**Universidade de São Paulo Escola de Comunicações e Artes**

**Henrique Figueiredo Gomes Orientadora: Prof. Dra. Silvia Laurentiz**

**Projeto de Iniciação Científica Embaralhando Ficção e Realidade como Estratégia Poética**

> **São Paulo 2018**

# **SUMÁRIO**

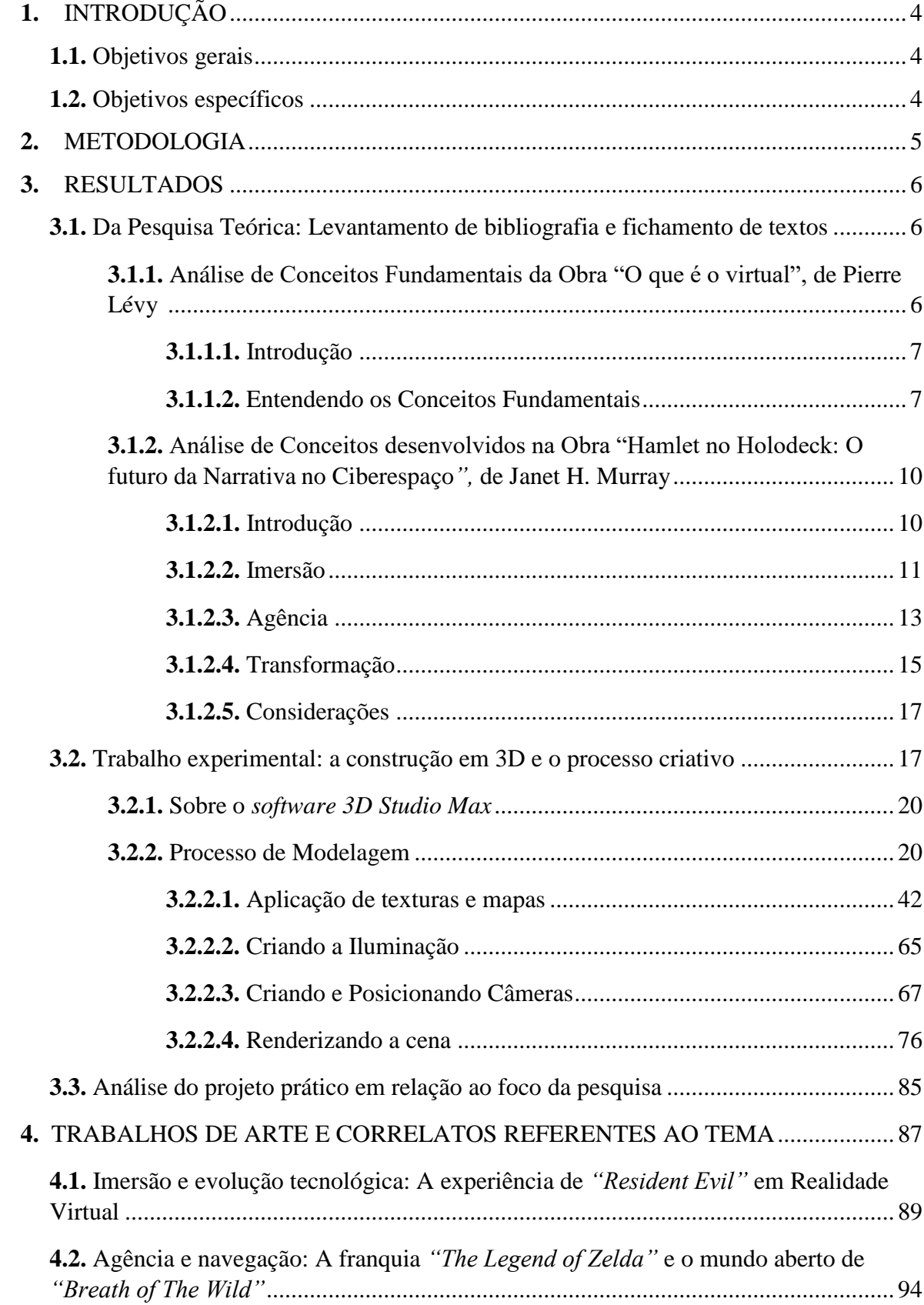

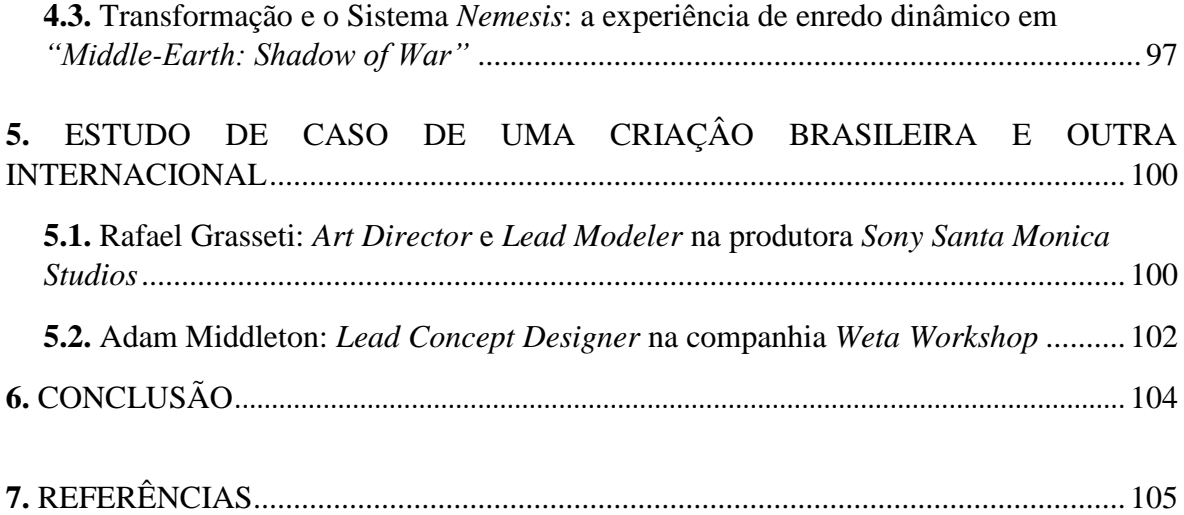

# **1. INTRODUÇÃO**

Com base nas obras de Janet H. Murray e Pierre Lévy, o presente trabalho busca, em primeiro lugar, analisar as questões existentes na inserção de um usuário real em ambientes tidos como virtuais e, em segundo lugar, entender o processo de construção desses ambientes em computadores. Para isso, analisou ideias desenvolvidas nas obras "O que é o Virtual?" de Pierre Lévy (para compreender o conceito de virtual) e "Hamlet no Holodeck: O Futuro da Narrativa no Ciberespaço" de Janet Murray (para entender como o virtual se relaciona com a construção de narrativas nos dias atuais).

# **1.1. Objetivos Gerais**

- Justapor e refletir sobre conceitos de imagem, dispositivo, realidade, representação e simulação.
- Oferecer subsídios tanto para compreender a produção artística não institucionalizada – como aquela inserida numa lógica midiática industrial.
- Produzir projetos experimentais que provoquem certo embaralhamento entre ficção e realidade.
- Realizar a análise e exploração de programas envolvidos na criação de ambientes virtuais (nesse caso, *softwares* de modelagem 3D).

## **1.2. Objetivos Específicos**

- Identificar as possibilidades de criação de ambientes através de dispositivos e *softwares* de modelagem 3D.
- Identificar e explorar as questões envolvidas na compreensão da virtualidade e na forma como as narrativas são desenvolvidas dentro de ambientes cibernéticos.

#### **2. METODOLOGIA**

I - Levantamento da bibliografia já existente sobre o assunto: leitura e fichamento de textos selecionados;

II – Localizar, identificar e sistematizar trabalhos de arte e correlatos referentes ao tema a fim de criar um banco de dados e imagens;

III – Apresentar um estudo de caso de uma criação brasileira e outra internacional (este material ficará disponibilizado em seção específica no site do grupo do qual faz parte este projeto);

IV - Desenvolver trabalho experimental que aborde os assuntos pesquisados, retroalimentando o arsenal de ferramentas teóricas do projeto;

V - Participar das atividades do grupo de pesquisa "Realidades";

VI – Redigir os relatórios parcial e final do projeto.

### **3. RESULTADOS**

A pesquisa teórica tomou como ponto de partida o texto "O que é o Virtual" de Pierre Lévy, procurando compreender, do ponto de vista filosófico, os conceitos de virtual e real. Foi realizada uma análise por escrito do primeiro capítulo do livro, que resultou no texto: "Análise de Conceitos Fundamentais Desenvolvidos na obra O que é o Virtual, de Pierre Lévy" – chegando a conclusão de que a virtualidade, para o autor, se dá mais em um âmbito relacionado às potencialidades e a atualização de questões já respondidas, ou habilidades já alcançadas, algo já existente, em algo novo, não previsto anteriormente estando assim ligada à realidade e não podendo ser dissociada desta.

Ao compreender o virtual como algo inerente a realidade, a pesquisa deu continuidade a seu objetivo de identificar formas de embaralhamento entre ficção e realidade, tomando a construção de narrativas como referência. Procurou então analisar como as narrativas, categorizadas como poderosos instrumentos de virtualização – capazes de promover a imersão, o enriquecimento visual e o grande desenvolvimento imaginativo – se manifestam nos dias atuais. Os jogos eletrônicos podem ser vistos como os representantes contemporâneos mais populares do gênero: são plataformas de grande potencial para o desenvolvimento de diferentes e intrincadas narrativas, capazes de inserir conceitos inicialmente desenvolvidos em livros dentro das novas possibilidades oferecidas pelas mídias contemporâneas. Por este motivo serão utilizados como estudos de caso.

Para compreender melhor essa transição entre a narrativa impressa e a narrativa eletrônica, que traz como uma de suas principais inovações a capacidade de interação, foi tomada como base a leitura e análise da obra "Hamlet no Holodeck: O Futuro da Narrativa no Ciberespaço" de Janet Murray. A leitura do livro resultou no texto "Análise de Conceitos desenvolvidos na obra Hamlet no Holodeck: O Futuro da Narrativa no Ciberespaço, de Janet Murray", que buscou focar nos aspectos envolvidos na criação de "um ambiente virtual bemsucedido" (os quais a autora enumera na segunda parte de sua obra e que são: Imersão, Agência e Transformação). Esses conceitos formaram a base para a segunda parte do trabalho, que buscou aplicar de forma prática os mecanismos utilizados na criação desses novos ambientes virtuais, principalmente aqueles envolvidos na produção de mídias de massa contemporâneas, com destaque para os jogos eletrônicos.

#### **3.1. Da Pesquisa Teórica: Levantamento de bibliografia e fichamento de textos**

# **3.1.1. Análise de Conceitos Fundamentais da Obra "O que é o virtual", de Pierre Lévy**

O presente texto visa estabelecer uma breve análise sobre os conceitos fundamentais que servem de base para o desenvolvimento da obra "O que é o Virtual?" de Pierre Lévy, pensador francês que se debruça sobre questões como cibercultura e virtualidade para procurar entender o processo de revolução informacional que o advento das novas tecnologias, trouxe para a espécie humana.

### **3.1.1.1. Introdução**

É inegável que a sociedade atual se encontra em um período de transição, extremamente fértil que nos impulsionou para além de fronteiras com as quais nem imaginávamos lidar a tempos atrás. Ao longo de toda sua história, o homem se utilizou da matéria a seu redor e das suas capacidades cognitivas para transformar a si e o mundo ao qual habita, o desenvolvimento de novas tecnologias como o arado de ferro, a roda, o moinho de vento etc., são exemplos claros desse processo e demonstram o poder de transformação que essas "ferramentas" têm. Porém nunca antes havíamos avançado e nos transformado tanto em tão pouco tempo. O desenvolvimento da computação, inicialmente destinada para fins militares, nos levou a desenvolver a máquina que transformaria profundamente a forma como interagimos entre nós mesmos e com o ambiente ao nosso redor.

Essa máquina rapidamente adquiriu posição de destaque por sua capacidade de processar grandes volumes de informação em um curto período de tempo, o que possibilitou uma alteração geral no ritmo de diversos processos antes feitos manualmente, revolucionando a forma como pensamos e lidamos com o passar do tempo e sendo utilizada cada vez mais em processos de naturezas completamente distintas.

O surgimento da internet na segunda metade do século XX se caracteriza como uma das mais importantes e impactantes transformações causadas pelo advento do computador. A partir desse momento, ela se espalhou e se instalou ao redor do globo gradativamente, com o tempo passando a fazer parte do cotidiano dos maiores centros urbanos e impulsionando um aumento na virtualização das relações entre milhares de pessoas, ou seja, a troca de informações e o intercâmbio cultural encontraram um meio de propagação que subverteu as lógicas de tempo e espaço que historicamente as limitavam, possibilitando, por exemplo, que uma descoberta científica ou um acontecimento diplomático possa ser divulgado e acompanhado por todos em tempo real. Assim sendo, temos buscado cada vez mais aperfeiçoá-la e expandir seus limites de aplicação como forma de ultrapassar nossos próprios limites.

Mas o que é, segundo o autor, esse processo de virtualização que foi impulsionado pela internet? Esta, assim como o computador, sempre estiveram associados a um termo que é comumente utilizado nos meios especializados em informática, o chamado "mundo virtual", mas o questionamento feito por Lévy se desvencilha das noções desenvolvidas por esse campo de estudos, realizando uma análise do termo baseada em conceitos mais voltados para um pensamento filosófico sobre a influência da tecnologia na alteração das relações humanas

Dessa forma, irá desenvolver em sua obra uma linha de raciocínio que explique qual a natureza e como se dão as etapas da virtualização, além de mostrar ao mesmo tempo como influímos e somos influenciados – como seres humanos e como sociedade – pela mesma.

#### **3.1.1.2. Entendendo os Conceitos Fundamentais**

Já no início de seu texto Pierre Lévy estabelece quais são as preocupações, desafios e diretrizes envolvidas no processo de se repensar as estruturas sociais e o comportamento humano a partir do desenvolvimento tecnológico, a forma como esse desenvolvimento está ligado ao que chamamos de virtualidade e principalmente, em como definir o conceito de virtual e as etapas envolvidas no seu processo.

Para definir sua linha de argumentação, o autor mostra que a humanidade, ao se defrontar com avanços técnicos que tendem a alterar sua dinâmica, comumente demonstra dois tipos de comportamento antagônicos: o primeiro deles tece uma linha de pensamento onde tende a acreditar que todo e qualquer avanço irá desequilibrar o funcionamento de nossas organizações sociais, abalando as estruturas desta e levando-nos à ruína; já uma segunda abordagem tende a superestimar a capacidade humana e acaba por enxergar no desenvolvimento técnico um futuro utópico onde, através da mediação tecnológica e da expansão do acesso a informação, as tensões e a dinâmica das sociedades atuais seriam completamente alteradas em um sentido positivo.

Partindo daí o autor demonstra que a sua abordagem com relação aos eventos envolvidos na evolução da espécie humana, relacionados ao desenvolvimento de novas tecnologias e mais precisamente ao avanço de uma virtualização crescente, será feita buscando enxergar o caráter de "hominização" envolvido nesse processo, onde a virtualização não teria um papel nem positivo, nem negativo e nem neutro, mas estaria diretamente ligada ao avanço do homem como espécie e das sociedades como um todo, antes mesmo até do advento da própria informática.

Ao definir o caráter de sua abordagem, Pierre Lévy (Ed. Br. 1995) procura estruturá-la tomando como base três pontos de análise:

> *[...] filosófico (qual o conceito de virtualização), antropológico (a relação entre o processo de hominização e a virtualização) e sócio-político (compreender a mutação contemporânea para poder atuar nela) [...] (pág. 12)*

Colocados seus objetivos, o autor passa a desenvolver o seu argumento acerca das questões sobre os conceitos que baseiam toda a sua filosofia, e sobre os quais esse texto irá se dedicar a compreender.

Como ponto de partida, o primeiro conceito a ser discutido é justamente o de virtual, o autor o define ao estabelecer a sua contraposição e diferença com relação a outros conceitos como atual, real e possível. Segundo o seu raciocínio, o pensamento comum tende a classificar aquilo que é virtual como sendo algo não tangível, que não possui matéria, acabando por opor esse conceito aquilo que tem de fato matéria, ou aquilo que é "real". Essa abordagem, segundo Lévy, não é correta, pois o virtual, na maioria dos casos pode sim não ser tangível, mas ele de fato existe, e o faz a partir de um elemento estabelecido, constituindo boa parte da essência desse elemento, ou seja, é real.

Ao defender esse ponto de vista, o autor demonstra que o virtual está muito mais próximo daquilo que a palavra traz em seu cerne etimológico (*virtus* em latim quer dizer potência), ou seja, o virtual é a tensão de alternativas, ou a potencialidade, que existe a partir de um determinado elemento ou situação, constituindo assim uma teia de potências, que podem ser enxergadas como alternativas de problematização de uma determinada situação ou estado.

O autor neste ponto, mostra que existe uma diferença capital entre as ideias de virtual e de possível – o possível seria aquilo que é da ordem do real, obedece a um conjunto de

possibilidades pré-estabelecidas e que se encaixam dentro desta determinada realidade, já o virtual tem seu caráter principal na inovação, na criação de problemáticas e caminhos que não haviam sido cogitados, ou seja, surge como desmembramento, de algo já dado como resolvido, em direção ao desenvolvimento de novas alternativas. Essa abertura de um leque de novos caminhos, ou estabelecimento de uma problematização sobre algo já posto constitui o caráter principal do que é o virtual e do processo de virtualização.

A virtualização pode ser entendida como o processo inverso à atualização. A atualização se caracteriza como o estabelecimento de uma única solução no meio de uma problemática, já a virtualização faz exatamente o contrário, ela parte de algo já estabelecido e dado como solucionado e cria novos questionamentos, fazendo assim com que surjam novas possibilidades, acabando por abrir novos caminhos que se configuram em um emaranhado de tensões inerentes aquele objeto ou situação. De acordo com o autor:

> *[...] A virtualização não é uma desrealização (a transformação de uma realidade num conjunto de possíveis) mas uma mutação de identidade, um deslocamento do centro de gravidade ontológico do objeto considerado: em vez de se definir principalmente por sua atualidade (uma solução), a entidade passa a encontrar sua consistência essencial num campo problemático. Virtualizar uma entidade qualquer consiste em descobrir uma questão geral à qual ela se relaciona, em fazer mutar a entidade em direção a essa interrogação e em redefinir a atualidade de partida em direção a uma questão particular...[...] (págs. 17 e 18)*

Definido o caráter da virtualização o autor busca mostrar as características do processo de "atualização", segundo conceito a ser abordado no livro. A atualização como processo acontece através de pequenas outras "atualizações", que na visão do autor são as definições, ou escolha final de uma alternativa ou caminho a ser seguido dentro de uma teia de outras alternativas, essas escolhas não necessariamente precisam ser concretizadas no sentido material da palavra, mas servem para definir um rumo e dar início a todo um novo ciclo de questionamentos, preservando assim a potência, alterando apenas o seu caráter.

> *[...] A atualização aparece então como a solução de um problema, uma solução que não estava contida previamente no enunciado. A atualização é criação, invenção de uma forma a partir de uma configuração dinâmica de forças e de finalidades...uma produção de qualidades novas, uma transformação das ideias, um verdadeiro devir que alimenta de volta o virtual. [...] (pág. 16)*

O virtual então seria aquilo que existe, mas que pode ser entendido como algo não estático, e que tem sua existência baseada em uma dinâmica de intervenções e guinadas de direção constantes. Algo parecido com a dinâmica do processo de produção da comunidade científica que o autor usa como objeto de análise em capítulos posteriores de sua obra, onde uma teoria ao ser posta, torna-se automaticamente objeto de análise e base de questionamento para diversos outros artigos e textos, que passam a servir assim como virtualizadores e atualizadores da ideia original.

Assim a oposição deste conceito ao conceito de real não pode ser o correto - o virtual sendo um nó de tensões que tendem a impulsionar a resolução de questões em aberto se opõe diretamente ao que entendemos como "atual", pois visa a impulsionar a inovação, ou a evolução de conceitos dados como estabelecidos. Nas palavras do autor:

> *[...] o virtual não se opõe ao real, mas sim ao atual. Contrariamente ao possível, estático e já constituído, o virtual é como o complexo problemático, o nó de tendências ou de forças que acompanha uma situação, um acontecimento, um objeto ou uma entidade qualquer, e que chama um processo de resolução: a atualização... [...] (pág. 16)*

# **3.1.2. Análise de Conceitos desenvolvidos na Obra "Hamlet no Holodeck: O futuro da Narrativa no Ciberespaço***",* **de Janet H. Murray**

*"Todos os meios, como extensões de nós mesmos, servem para proporcionar visão e consciência novas e transformadoras"* 

*Marshall McLuhan*

O presente texto visa realizar uma análise dos conceitos de Imersão, Agência e Transformação desenvolvidos na segunda parte, intitulada "A Estética do Meio", da obra **"**Hamlet no Holodeck: O futuro da narrativa no Ciberespaço", de Janet H. Murray. Pesquisadora doutorada em literatura inglesa pela Universidade de Harvard e especializada em ficção e estudos vitorianos, a autora se tornou referência fundamental no campo da narrativa interativa devido à abrangência de seus estudos e a sua capacidade de demonstrar como as novas mídias possuem um caráter fundamentalmente interdisciplinar.

#### **3.1.2.1. Introdução**

Desde os primórdios do desenvolvimento humano, nossa espécie busca formas de contar histórias: os primeiros *homo sapiens* buscaram deixar registradas, de forma visual, nas paredes das cavernas que usavam como abrigo aquilo que era dito e contado ao redor das fogueiras de forma verbal – histórias de caça, de superação e de aventura. Muitas vezes como forma de transmissão de algum ensinamento ou outras, como forma de entretenimento e válvula de escape das tensões e obrigações de nosso dia a dia, as histórias contadas de boca em boca sempre fizeram parte da natureza humana e percorreram um longo caminho até se transformarem nos intricados enredos que podemos encontrar hoje.

Essa evolução esteve estreitamente ligada ao desenvolvimento de novos meios de comunicação ao longo da história. O surgimento da escrita pode ser enxergado como o primeiro, e mais importante, passo dado em direção ao aumento na complexidade daquilo que poderia ser transmitido de um para outros seres humanos, as próprias características físicas do novo meio fizeram surgir novas abordagens e forneceram uma estrutura sólida para aquilo que antes não era tangível, possibilitando o acúmulo de informações e transformando a forma como esta era transmitida e absorvida.

O mesmo efeito revolucionário pode ser observado com a invenção da imprensa por Johannes Gutenbergh no século XV que impulsionou de forma vertiginosa aquilo que havia se iniciado com a escrita, bem como em todos os outros diferentes meios que foram surgindo ao longo de nossa história. Especialmente a partir de meados do século XIX, o avanço nas pesquisas em desenvolvimento tecnológico deu início a uma revolução dos meios de comunicação nunca antes observada, e que foi ainda mais acelerada pelos grandes eventos militares do século seguinte. Com o surgimento da fotografia, do cinema, do rádio e já no século XX, da televisão e do computador, as formas de construção e transmissão de narrativas puderam usufruir de um leque imenso de novas possibilidades de serem estruturadas e transmitidas.

Dessa forma, Janet Murray tem como enfoque de seu estudo, os desafios envolvidos na construção de histórias em computadores, que dentre todos os outros avanços tecnológicos pode ser considerado o mais revolucionário, pois possibilita ao usuário quebrar o caráter passivo que é observado em narrativas apresentadas em outros meios, introduzindo a possibilidade de interferência em tempo real, e fazendo com que este passe de fato a fazer parte de enredos construídos por outras pessoas. Ao longo de sua análise a autora buscará entender as características desse novo meio, bem como as características de diferentes tipos de formas de narrativa para compreender como podemos potencializá-las dentro das novas possibilidades oferecidas. Para isso se debruçara, em uma pequena parte de seu estudo, sobre os conceitos de "Imersão, Agência e Transformação" envolvidos no processo narrativo, e os quais este texto tem como objetivo analisar.

#### **3.1.2.2. Imersão**

Ao iniciar sua análise sobre o conceito de "imersão", a autora parte do conto Dom Quixote de La Mancha para ilustrar o que pretende dizer; a imersão pode ser entendida como uma forma de fuga de nossas vidas cotidianas, um meio de nos transportamos para uma realidade alternativa na qual, assim como Dom Quixote, podemos mergulhar completamente. Essa imersão, assim como ocorrida na história de Miguel de Cervantes, pode ser atingida através de narrativas suficientemente fortes a ponto de levar o leitor a entrar num tipo de transe, nas palavras de Janet Murray:

> *Uma narrativa excitante, em qualquer meio pode ser experimentada como uma realidade virtual porque nossos cérebros estão programados para sintonizar nas histórias com uma intensidade que pode obliterar o mundo à nossa volta. (pág. 101)*

Essas narrativas ganharam um enorme campo exploratório com o advento do computador, esse meio possibilita a quem o utiliza a criação, alteração e a interação direta e imediata dentro destas histórias, potencializando assim a sensação de imersão. As características que eram atribuídas a boas histórias devem então ser revistas como forma de se adaptarem as novas possibilidades surgidas, esse novo leque de alternativas cria alterações automáticas na forma como devem ser pensados elementos como personagens e enredo, nos levando a outro nível de construção poética.

O computador é a origem de todas essas mudanças e a autora o interpreta como sendo um "objeto liminar", que tem como característica estar situado em uma posição que nos permite transitar entre mundos imaginários e a nossa realidade. Não estando restritos apenas ao computador, esses objetos não necessitam ser físicos – uma boa narrativa também pode funcionar como uma experiência liminar, mas devem funcionar de forma equilibrada, se prestando a manter "o mundo virtual real, fazendo com que ele permaneça "fora dali", ou seja, deve funcionar como uma ponte que nos forneça trânsito seguro entre ambos os estados de consciência, dessa forma, entramos em um mundo paralelo cientes das suas estranhezas e possibilidades, pois nos mantemos conscientes da nossa realidade como ponto de ancoragem.

A sensação de imersão muitas vezes é desencadeada por fatores que nos levam a suspender, por algum tempo e de forma voluntária, a nossa noção sobre o que é ou não real. Passamos a interpretar os fatos que nos são apresentados, a tomar decisões e a fazer julgamentos a partir de uma perspectiva que se adeque aos elementos fornecidos pela narrativa na qual estamos inseridos. Essa experiência se faz possível graças a um transe que muitas vezes se mostra extremamente tênue; a autora toma como exemplo o conceito de "quarta parede" presente no teatro - onde a participação ou interação do público é expressamente proibida, pois romperia com a ilusão de que existem duas realidades distintas acabando assim com a sensação de imersão da plateia. Cabe a nós então entendermos e buscarmos o equivalente a esta "quarta parede", ou mais precisamente, identificarmos aqueles fatores que ajudem a manter a sensação de imersão, dentro das novas mídias digitais.

Um dos primeiros pontos quando se procura criar novas formas de imersão, ou pelo menos experimentar formas já existentes, é procurar entender os seus limites. Até que ponto uma narrativa pode falar de si mesma ou interagir de forma direta com o observador sem que a fronteira da ilusão se rompa? Ao longo do desenvolvimento das mídias, tanto histórias escritas quanto narrativas filmadas demonstraram essa curiosidade em testar os seus limites, ao possibilitar que um personagem animado faça críticas ao desenhista ou fazer com que dois personagens de seriados diferentes se encontrem em um episódio especial por exemplo. Dessa forma, ao testar os limites dos meios de representação, os autores buscam estabelecer um diálogo com o observador que reforça a existência de uma realidade paralela independente destes meios, fortalecendo a sensação de transe imersivo, ou nas palavras da autora:

# *Uma vez criado o espaço de ilusão, sua presença psicológica é tão grande que ele pode até separar-se dos meios de representação. (pág. 107)*

Nos ambientes digitais essa característica é fortalecida de forma tal, que a "quarta parede" é quase que inteiramente rompida; o usuário que se encontra no mundo físico é convidado a interferir diretamente no curso dos eventos que se passam em um mundo virtual, criando uma espécie de hibridização entre real e digital que reforça a crença do usuário na existência dessa realidade outra.

Mas como dito anteriormente deve existir um equilíbrio nessa imersão, pois a ilusão do irreal se dá apenas com a afirmação de que existe um real contraposto, dessa forma, a tela do computador ou do televisor funcionaria como a quarta parede e o mouse ou *joystick* funcionaria como o objeto liminar que permite a entrada e saída do transe. Essa mediação, segundo a autora, deve ocorrer, pois define os limites da participação e faz com que a experiência seja baseada em um formato de "visita", onde é possível entrar e sair no momento em que for desejado ou que o sistema de narrativa permitir, assim como nas casas dos horrores presentes em parques de diversões. Em cada um dos sistemas de construção de experiências imersivas existem regras específicas a serem seguidas para que a sensação de ilusão não seja rompida, e nos meios digitais a interação, diferentemente dos meios anteriores, é entendida como fator quase que obrigatório na condução do transe ilusório.

Esse transe ilusório, nunca ocorre de forma totalmente passiva mesmo em meios onde a interação direta com a narrativa não é permitida. Ao realizarmos a leitura de um romance, ao lermos uma HQ ou assistirmos a um filme, fazemos dessa experiência uma dupla construção, onde trazemos a nossa carga de conhecimentos e de experiências para interpretar os eventos que testemunhamos e nos utilizamos de experiências oriundas dessa interação para remodelar nossa forma de enxergarmos o mundo ao nosso redor. Esse fator é entendido por Janet Murray como "criação ativa da crença", e é um dos fatores que nos proporcionam a melhor imersão em narrativas, podendo ser impulsionados e reforçados por histórias que se passam em ambientes extremamente detalhados que nos permitem pensar para além do ponto de vista do autor ou dos personagens principais, como o que vemos em narrativas como as de George R. R. Martin ou J. R. R. Tolkien, onde os autores, ao apresentarem complexos laços e uma grande riqueza de detalhes sobre os personagens e os lugares por onde passam, conseguem criar um mundo que existe além do seu arco narrativo, possibilitando a fãs que construam suas próprias histórias situadas nesse mesmo universo e elevando a ilusão de existência de uma realidade alternativa a um outro patamar de experiência.

Outra forma de potencializar a sensação de imersão, nesse caso em narrativas participativas, é a construção de uma identidade virtual para o usuário. Essa identidade, nas palavras da autora, pode ser definida na forma de máscaras que funcionariam como avatares. A máscara pode ser entendida também como um objeto transicional, pois funciona como ponto de ligação com o universo da narrativa, possibilitando a imersão e o retorno em um sistema de regras e representações diferente do comum.

A criação de identidades virtuais também possibilita aos seus usuários usufruir de todo um novo conjunto de regras de conduta, comportamentos e tomadas de decisão que talvez sejam impossibilitados no mundo real, ao adotar a identidade de um dos três personagens principais no jogo eletrônico *Grand Theft Auto V*, por exemplo, um adolescente pode experienciar situações como assaltos a banco e fugas alucinantes de *jet ski*. A criação de máscaras envolve então, a adoção de todo um conjunto de comportamentos que compõem parte fundamental da construção narrativa, envolvendo o jogador, ou usuário, em uma experiência de alteração na forma de raciocínio quase que imediata, apenas ao toque de um *joystick*. Esse conjunto de regras que rege a participação ativa em narrativas é mutável de personagem para personagem, cabendo a cada um fazer o seu papel para contribuir no fortalecimento da experiência de jogo, sendo também de grande fortalecimento na construção de equilíbrio nas interações em ambientes compartilhados.

> *Os papéis bem definidos fornecem os meios para que cada participante individual construa ativamente sua crença no mundo ilusório, e para que todos eles formem um poderoso círculo de encantamento. (pág. 119)*

### **3.1.2.3. Agência**

Segundo Janet Murray, o segundo prazer característico de ambientes narrativos em meios eletrônicos é a experiência de "agência"*.* Esta pode ser definida como sendo a sensação que experimentamos ao testemunhar que nossas ações dentro desses ambientes podem se transformar em resultados efetivos, ou mais precisamente; "agência é a capacidade gratificante de realizar ações significativas e ver os resultados de nossas decisões e escolhas" (pág. 127).

A sensação de agência pode ser testemunhada em narrativas não eletrônicas ou tradicionais em diferentes níveis. O xadrez, por exemplo, pode ser considerado um jogo capaz de transmitir a quem o joga, uma grande sensação de agência ao possibilitar que este, a partir de suas decisões, passe a interferir diretamente nos rumos da partida. Mas ao transferir essas narrativas para os meios eletrônicos como computadores e *videogames*, estas passam a ser regidas dentro de um novo conjunto de regras e possibilidades que tem como principal atrativo demonstrar que nossas decisões resultem em alterações que se dão de forma dinâmica, mesmo dentro de um ambiente controlado.

Um dos prazeres oriundos da sensação de agência está no simples ato de navegação. Em um ambiente eletrônico, quando incorporamos um personagem que viaja ao longo de um vasto mundo, cheio de espaços inóspitos e ruínas inexploradas, a mera possibilidade de podermos adentrar esses ambientes tão diversos e andarmos por eles explorando cada detalhe, proporciona uma retomada das nossas capacidades mais primordiais onde, para sobreviver, criamos mapas mentais e decoramos pontos de referência a fim de nos guiarmos dentro desses espaços. Em ambientes eletrônicos, a experiência de navegação, na maioria dos casos, é vivenciada de duas formas distintas:

A primeira forma seria a navegação dentro de narrativas que se desenrolam em labirintos. Esse formato de história deriva da Antiguidade e tem como objetivo mesclar a solução de problemas cognitivos com a exposição do personagem a padrões emocionais simbólicos criando assim, nas palavras da autora, uma celebração a junção de valores como coragem e inteligência na busca pela sobrevivência. Dentro de ambientes eletrônicos o labirinto funciona como uma versão mais ativa das visitas as "casas de horror", onde ao possibilitar a interação o meio faz com que o usuário se sinta parte integrante da história, transformando o seu caráter antes passivo em algo ativo. Segundo a autora, "seja simples ou complexo, um labirinto de aventura é especialmente apropriado para o ambiente digital porque a história está amarrada à navegação do espaço." (pág.129).

O único ponto negativo das narrativas baseadas em labirintos lineares é o fato de que elas conduzem o personagem a uma única solução possível, a uma única saída. A navegação em ambientes eletrônicos pede a possibilidade de interação em ambientes extremamente livres, o que atualmente está em franca expansão com o lançamento de jogos eletrônicos que apresentam os chamados "mundos abertos", onde se é possível navegar sem barreiras por vastos ambientes (mas que mesmo assim não são infinitos) ou que apresentam estruturas de roteiro que se constroem de forma muito mais dinâmica do que nunca antes foi visto dentro deste meio, vide os jogos da série *Middle Earth: Shadow of Mordor* onde ao longo de todo o jogo qualquer ação do personagem principal, até mesmo a sua morte, irá remoldar toda a estrutura narrativa e a ordem dos acontecimentos, transformando-o assim em algo que apresenta constante fluidez.

A segunda forma seria a navegação dentro de sistemas de narrativas baseadas em "rizomas", termo cunhado por Gilles Deleuze e definido como "um sistema de raízes tuberculares no qual qualquer ponto pode estar conectado a qualquer outro ponto" (Deleuze, 1987). Esse tipo de texto seria construído de forma não linear, podendo possuir infinitas encruzilhadas, retornos e bifurcações ao longo da navegação feita pelo leitor, esta forma de se estruturar uma história seria herdado não mais dos gregos antigos, mas sim de uma teoria literária pós-estruturalista, que procura fazer ode ao texto com estrutura indeterminada como contraposição a "tirania do autor e uma afirmação da liberdade interpretativa do leitor"(pág. 132).

Essas narrativas podem às vezes se desenrolar de forma confusa por apresentarem pouca ou nenhuma ordem de leitura, podendo frustrar a sensação de agência experimentada pelo leitor, mas também podem se apresentar como um modelo de histórias que, por não possuir uma estrutura de acontecimentos definida de forma sólida, acabam sendo livres de eventos que provoquem perdas irreparáveis ou que criem pontos sem volta no enredo, possuindo assim um caráter muito mais reconfortante do que o observado em outros modelos.

Ao analisar esses dois modos de condução de uma narrativa pode-se observar que a estrutura de labirinto comumente utilizada parece ter seu real potencial desvendado quando encontramos um equilíbrio entre ela e a forma de construção baseada em redes (ou rizomas), ou seja, "onde criamos histórias que sejam suficientemente impulsionadas por objetivos para guiar a navegação, mas também que mantenham o final aberto o bastante para permitir livre exploração, exibindo uma estrutura dramática satisfatória sejam quais forem as escolhas que o interator faça para transitar pelo seu espaço" (pág. 134)*.* O principal meio de criarmos uma narrativa ficcional em forma de labirinto, que funcione de forma expressiva, é saber como despertar e controlar as sensações intrínsecas a essa forma de navegação. Normalmente recursos como controle de ansiedade, suspense, e sensação de terror, são usados de forma a guiar o usuário em meio a uma teia de acontecimentos e a sensação de libertação ou de dever cumprido ao ver-se livre desses fatores de risco, como quando se elimina um inimigo, por exemplo, funciona como parte importante na criação da sensação de agência.

Além disso, como ambiente propício a navegação, como já foi dito anteriormente, o computador também apresenta potencial para o desenvolvimento das chamadas "histórias de viagem". Esse modelo de narrativa tem origem em tradições antigas, ainda orais de contarmos histórias - a jornada do herói que parte do conforto de seu lar em direção ao desconhecido pode ser encontrada em diversos contos e nas mais diferentes culturas. Seu potencial de agência se encontra principalmente no ato de navegação e exploração, além de nos proporcionar prazer ao conseguirmos transitar entre diferentes ambientes, cada um com suas características específicas e com um leque de novas possibilidades a oferecer para o usuário. Essa sensação prazerosa se dá de forma ainda mais eficaz quando conseguimos alcançar esses novos lugares através da solução de problemas ou quebra-cabeças, principalmente quando estes têm como pano de fundo, elementos que auxiliam na construção e na expansão da compreensão sobre a narrativa em que nos inserimos, afetando assim tanto a sensação de agência quanto aprofundando a sensação de imersão.

#### **3.1.2.4. Transformação**

Segundo Janet Murray, a sensação de "transformação" seria o terceiro prazer característico de ambientes digitais. O computador, como instrumento de criação de narrativas e também de navegação, apresenta enorme potencial no desenvolvimento de variações em termos de forma, tanto agindo dinamicamente na construção de enredos em tempo real, quanto possibilitando a elaboração de diferentes perfis de personagem a partir de um vasto leque de opções pré-determinadas. Essa enorme variedade de experiências possíveis ao usuário torna as narrativas eletrônicas muito mais dinâmicas do que as tradicionais, possibilitando-o encarnar uma série sem fim de papéis dentro de um mesmo arco narrativo podendo assim enxergar a trama principal de diferentes pontos de vista, constituindo então um dos principais atrativos na construção de histórias em ambientes digitais. Esse potencial de transformação pode ser aplicado tanto para a construção de personagens quanto para a alteração em tempo real de enredos inteiros, trazendo para este meio uma fluidez que faz com que seja necessário o estabelecimento de todo um novo conjunto de convenções que ajudem a lidar com suas novas características.

A autora usa as palavras de Marshall McLuhan para nos introduzir a uma das primeiras características da transformação em ambientes digitais; "os meios de comunicação do século XX são, em termos de estrutura, mais mosaicos do que lineares" (pág. 154). Esse modelo de mosaico é presente nos mais populares meios midiáticos e acabou por criar padrões de pensamento também em mosaico, de forma que para nós hoje parece extremamente normal, por exemplo, ao assistirmos um filme organizamos uma série de tomadas fragmentárias que se apresentam em sequência formando no final uma única narrativa.

O computador traz a junção entre os modelos de mosaico presentes nos jornais, na televisão, nos rádios e no cinema, indo além ao possibilitar também diferentes maneiras de lidar com essa fragmentação, nos permitindo criar modelos de organizar e de relacionarmos fragmentos entre si, quantas vezes quisermos. No âmbito da construção de narrativas, essa fragmentação, que a autora chama de "estrutura caleidoscópica" permite que uma sequência de eventos possa ser acompanhada de diferentes pontos de vista ao mesmo tempo, atenuando a sensação de passagem de tempo que temos quando algo do tipo é representado no cinema. Essa forma de justaposição de cenas ou pontos de vista, potencializa a experiência imersiva ao possibilitar ao usuário acompanhar diferentes interpretações sobre um mesmo fato, sendo a percepção desse fato alterada também pelas diferentes características de cada um dos personagens, nos permitindo "apreender tanto a realidade compartilhada quanto as experiências individuais que a compõem" (pág.159)*.* Segundo a autora "vivenciando essas histórias entrelaçadas como uma unidade, podemos aperfeiçoar a capacidade caleidoscópica de nossas mentes, nossa capacidade de imaginar a vida a partir de múltiplos pontos de vista" (pág.158)*.*

A criação de avatares individuais ou até de mundos inteiros que podem ser transformados a qualquer instante, permite ao usuário a intensificação no sentido de agência além de potencializar a imersão. Ao criarmos narrativas onde podemos atuar tanto como "programadores" quanto como usuários, abrimos toda uma série de novas formas de interagir, aqui podemos transferir situações e sentimentos que se encontram ocultos em nosso íntimo ou pelos quais ainda não passamos, e analisá-los de diferentes pontos de vista e de diversas formas, quantas vezes forem necessárias até exaurirmos suas possibilidades. Esse processo

serve como um tipo de antecipação a situações de vida real, e a possibilidade de podermos presenciá-los de diferentes formas em ambientes virtuais controlados nos permite criar uma disposição prévia para lidar com essas situações em casos reais. O poder de transformação apresentado por essas narrativas pode ser extremamente benéfico, atuando em tratamentos psicológicas de superação de traumas por exemplo, ou também pode ser maléfico servindo para alimentar comportamentos violentos e antissociais nos casos onde podemos atuar como personagens que tratam comportamentos do tipo como se fossem algo natural.

Em um universo narrativo que se encontra em transformação constante, as histórias muitas vezes não possuem uma conclusão definitiva, a frequente renovação nos objetivos ou a reflexão repetida de um personagem sobre um mesmo fato, tem o poder de renovar as iniciativas de ação ou de leitura do usuário dentro do ambiente em que este se insere e funcionam como forma de representação de uma disputa de forças contra o programador ou escritor da história. Em rizomas que apresentam uma variedade sem fim de caminhos a seguir, e consequentemente uma imensa gama de interpretações possíveis sobre cada um desses caminhos, muitas vezes o propósito da narrativa não é de conduzir o leitor para uma conclusão, tomando-o como sendo o seu ápice, mas sim fazer com que este percorra seus caminhos quantas vezes achar necessário, e interessante, para a sua compreensão, sendo esse limite abstrato o ponto de conclusão.

### **3.1.2.5. Considerações**

Como foi possível notar, a construção de narrativas nos novos ambientes criados por computador está intrinsecamente ligada a fatores que estão presentes também em narrativas tradicionais, pois a raiz da estruturação de uma boa história está em pontos que dizem respeito mais a construção de uma boa narrativa do que nos incrementos tecnológicos que foram desenvolvidos pela raça humana. Mas é inegável que a gama de novas possibilidades e de novidades que este meio vem apresentando age de forma direta no pensamento de criadores e de jogadores, ampliando as alternativas de criação e possibilitando aos usuários uma ampliação cada vez maior na variedade de experiências imersivas aos quais estes podem se submeter.

### **3.2. Trabalho experimental: a construção em 3D e o processo criativo**

A criação de ambientes tridimensionais em computadores é, de forma bastante sintética, a reprodução de modelos matemáticos que geram coordenadas e criam pontos em um plano cartesiano virtual, conectando esses pontos para criar objetos que transmitam a sensação de tridimensionalidade. Constitui uma etapa fundamental no processo de desenvolvimento de jogos eletrônicos, e a complexidade com que se dá faz com que seja subdivida em diversas outras etapas menores – o que serve também para que as empresas possam organizar os seus profissionais de acordo com suas áreas de interesse e afinidade. Essa subdivisão de procedimentos amplia também a gama de programas (*softwares*) utilizados para a sua realização.

Mas antes de explicar os processos envolvidos na linha de produção de um ambiente virtual complexo, é importante que alguns conceitos relacionados à concepção de qualquer objeto 3D em um computador fiquem claros. Além disso, no próprio processo de produção 3D há certas potências para os resultados estéticos que podem ser explorados pelo artista. Nesse sentido, será necessária uma apresentação mais demorada de cada etapa.

William Vaughan, autor do livro "*Digital Modelling*", classifica esses conceitos da seguinte forma:

Quanto aos tipos de modelagem 3D:

- modelagem de *Hard Surface*: dedicada a modelagem de, como o próprio nome já diz, objetos sólidos duros (como arquitetura, veículos, armas etc)
- modelagem orgânica: dedicada a criação de objetos de origem animal ou vegetal (como plantas, animais e pedras).

Quanto aos tipos de geometria:

- NURBS (*Non Uniform Rational Basis Spline*): como o nome já diz, essa é uma geometria de formas não-uniformes ou variadas. Tem como ponto forte o fato de produzir formas muito suaves, porém não é tão utilizada na linha de trabalho por conter diversas limitações decorrentes de suas próprias características disformes.
- Poligonal: é a geometria mais utilizada dentro da indústria. Trabalha com a reprodução de formas triangulares, o que permite um bom funcionamento dos objetos e uma linha de trabalho mais intuitiva, porém a criação de formas suaves com esse tipo de geometria requer mais tempo de trabalho e um maior número de polígonos.
- *Sub-Division Surface*: essa geometria tenta combinar os pontos fortes das demais, usando uma gaiola de polígonos e calculando uma superfície suave ao seu redor, porém possui uma série de problemas de execução e não é intuitiva para se trabalhar.

Dependendo do programa utilizado para finalizar a modelagem de um determinado objeto, complexo e orgânico, é importante fazer uma revisão da malha de polígonos criada. Essa revisão, que é comumente chamada de retopologia, serve para concertar erros ou discrepâncias que podem vir a prejudicar o processo de texturização ou de animação, que ocorrerá posteriormente, e consiste em construir uma nova malha de polígonos sobre o modelo 3D inicial (levando agora em consideração questões mais lógicas e pensadas com mais cuidado).

O processo seguinte consiste em aplicar texturas e dar características materiais aos objetos. Partindo da malha refeita no processo de retopologia, são criados os chamados *UV Maps,* onde as malhas tridimensionais são abertas em superfícies planas – semelhante ao que é feito com cubos de papel – para que as texturas ou *maps* (basicamente fotografias retiradas de detalhes de objetos reais e posteriormente trabalhadas em *softwares* como o *Photoshop)* possam ser encaixadas da melhor forma no modelo tridimensional. Esse procedimento é apenas um dos diversos outros possíveis, que podem variar de criação e aplicação desde matérias 3D até pintura em tempo real.

A malha bidimensional com a textura é então sobreposta ao modelo tridimensional. Porém, o modelo ainda possui apenas uma aparência opaca, o que acaba diminuindo a sensação de que este seja um objeto real. Para que isso seja corrigido, são aplicados diferentes *maps* sobre o mesmo. Os tipos de *maps* são os mais variados e consistem em um conjunto de diretrizes que irão dizer a forma como o objeto refletirá a luz ao seu redor, acrescentando características materiais como dureza, rugosidade e brilho ao modelo.

Sabendo o básico sobre o desenvolvimento de um único objeto, agora é possível explicar as principais etapas de um projeto de modelagem de um cenário dentro do contexto das grandes indústrias de vídeo games. Por exemplo:

- *Level Brief* ou Conceito Inicial do Cenário: Essa primeira parte não envolve a criação nem a manipulação de nenhum programa computacional, mas serve como ponto principal no desenvolvimento do projeto. Consiste em uma pequena descrição da ideia geral do cenário a ser desenvolvido e dos objetivos que o personagem terá que cumprir ao navegar por ele. Essa descrição costuma ser simples e normalmente é entregue aos *concept designers*, artistas que irão desenvolver toda a parte visual em 2D, seguindo parâmetros de reprodução para auxiliar os artistas 3D durante o processo de modelagem.
- Artes Conceituais e *Layout* de Mapas: nessa fase são desenvolvidos tanto esboços de objetos específicos – que servem somente como guia para execução da modelagem – quanto artes finalizadas, que ajudarão a estabelecer a atmosfera na qual o cenário estará envolto. É nessa fase que ocorre também a criação dos mapas do cenário, mais um ponto importante que ajudará na sua elaboração.
- Design inicial do cenário/ *Blockout*: aqui é feito um rascunho do cenário, utilizando-se de formas simples em 3D, como cubos e cilindros, procurando entender os espaços que serão criados e como se dará o fluxo de navegação do personagem.
- Modelagem de *props*: Nessa fase, os modeladores 3D começam a atuar. Baseando-se nos desenhos desenvolvidos pelos *concept artists*, eles criam modelos detalhados de todos os objetos menores e auxiliares que servirão para compor a cena e criar a sua ambientação. É também sua função atentar para questões como silhueta do objeto, proporções acuradas e agrupamento de diferentes materiais. Os *props* também são nomeados como *assets* e a sua produção envolve todas as fases presentes também na modelagem do cenário maior.
- *Assets* finais: Nessa etapa, os *assets* principais são criados, modelados e texturizados juntamente com os *props* modelados na fase anterior. Aqui o artista deve pensar a cena como um todo, observando como cada um dos objetos desenvolvidos encaixa na cena e se relaciona com os demais, procurando estabelecer a harmonia que trará vida ao ambiente.
- Iluminação: Após organizar todos os elementos de forma lógica e harmoniosa, começa a fase de iluminação do cenário. Semelhante aos processos de iluminação vistos em *sets* de filmagem, o objetivo aqui é estabelecer os focos de luz natural e artificial, variando as suas intensidades de acordo com os objetivos da história a ser contada.
- Renderização: aqui, os dados referentes aos modelos tridimensionais, aos mapas aplicados sobre os mesmos e a luz inserida no cenário são compilados – por um software externo ou um *plugin* presente no *software* utilizado – e transformados em imagens estáticas ou em um conjunto de imagens seqüenciais (no caso das

animações, que possuirão características ainda mais apuradas e realistas). Existem *softwares* que realizam a renderização em tempo real e *softwares* que renderizam em processos posteriores.

Compreendendo o processo utilizado nos estúdios das grandes empresas, procurei reproduzir o mesmo procedimento em um computador pessoal, porém de forma mais simples e reduzida. Tomando como base os conhecimentos obtidos durante a disciplina CAP 288- Computação Gráfica – na qual desenvolvi um cenário simples utilizando o *software 3D Studio Max*, da empresa *Autodesk* – e expandindo meu leque de informações por meio de tutoriais e livros disponibilizados na internet, desenvolvi um pequeno modelo de um prédio inserido em um cenário aberto. Assim sendo, segue abaixo uma breve descrição sobre o *software* utilizado e um guia passo a passo do processo.

#### **3.2.1. Sobre o** *software 3D Studio Max*

O *software 3D Studio Max*, também conhecido como *3Ds Max*, é um programa profissional de computação gráfica em 3D, muito utilizado por desenvolvedores de games, estúdios de propaganda e estúdios de efeitos visuais para produzir animações, modelos, games e imagens. Teve sua origem no ano de 1988, criado para a plataforma DOS por Gary Yost e o Yost Group e publicado pela empresa *Autodesk*. O software foi desenvolvido apenas para DOS até a sua 4ª versão, passando posteriormente a ser desenvolvido também para o *Windows*. Atualmente se encontra em sua versão 2019, e já passou por diversas alterações e melhorias.

#### **3.2.2. Processo de Modelagem**

Para o processo de modelagem desse cenário, optei por construir uma estrutura *"low poly"*, ou seja, com um número reduzido de polígonos, partindo de formas básicas e alterando suas dimensões e posicionamento para criar uma variedade de formas.

O programa *3DS Max* possui uma interface que em um primeiro momento pode assustar devido à quantidade de ícones, mas que se mostra simples e prática no decorrer do processo de criação.

**Figura 1: Interface 3DS Max 2017**

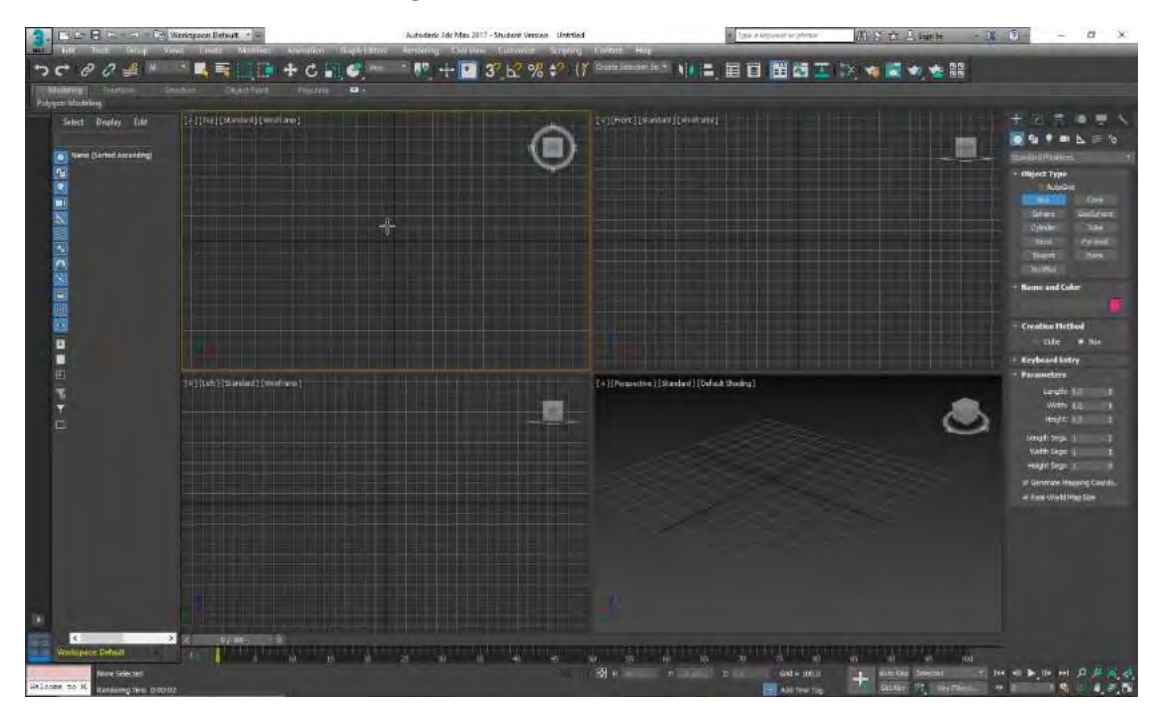

Essa é a primeira tela mostrada ao iniciarmos o *software*; é a *interface* básica do programa e está no formado padrão (*default*), podendo ser personalizada de acordo com as necessidades do usuário. Na parte superior podemos observar a barra de menus, contendo as opções *"Edit", "Tools","Group", "Views"*, etc. (cada uma dessas opções leva a uma barra de ativação de diversos outros comandos).

Logo abaixo está localizado o painel de ferramentas, onde podem ser encontrados a maior parte dos comandos mais utilizados durante o processo de criação, como os comandos de criação de objetos, redimensionamento e movimentação, além dos paineis de materiais e o painel de renderização.

O painel localizado à esquerda chama-se *"Toggle Layer Explorer"*, que funciona como um sistema de organização de elementos por camadas, de forma semelhante ao que pode ser observado em *softwares* como o *Photoshop*, por exemplo.

Na área central da Interface observa-se a área gráfica do *software*. Nela, estão localizadas as *"Views"* que são divididas em três vistas ortogonais, que podem mostrar tanto as partes frontais, laterais, inferiores e superiores da cena ou objeto exibido, quanto uma vista em perspectiva, que mostrará os objetos como vistos pelas lentes de uma câmera, por exemplo. As *views* são completamente personalizáveis e podem ser alteradas e expandidas de acordo com as necessidades do usuário.

Na lateral direita está o painel de comandos, que é composto de seis outros paineis que dão acesso a maioria das ferramentas de modelagem e iluminação do programa, bem como as ferramentas de animação, modificação e configuração dos objetos em geral.

Logo abaixo da área gráfica está localizada a *"Time Slider"*, barra utilizada para a criação de animações, permitindo a movimentação entre os quadros existentes, além da inserção ou exclusão de novos quadros,

No canto inferior esquerdo está localizada a barra de status, nela será mostrado o *prompt* do *3DS Max* e informações gerais de tela, além de botões que controlam a precisão na entrada de dados, o modo de seleção, etc.

Abaixo da barra *"Time Slider"* encontram-se os controles de animação. Por meio desses comandos é possível definir a quantidade de frames que serão utilizados, a forma como esses frames serão capturados, o tempo em que serão exibidos, etc. Á direita desses comandos está a *"Viewport Control",* contendo o conjunto de ícones que controlam a visualização das *views*, permitindo mover, aproximar, afastar ou rotacionar o seu ponto de vista.

Dei início à criação de meu cenário selecionando, no painel de comandos, a primeira aba: *"Create > Standard Primitives > Box"*.

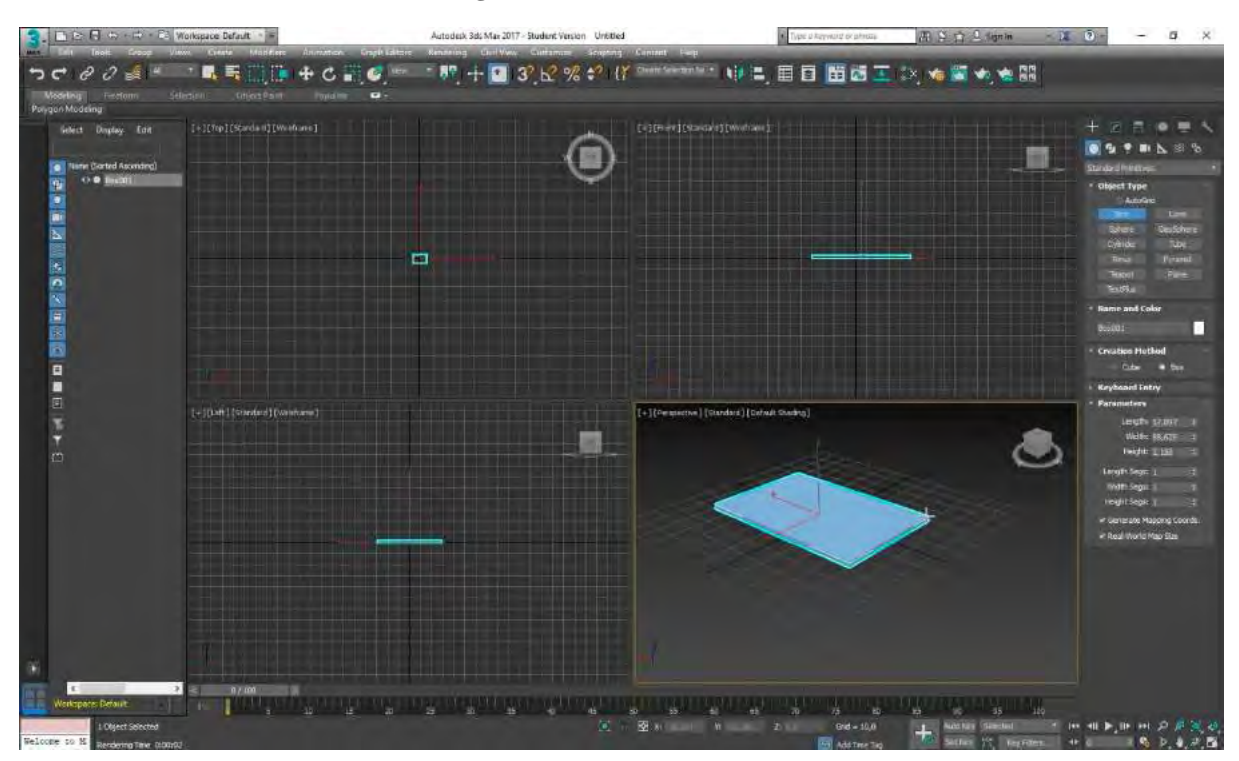

**Figura 2: Criando uma Caixa**

Nesse primeiro procedimento, alterei as dimensões da caixa para transformá-la no piso do meu prédio. Repetindo a mesma operação e alterando as dimensões e posicionamentos de outras caixas no mesmo cenário, criei as paredes e as divisórias presentes no ambiente.

**Figura 3: Erguendo as Paredes**

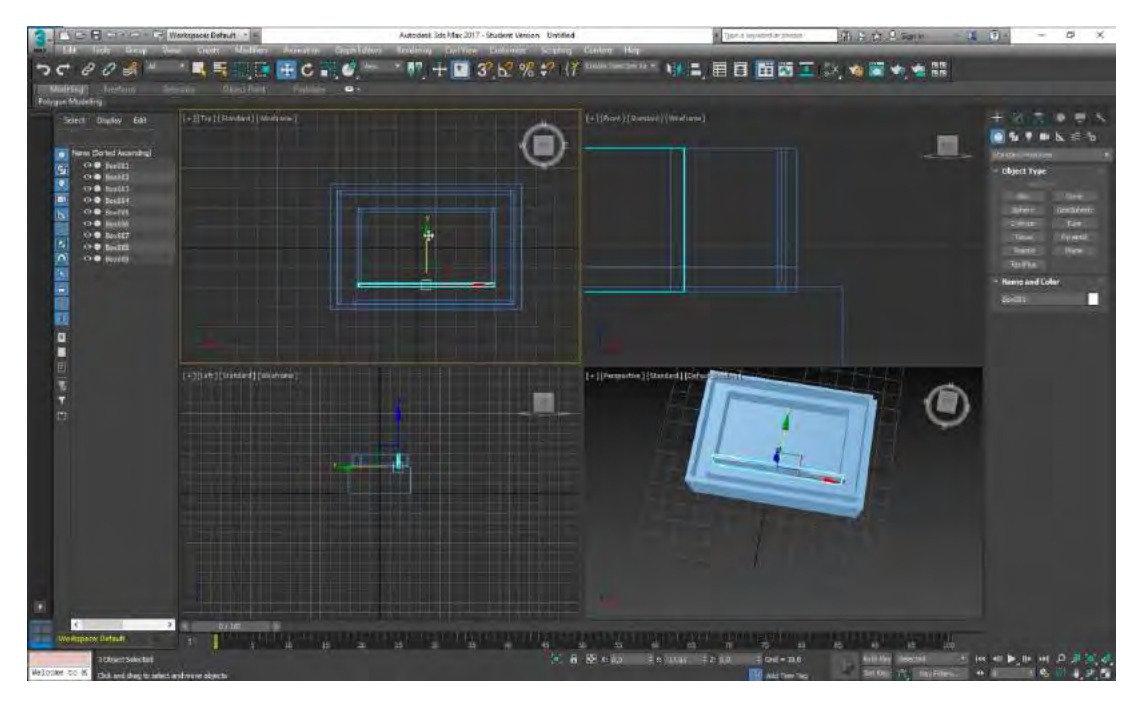

Seguindo o conceito do cenário, a estrutura arquitetônica deverá ficar sobre uma base de pedra em forma de trapézio (semelhante às construções do período pré-colombiano). Para dar forma a essa base, eu criei uma nova caixa, redimensionei-a para que ficasse do tamanho adequado e clicando com o botão direito do mouse sobre ela, abri o painel de opções da forma, onde selecionei a opção *"Convert to Editable Mesh".* Ao converter a caixa em um *mesh*, ampliei as suas opções de transformação, que deixaram de ser apenas de redimensionamento e movimentação para opções como alteração de vértices, de polígonos, de arestas, etc., sendo que em cada uma dessas opções tenho à minha disposição diversos outros comandos.

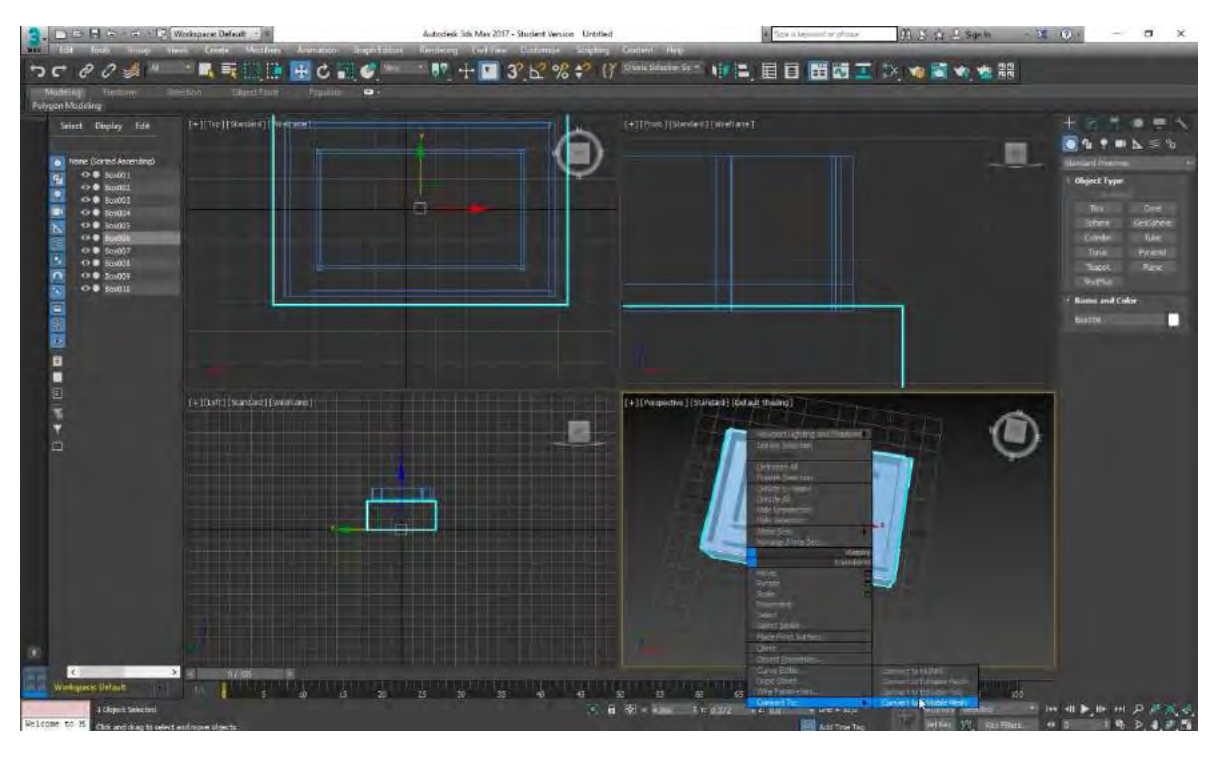

**Figura 4: Convert to Editable Mesh**

**Figura 5: Selecionando os Vértices**

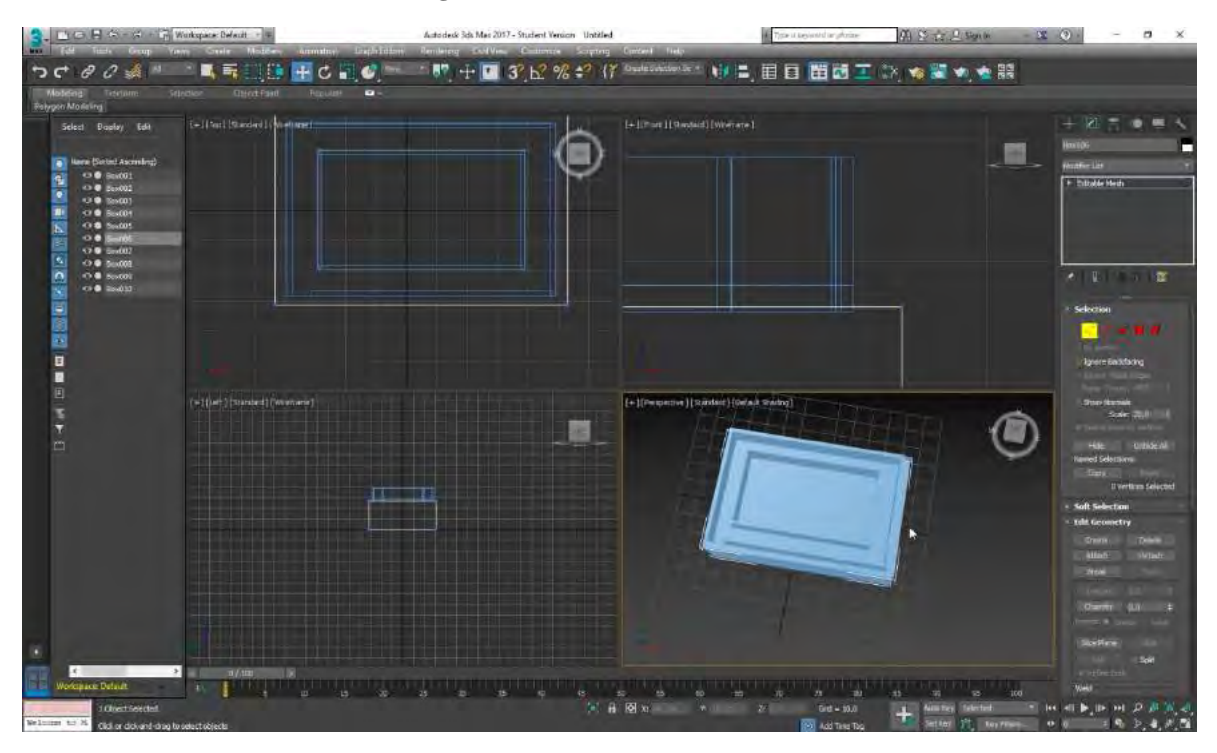

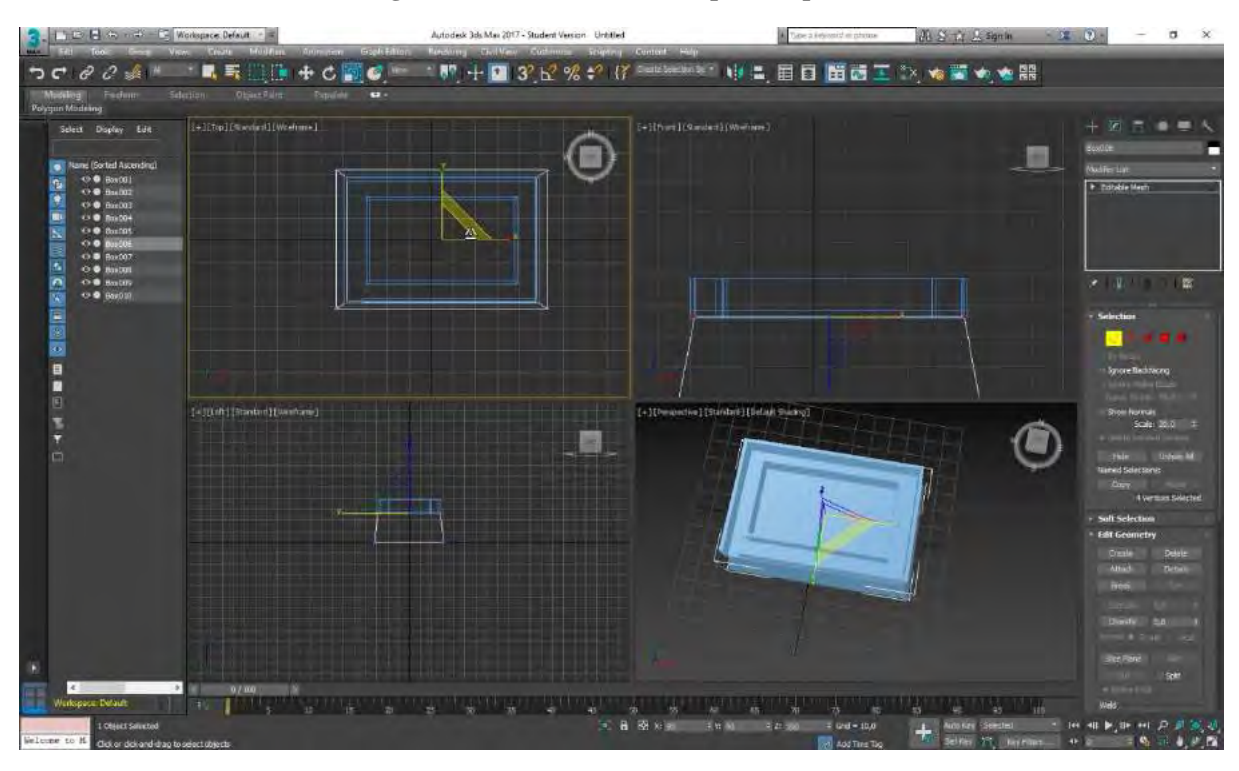

**Figura 6: Redimensionando a parte superior**

**Figura 7: Base Completa**

![](_page_24_Figure_3.jpeg)

Após finalizar a base do prédio, dei início á construção da rampa de acesso. Aqui, em vez de repetir o mesmo processo de criação e edição de formas básicas, decidi utilizar um modo diferente de criação e optei por utilizar a opção *"Create > Splines > Lines"*. Nessa opção criei primeiro o desenho da forma a ser obtida, definindo pontos e conectando-os através de linhas:

![](_page_25_Figure_0.jpeg)

**Figura 8: Criando Splines**

Após criar o desenho apliquei o comando *"Convert to Editable Mesh"*, e selecionei a opção *"Face"*, que seleciona uma dentre as diferentes faces do objeto. Como o objeto selecionado era bidimensional, acabei selecionando uma das duas faces e apliquei o comando *"Extrude"*, para dar volume e transformá-la em uma forma tridimensional.

![](_page_25_Figure_3.jpeg)

**Figura 9: Aplicando Extrude**

Nesse processo a forma acaba ficando com uma de suas faces abertas. Para corrigir esse erro é necessário aplicar o *modifier "Cap Holes"*, que fica no painel de comandos *"Modifiers > Cap Holes"*.

Dando continuidade a criação do cenário, comecei a construção da área externa do prédio. Criei o piso, a parede e as colunas, todos de forma simples: criando caixas e alterando suas dimensões.

![](_page_26_Figure_1.jpeg)

**Figura 10: Criando Área Externa**

**Figura 11: Criando Coluna**

![](_page_26_Figure_4.jpeg)

Criei a coluna apenas uma vez, e como este era um objeto que se repetia diversas vezes na arquitetura, fiz cópias da mesma e as organizei pelo cenário. Para criar cópias de um objeto basta selecioná-lo, pressionar *Ctrl + Alt* e arrastá-lo. Ao fazer esse procedimento, uma janela de opções de cópia irá aparecer, nela pode ser definido o modo de cópia: que pode ser *"Copy"* (onde o objeto gerado não sofrerá alterações caso o objeto original seja alterado), *"Instance"* (onde alterações feitas serão refletidas em todos os objetos, originais ou cópias) ou *"Reference"* (onde as cópias serão dependentes do original: qualquer alteração feita no

objeto original refletirá nas cópias, mas qualquer alteração nas cópias não refletirá no original nem nas demais cópias).

![](_page_27_Picture_1.jpeg)

**Figura 12: Copiando a coluna**

Em seguida criei o telhado da área externa, também utilizando apenas caixas básicas.

**Figura 13: Criando telhado da área externa**

![](_page_27_Picture_5.jpeg)

Já o telhado do prédio central foi feito a partir de uma forma simples inicial, modificada e copiada duas vezes. A primeira forma a ser criada foi uma caixa simples, alongada e achatada. Para criar o buraco quadrado no meio desta caixa, criei uma segunda caixa com as dimensões do tamanho que eu desejava para o buraco e com a mesma altura da primeira caixa, posicionando-a exatamente sobre a primeira. Em seguida apliquei o comando de transformação *"Booleana",* presente em *"Painel de Controle > Create > Coumpound Objects > Boolean"*. A transformação *booleana* permite criar formas complexas a partir da junção ou subtração de formas simples. Assim, selecionei a primeira caixa como objeto a ser transformado e após clicar no comando *"Add Operands"* selecionei a segunda caixa, aplicando a ela a opção de modificação *"Subtract"*, obtendo como resultado final uma caixa com um buraco retangular no meio.

Copiei então essa forma duas vezes, modificando a dimensão de uma das cópias para que ficasse com menor diâmetro e maior largura, e juntei as três para criar o telhado do prédio central.

![](_page_28_Figure_2.jpeg)

## **Figura 14: Criando telhado do Prédio Central**

O processo de subtração *booleana* também foi utilizado para criar as janelas na parede do prédio. Para isso, criei e editei uma forma básica utilizando uma caixa, fiz diversas cópias da mesma e as organizei ao longo de cada uma das paredes. Em seguida, apliquei a transformação.

![](_page_29_Figure_0.jpeg)

**Figura 15: Criando Formas Básicas**

**Figura 16: Copiando Formas**

![](_page_29_Figure_3.jpeg)

![](_page_30_Picture_0.jpeg)

**Figura 17: Aplicando subtração Booleana**

Utilizei o mesmo procedimento para criar as molduras das janelas.

![](_page_30_Picture_3.jpeg)

**Figura 18: Forma para criar a Moldura**

![](_page_31_Picture_0.jpeg)

**Figura 19: Aplicando Subtração Booleana para Criar a Moldura**

**Figura 20: Multiplicando Molduras**

![](_page_31_Figure_3.jpeg)

Para criar as colunas internas do prédio, copiei as primeiras colunas que havia feito para a área externa e modifiquei suas dimensões, deixando-as menores e mais finas. Em seguida, fiz cópias e as organizei no espaço do prédio.

![](_page_32_Figure_0.jpeg)

**Figura 21: Redimensionando Colunas**

**Figura 22: Copiando Colunas**

![](_page_32_Picture_3.jpeg)

Após finalizar as partes principais da arquitetura, dei início á modelagem do único *asset* presente no cenário: uma árvore gigante que cresceu nos jardins do templo, no meio do deserto.

Para modelar a árvore, comecei novamente com uma caixa básica, porém, em suas definições de parâmetro, localizadas no painel direito, inseri um número maior de segmentos na forma e em seguida apliquei o comando *"Convert to Editable Mesh"*. A criação de mais segmentos na forma básica me dá um número maior de vértices que podem ser manipulados.

Assim, selecionando um vértice por vez comecei a transformar um cubo em uma forma mais ou menos orgânica.

![](_page_33_Picture_1.jpeg)

**Figura 23: Aumentando o número de segmentos do cubo**

**Figura 24: Alterando o cubo através de vértices**

![](_page_33_Figure_4.jpeg)

Após realizar as modificações desejadas, selecionei a face inferior do cubo e apliquei o comando *"Extrude"*. Repeti a mesma operação três vezes, sempre procurando rotacionar a forma inferior para criar um efeito de torção na forma final. Após finalizar esse primeiro

processo, selecionei a forma como um todo e alterei suas dimensões para deixar o tronco com a altura necessária para ultrapassar o teto do prédio.

![](_page_34_Picture_1.jpeg)

**Figura 25: Criando o Tronco**

Para criação das raízes da árvore, selecionei algumas faces inferiores do objeto e apliquei o comando *"Extrude"*, redimensionando, rotacionando ou movimentando as formas resultantes de acordo com meus interesses e especificações do cenário.

![](_page_34_Picture_4.jpeg)

## **Figura 26: Aplicando Extrude para Criar as Raízes**

![](_page_35_Figure_0.jpeg)

**Figura 27: Adaptando as Raízes ao Prédio**

**Figura 28: Tronco Low Poly**

![](_page_35_Picture_3.jpeg)

Após finalizar a modelagem das raízes tive que separá-las do tronco para facilitar o processo de aplicação de textura e materiais que irá ser feito posteriormente. Para isso, selecionei todas as faces de cada uma das raízes e apliquei o comando *"Detach"*, presente no mesmo painel que o comando *"Extrude"*.
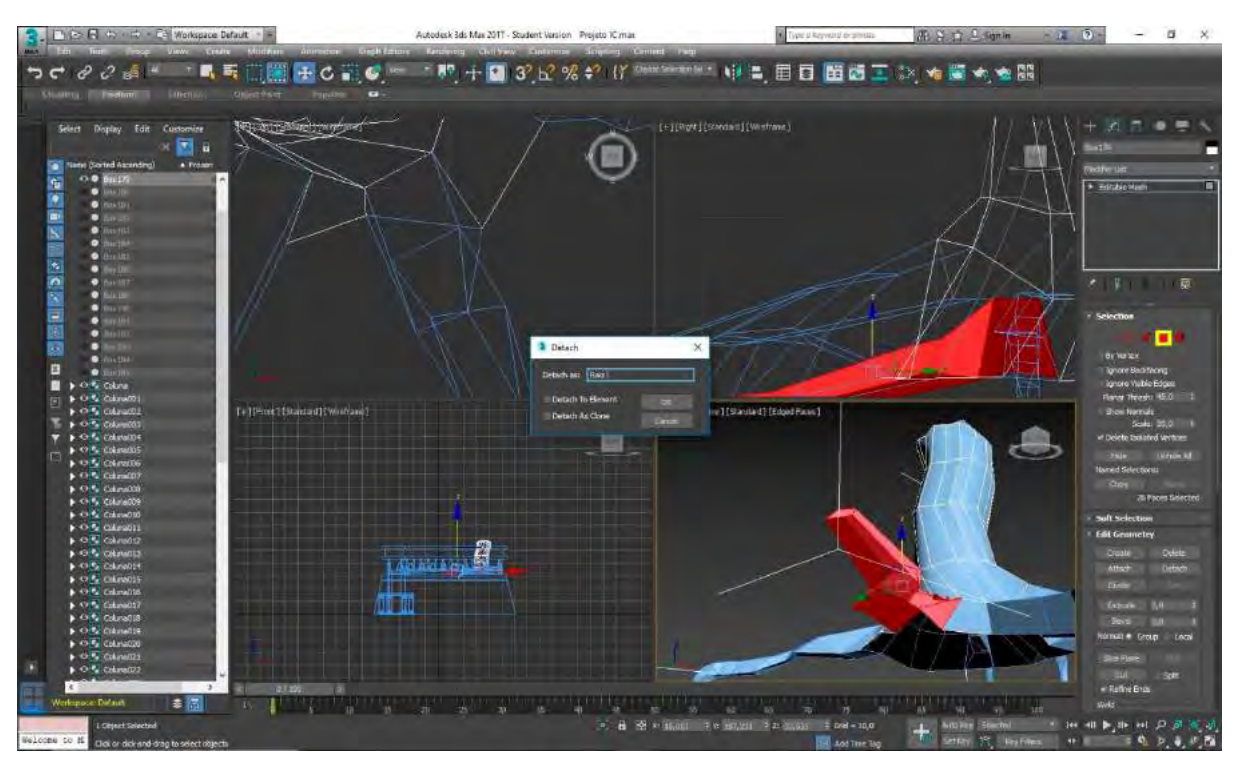

**Figura 29: Aplicando o Comando Detach**

**Figura 30: Raízes separadas do tronco**

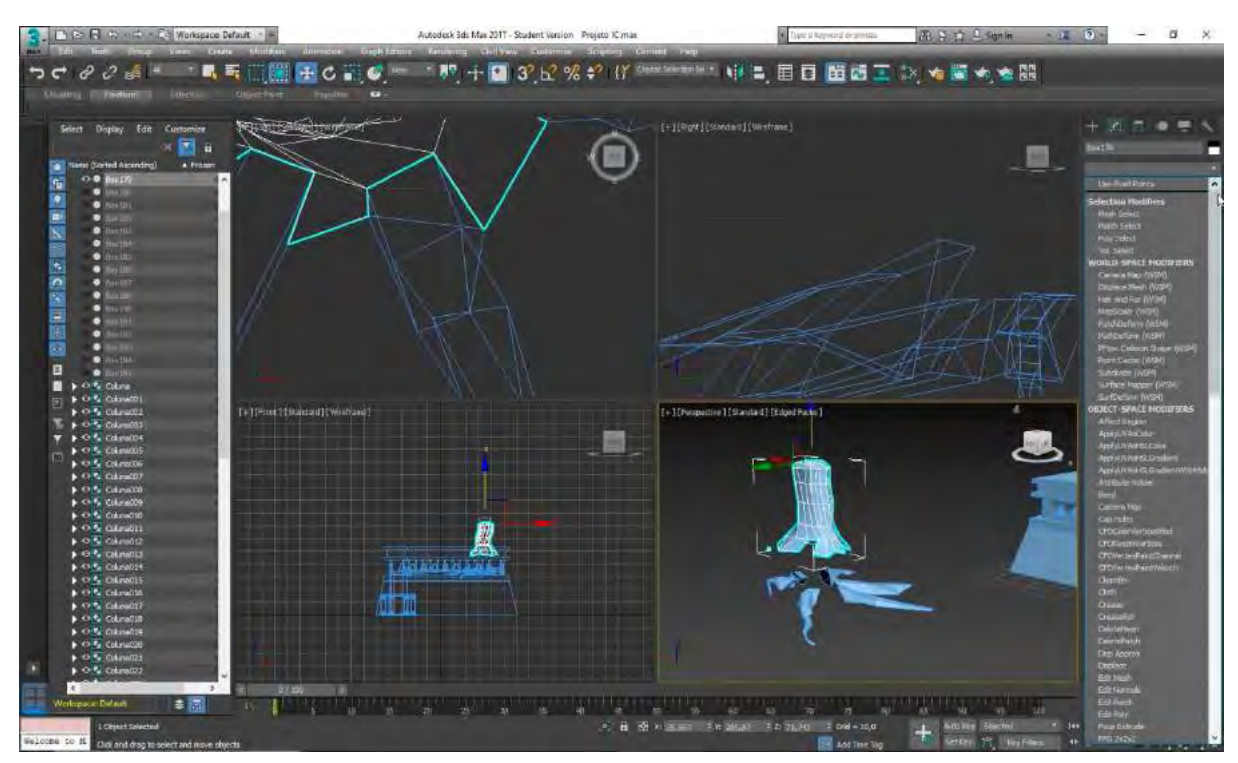

Para criar os galhos, experimentei um processo diferente: criei uma pirâmide alongada (forma básica que faria o papel de galho), adicionei a ela um número de segmentos que a deixou mais maleável e menos rígida. Em seguida, fiz seis cópias independentes da original.

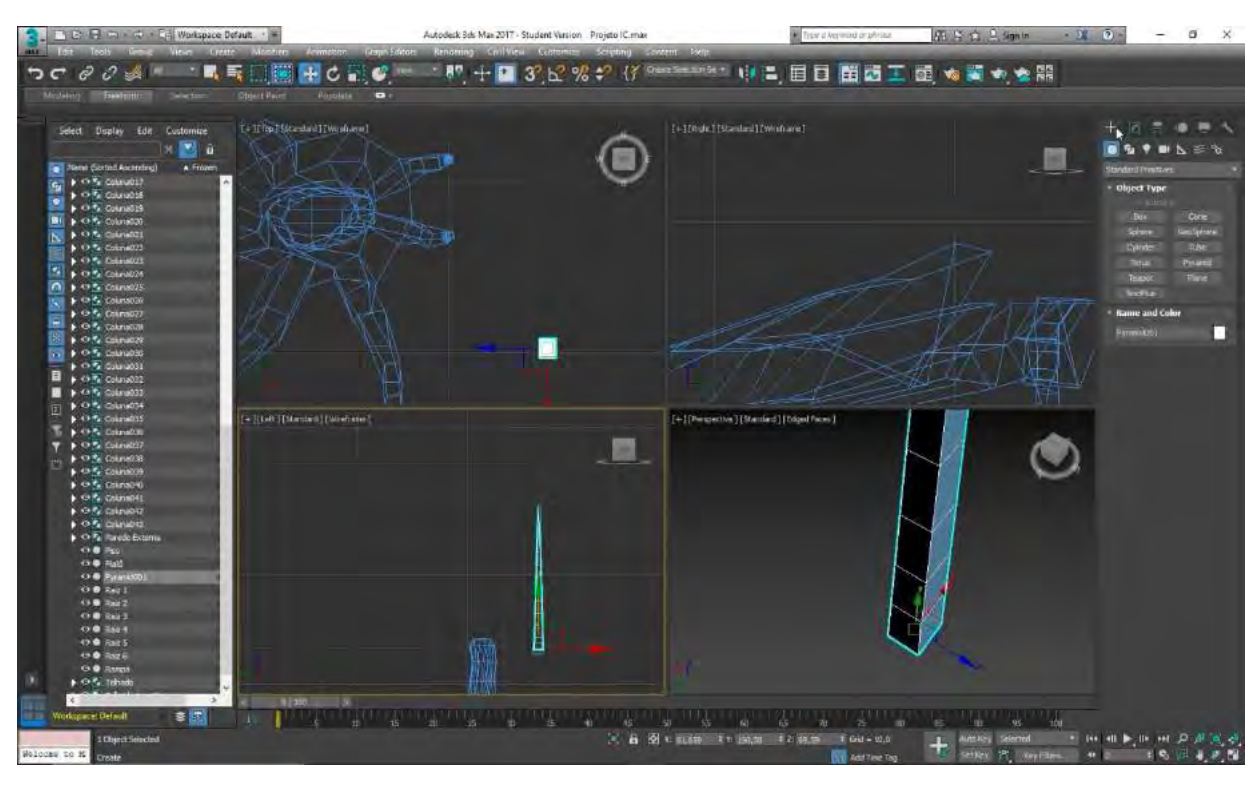

**Figura 31: Criando pirâmide para transformar em galho**

O passo seguinte foi criar *splines* no formato que eu queria para os galhos, e em seguida posicioná-las sobre o tronco para depois rotaciona-las, de modo que ocupassem um espaço de 360 º ao seu redor (tendo este como ponto central).

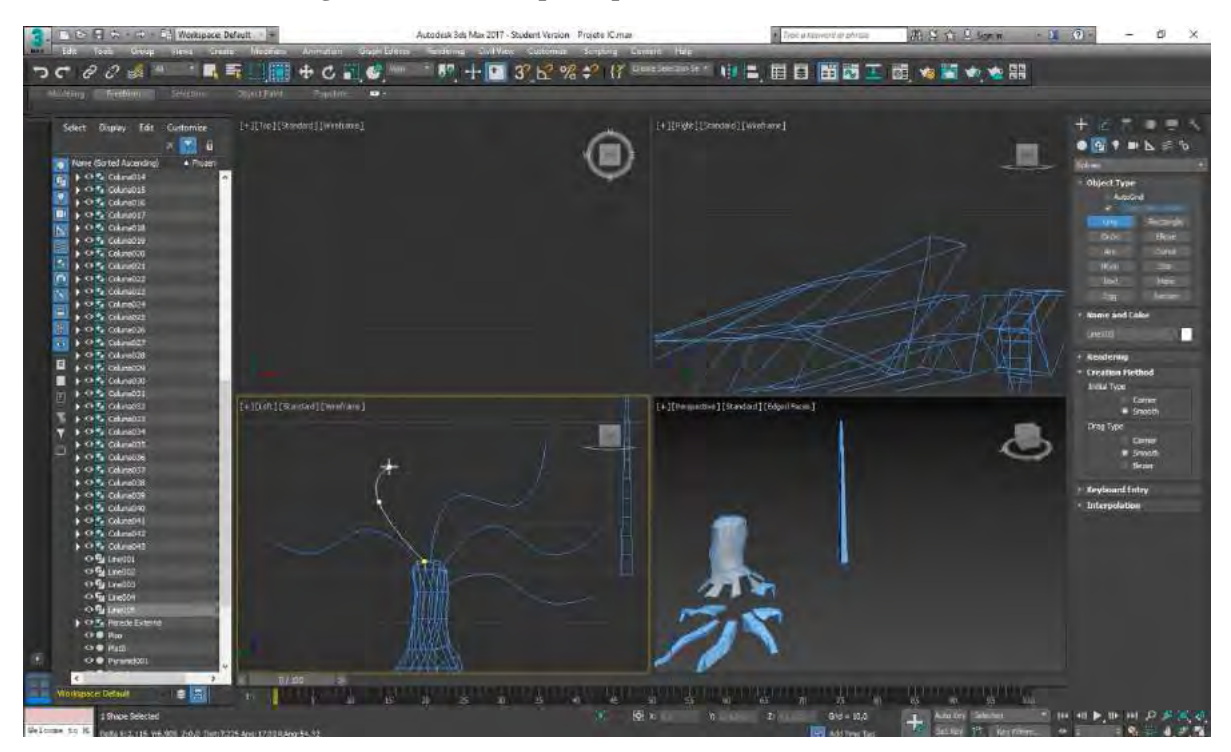

**Figura 32: Criando Splines para transformar em Galhos**

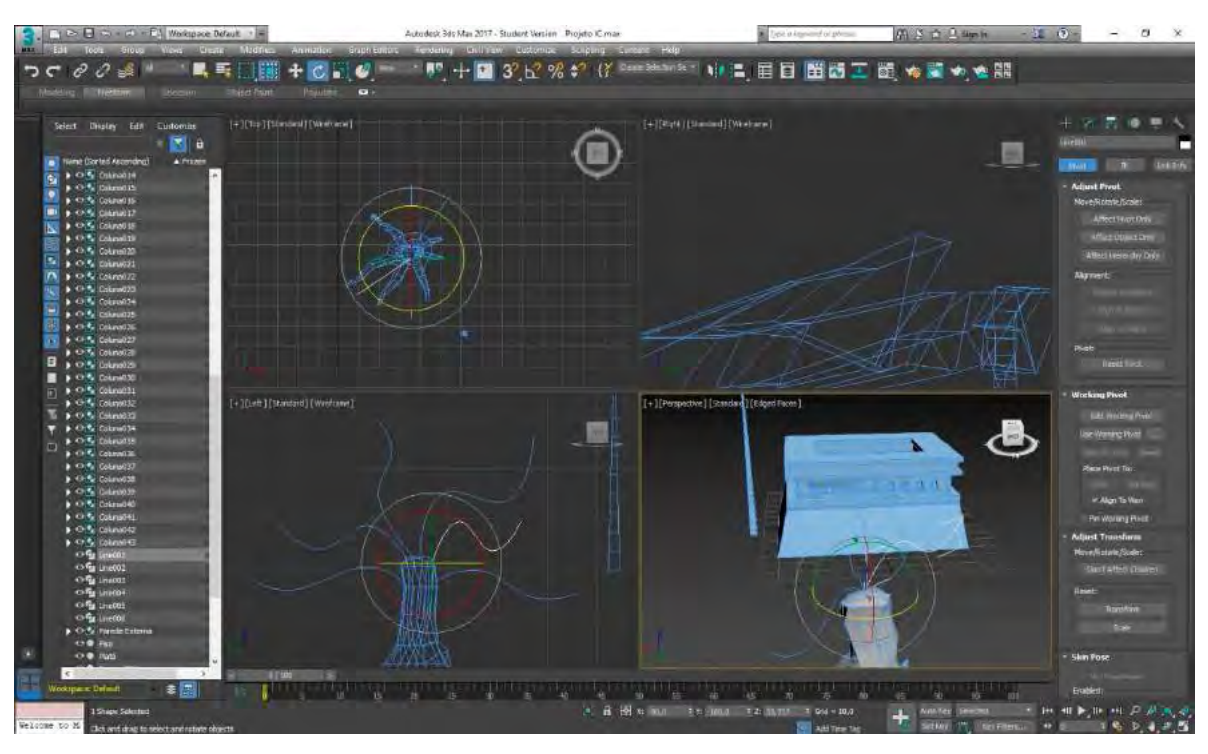

A junção das *splines* e das pirâmides, foi então feita por meio da aplicação do *modifier "Path Deform"*. Selecionei cada uma das pirâmides criadas individualmente, apliquei o *modifier* e no seu painel de opções pressionei *"Pick Path"* e selecionei uma das *splines*. O efeito decorrente dessa ação é que a forma (pirâmide) selecionada em primeiro lugar irá se deformar seguindo a *spline* como guia.

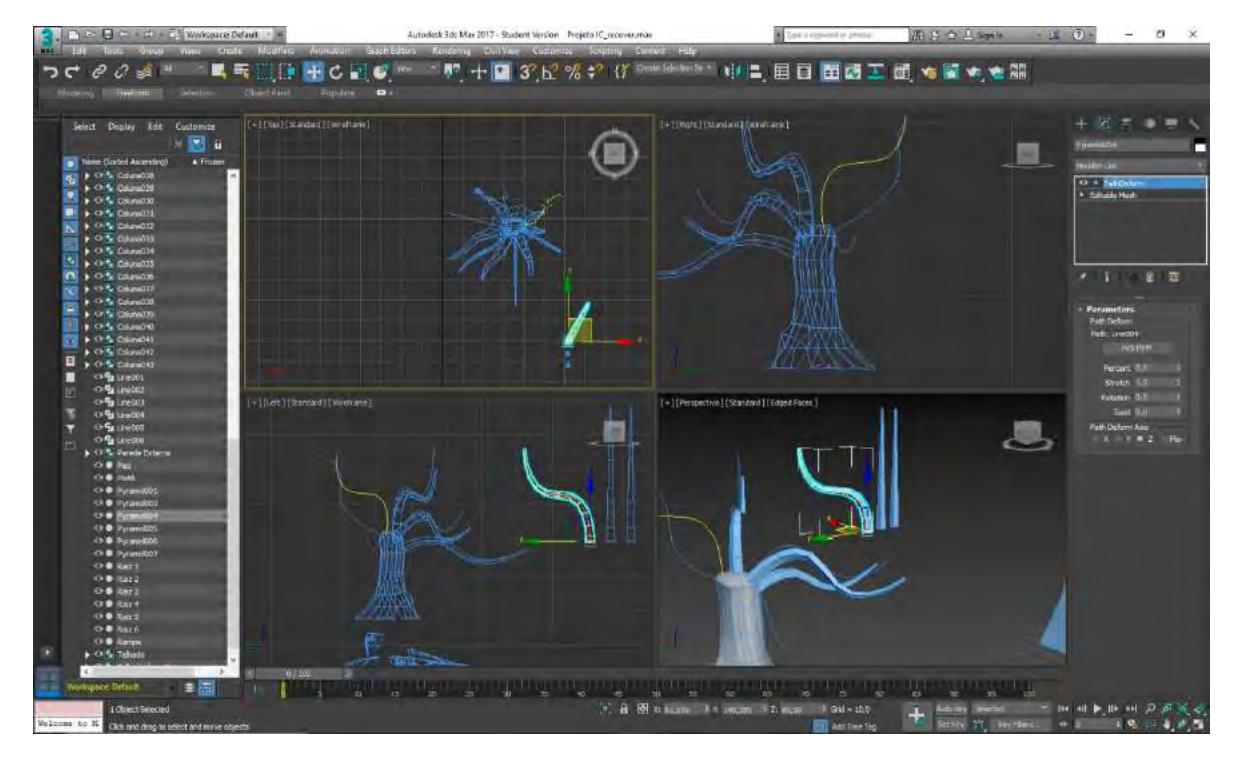

# **Figura 34: Aplicando Path Deform**

Depois de aplicar as deformações bastou organizar os galhos da forma desejada no topo do tronco e então mover a árvore novamente para o interior do prédio.

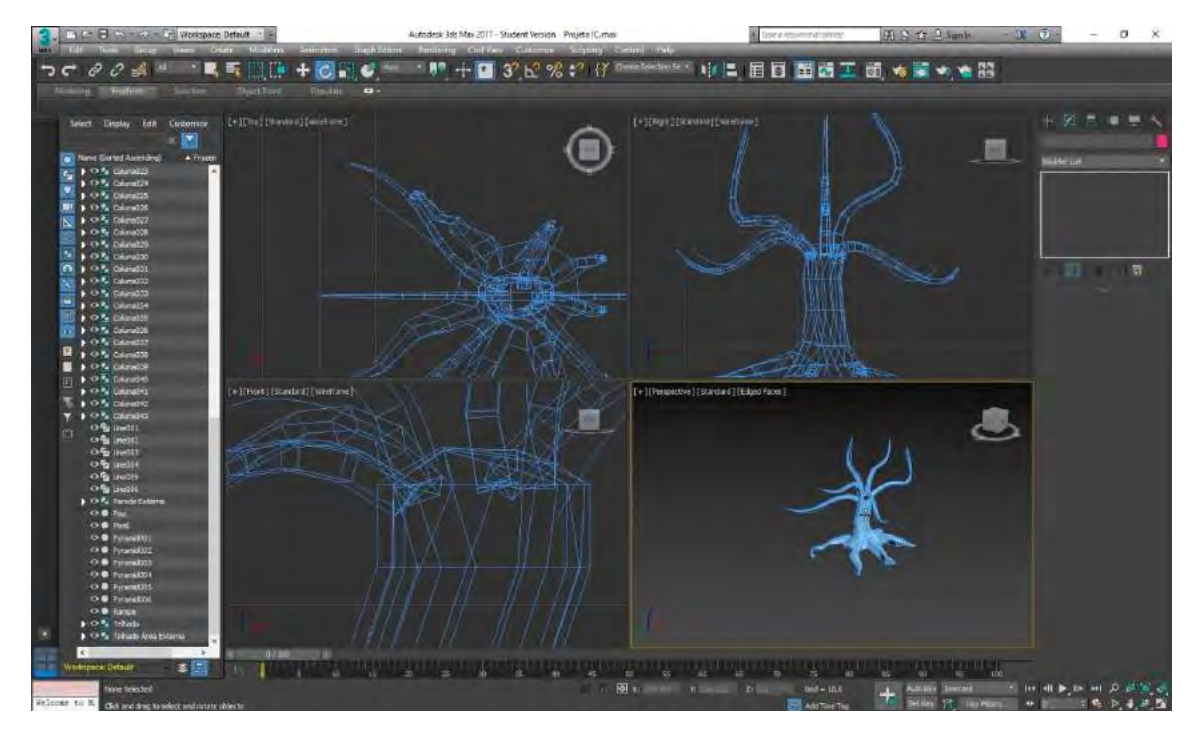

**Figura 35: Árvore com galhos Low Poly**

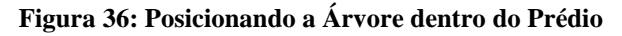

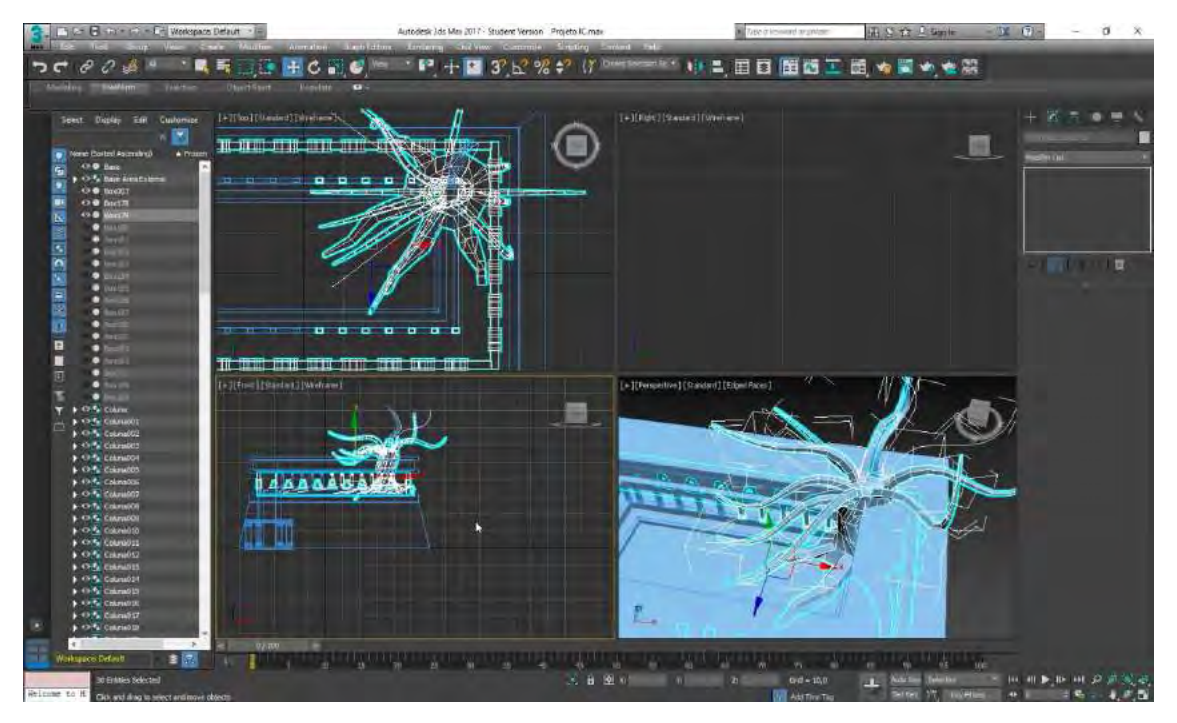

O último passo na construção do cenário foi a modelagem do cenário desértico ao redor do prédio. Para realizar essa última ação, criei um plano do tamanho desejado e defini o seu número de segmentos em aproximadamente 1000 x 1000.

**Figura 37: Criando Plano**

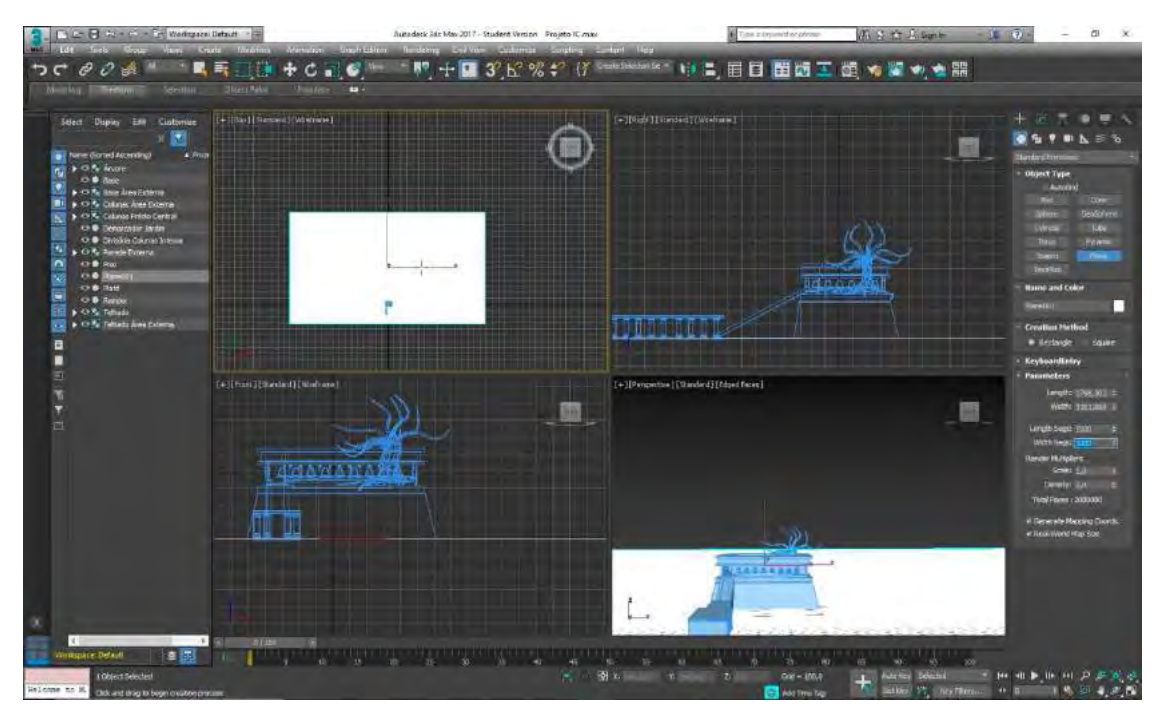

Em seguida apliquei ao plano o *modifier "Displace"*, que gera deformações na forma de acordo com as coordenadas de uma imagem *bitmap* em preto e branco. Aqui, a imagem é aplicada ao plano e as deformações são geradas a partir da interpretação de pontos claros como sendo as áreas mais elevadas, e pontos escuros como sendo as áreas mais rebaixadas. No painel de opções do *modifier "Displace"*, no campo *"Image"*, selecionei a opção *"Bitmap"* e apliquei uma imagem retirada da internet, que estava armazenada em meu computador, e no campo *"Strenght"* alterei os valores para obter a deformação que desejava.

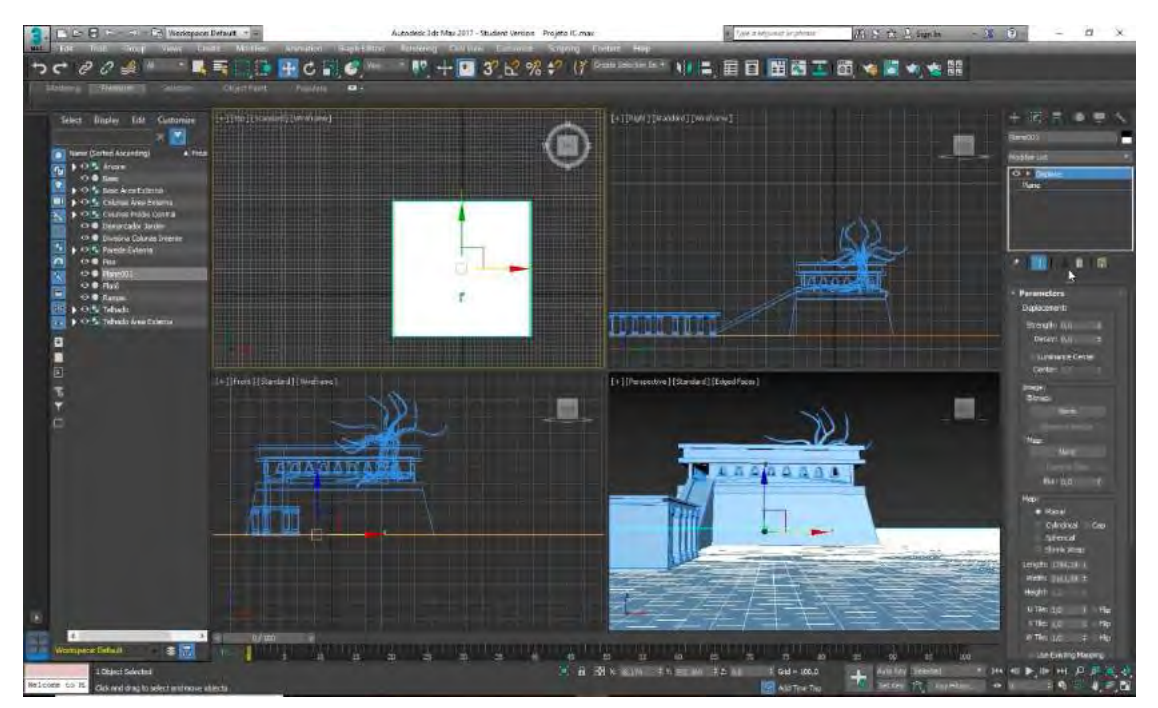

**Figura 38: Displace Modifier**

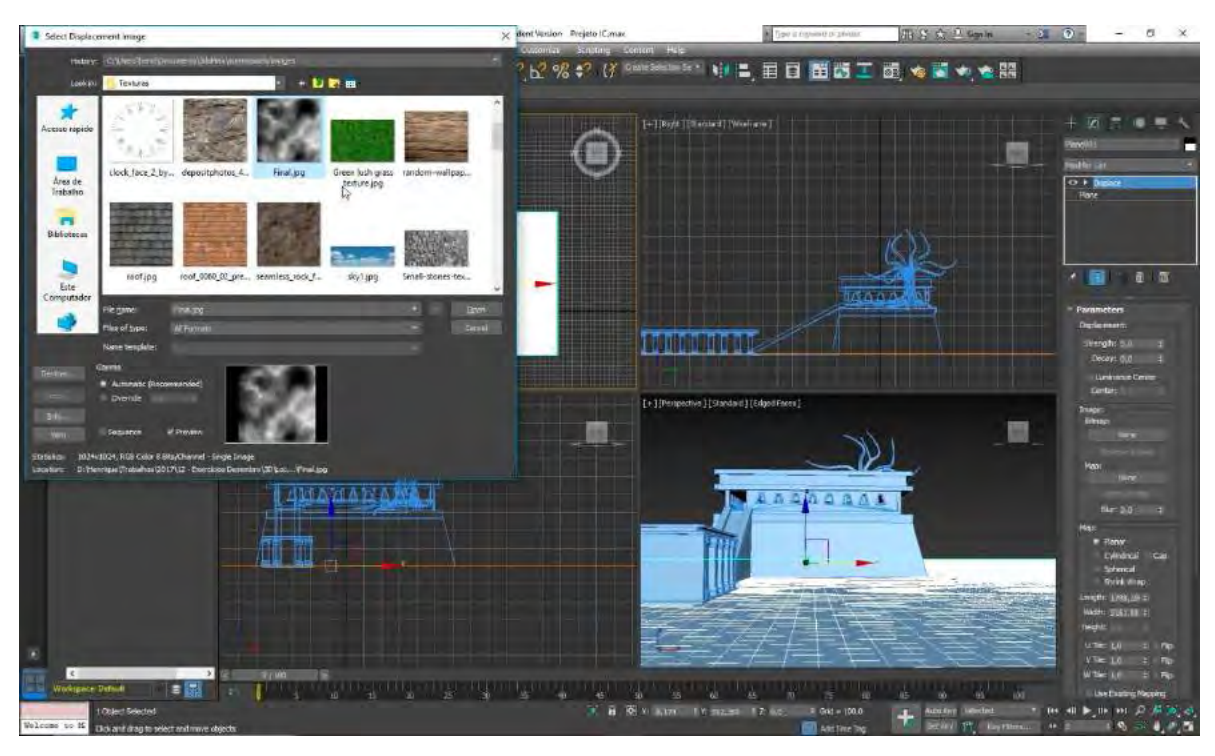

**Figura 39: Selecionando Bitmap**

**Figura 40: Criando deformação com Strenght**

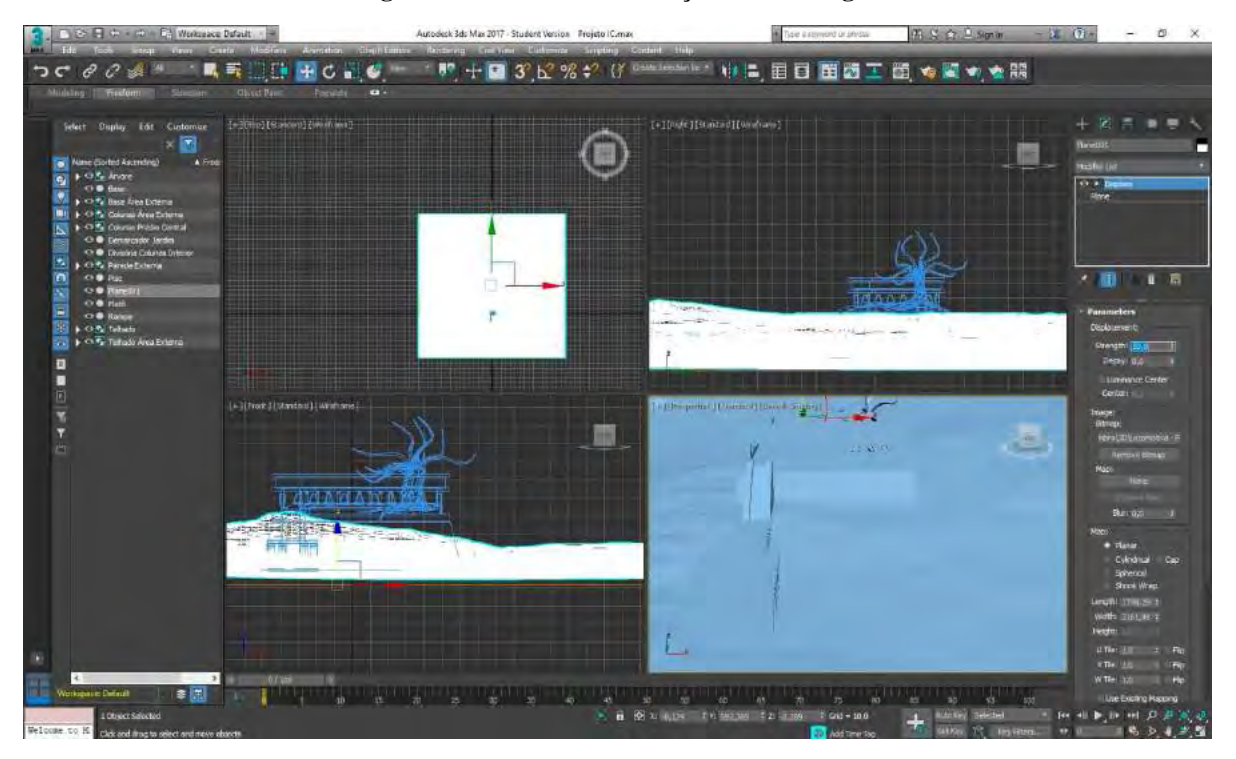

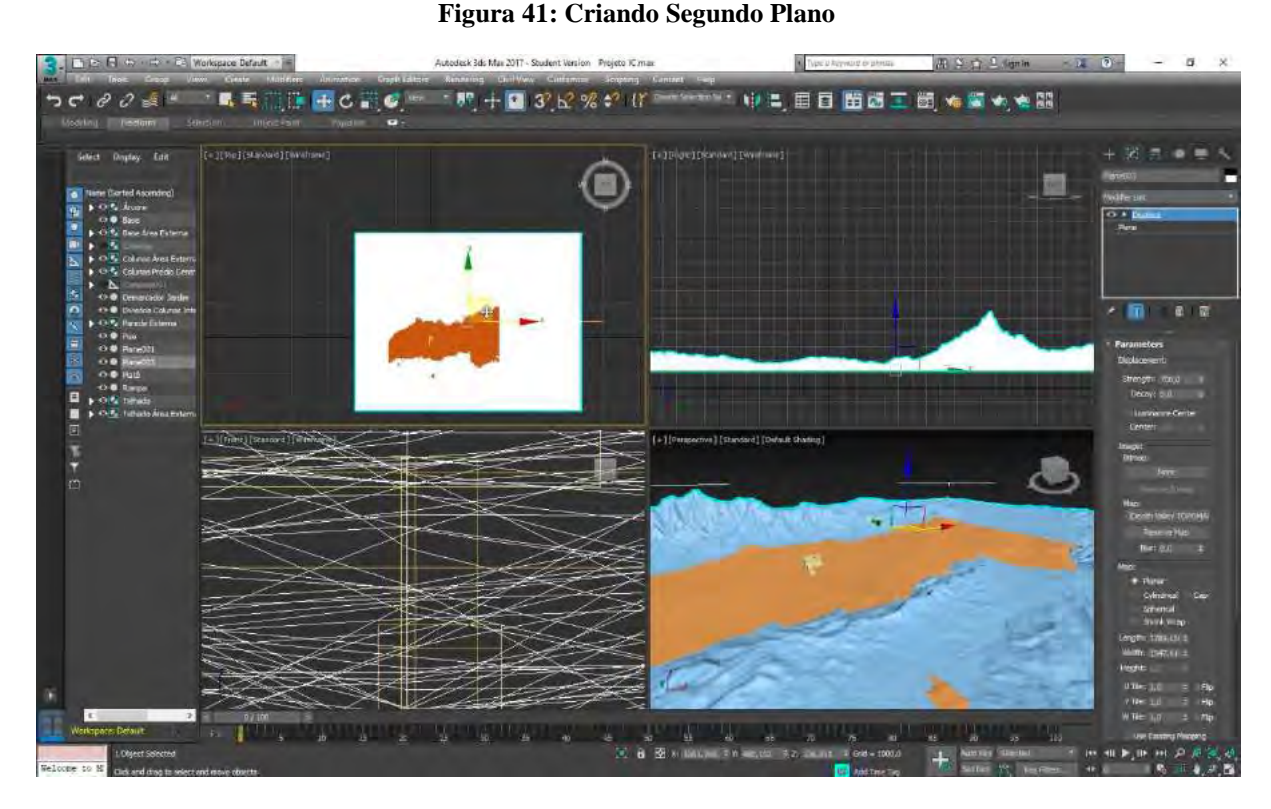

Em um primeiro momento o processo de modelagem terminou aqui, porém, posteriormente, adicionei alguns elementos como a grama, a fonte com água e a escada de acesso. Os procedimentos envolvidos na criação desses objetos infelizmente não foram gravados, mas seguem os mesmos passos envolvidos na criação de todos os elementos vistos até aqui.

### **3.2.2.1. Aplicação de texturas e mapas**

Essa é a segunda etapa do processo de criação de um ambiente tridimensional e é aqui que serão dadas as características físicas para os modelos 3D. A aplicação de texturas e mapas funciona como o segundo processo mais importante, e tem como objetivo transformar modelos simples em objetos que possuem características materiais e que interagem com a luz de forma específica. É nessa fase que o cenário começa a parecer mais realista.

O processo de aplicação de texturas é simples e se baseia no *render* utilizado e nos *UV maps* para ser bem-sucedido. O renderizador que será utilizado traz consigo diretrizes específicas sobre a aplicação de materiais e essas diretrizes irão variar de *render* para *render*. Uma figura complexa precisa ter a sua malha tridimensional aberta e planificada para que a aplicação de textura seja bem feita, porém formas primitivas como cubos, esferas, planos, cilindros, etc., já possuem os seus próprios *UV maps* definidos, bastando aplicar a textura sobre os mesmos e definir algumas opções dentro do *modifier "UV map"* para obter resultados satisfatórios.

Os mapas são imagens que podem ser aplicadas da mesma forma que os *bitmaps* de textura, mas que possuem, individualmente, características específicas inerentes as qualidades materiais do objeto em questão. As texturas, na verdade, também são um tipo de mapa, pois elas são utilizadas como mapas de luz difusa (mapas que definem as características visuais primárias de um determinado objeto). Os outros mapas, como *"Bump", "Reflection"*, etc., são criados em tons de cinza e ajudam o software a definir, por meio da leitura de *bits* pretos, brancos e cinzas, como a luz interage ao se encontrar com a superfície do objeto, dando a este, características como rugosidade, brilho, transparência, etc. Esses mapas podem ser aplicados em camadas sobre um mesmo objeto, visto que diversos objetos possuem mais do que uma dessas formas de interagir com a luz.

Um ponto importante antes de dar início à aplicação de materiais é a organização dos objetos em *layers* específicas e separadas, o que ajuda tanto na hora de selecioná-los, quanto a aplicar um mesmo material a diferentes objetos ao mesmo tempo. Esse processo pode ser feito por meio da ferramenta "*Scene Explorer > Layer Explorer"*, localizado no painel de ferramentas.

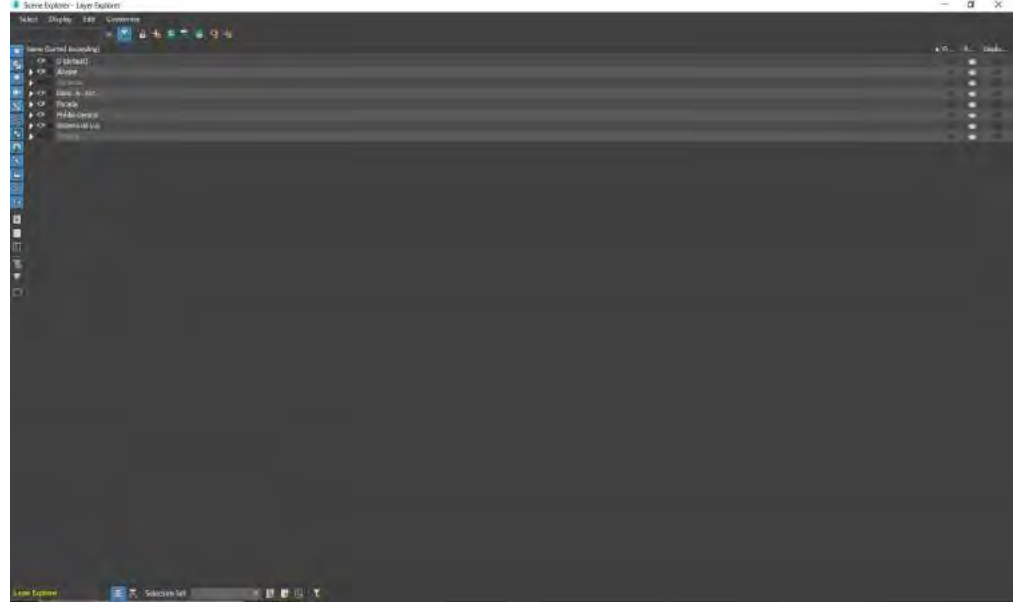

**Figura 42: Painel Scene Explorer, Layer Explorer**

**Figura 43: Objetos Organizados em Layers**

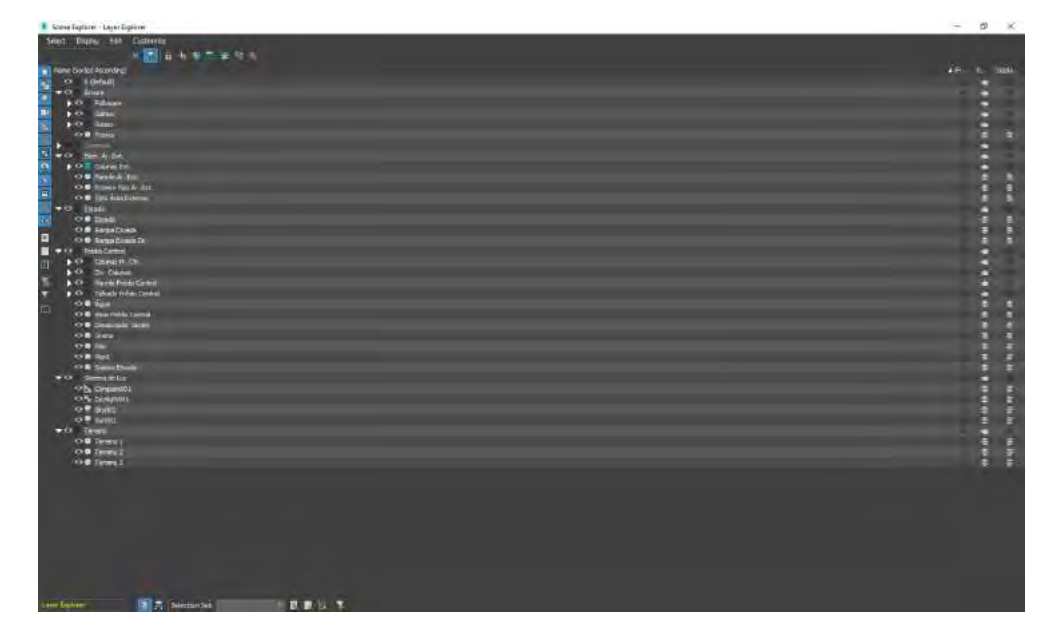

Após organizar os objetos, é necessário definir qual tipo de render será utilizado. Dependendo do render, os parâmetros relativos a cada material serão diferentes. O procedimento começa pelo painel de *"Materials"*, localizado na barra de ferramentas na área superior da interface do *3Ds Max* ou sendo acessado pela tecla M.

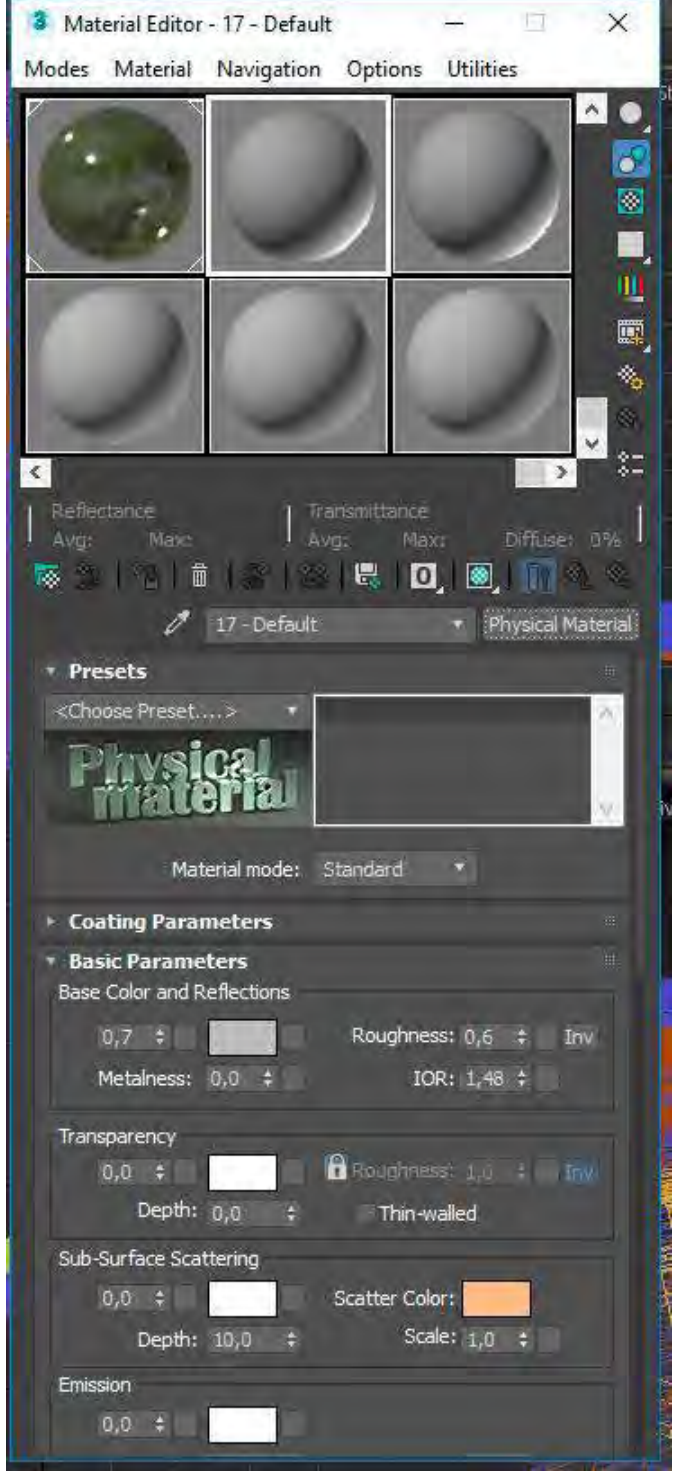

# **Figura 44: Painel Material Editor**

Pode-se notar que aqui o *render* escolhido é um dos definidos como padrão pelo *software 3Ds Max*, que nesse caso é o *"Scanline"*, trabalhando com as propriedades de *"Physical Material"*. Para o meu projeto utilizei os parâmetros definidos pelo render *"Mental Ray"*, trabalhando com as propriedades do sistema *"Arch & Design"*.

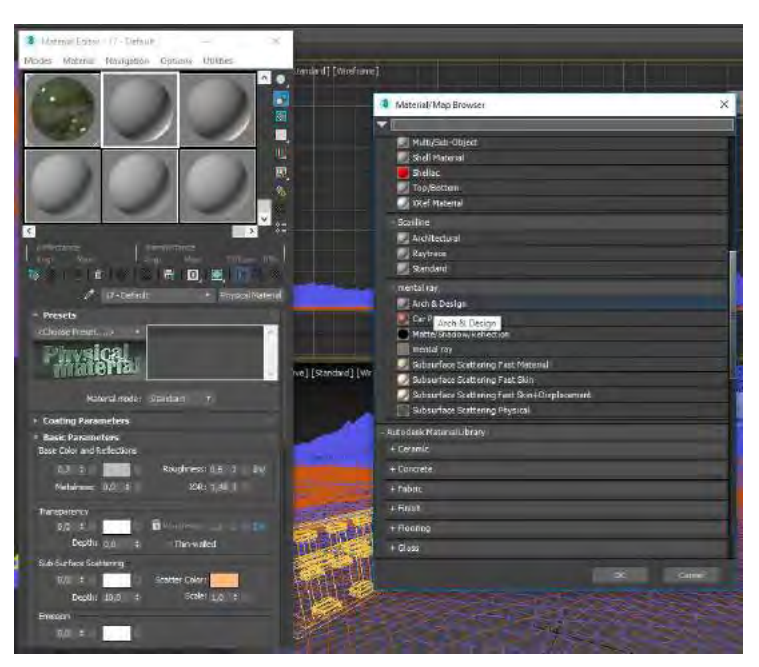

**Figura 45: Alterando o render para Mental Ray, Arch & Design**

O sistema *"Arch & Design"* possui diversos campos como opções de trabalho. Em cada uma das abas são encontrados campos relativos a diferentes propriedades do material a ser aplicado. Esses campos podem ser alterados com cores básicas ou com mapas prontos, e suas variáveis podem ser definidas através do preenchimento dos campos com números.

Dentro do sistema que escolhi trabalhar, utilizei principalmente as opções presentes nas abas *"Main Material Parameters"* e *"Special Purpose Maps"*.

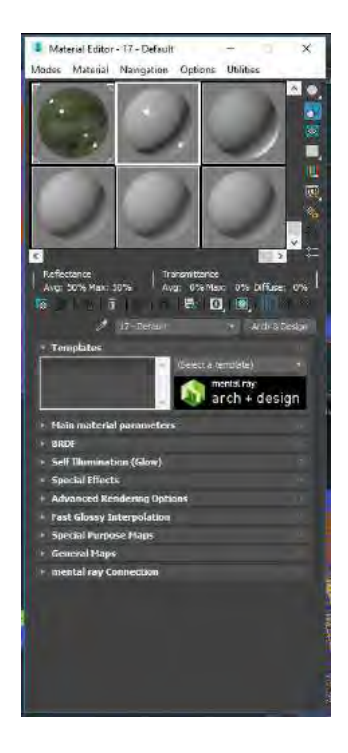

# **Figura 46: Abas presentes em Materiais Mental Ray, Arch & Design**

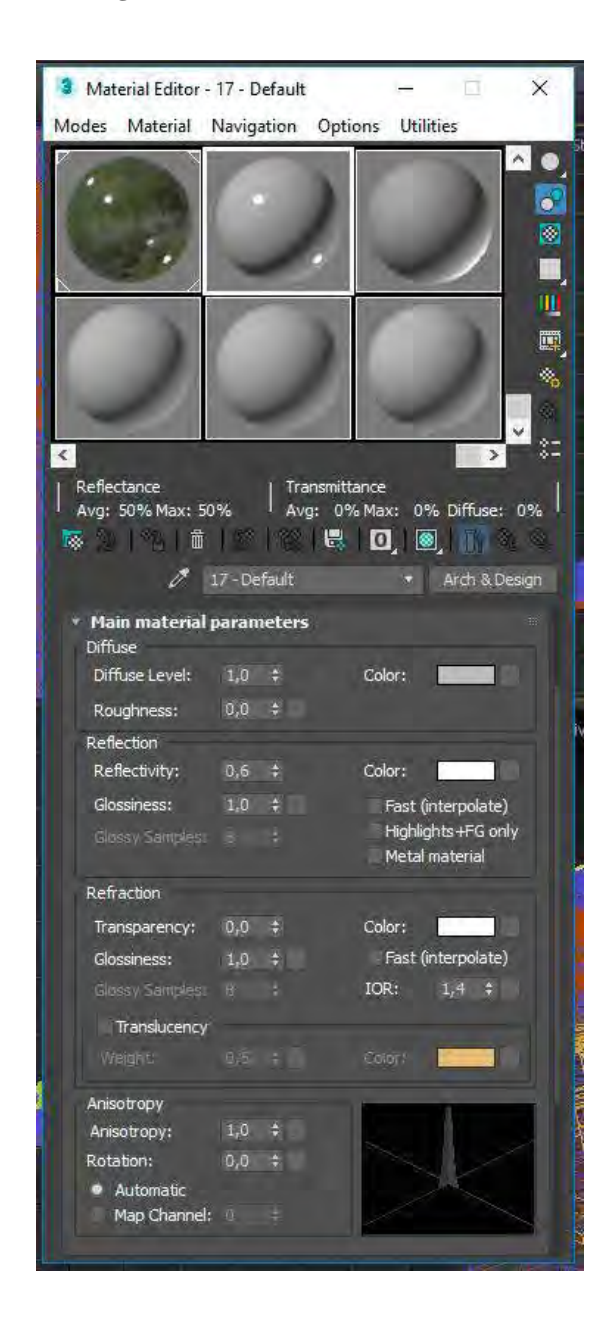

#### **Figura 47: Main Material Parameters**

Dentro da aba *"Main Material Parameters"*, encontram-se os campos *"Diffuse"*, *"Reflection"*, *"Refraction"* e *"Anisotropy"*.

No campo *"Diffuse"* existem as opções *"Diffuse Level"*, que definirá o nível de opacidade da imagem aplicada como textura. Na opção *"Color"*, ao lado, pode ser definida uma cor simples para o objeto ou, selecionando o pequeno quadrado cinza ao lado, pode ser aplicado um mapa. Já na opção *"Roughness"*, logo abaixo, é definido o nível de rugosidade do material, sendo 1,0 o nível mais alto e 0,0 o nível mais baixo.

No campo *"Reflection"* são definidas características como *"Reflectivity"* ou o quanto o objeto refletirá de luz (um valor que deve ser sempre preenchido já que todos os objetos, mesmo que de diferentes formas e em diferentes níveis, refletem luz). Na opção *"Glossiness"* será definida a forma como se dará esse reflexo – o que determinara se a aparência do mesmo

lembrará plástico, com um nível mais alto de brilho, ou se lembrará madeira, com um nível menor de brilho – e a opção *"Color"* irá funcionar de forma semelhante ao que foi visto na opção *"diffuse"*.

O campo *"Refraction"* serve para definir características como transparência e translucidez do objeto (muito utilizado em matérias como água e vidros). E no campo *"Anisotropy"* é definida a forma como os raios de luz irão se comportar ao serem refletidos em diferentes áreas de um mesmo objeto, podendo definir quão esparsos ou unidos eles serão e qual o formato que o reflexo terá.

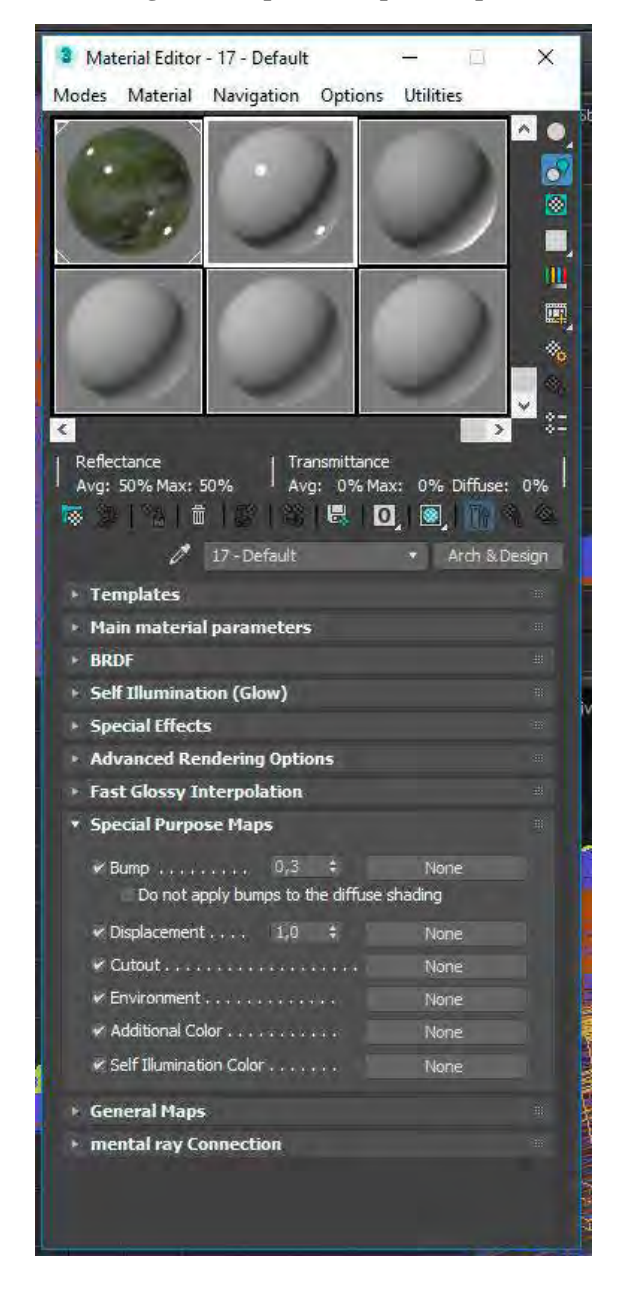

**Figura 48: Special Purpose Maps**

Na aba *"Special Purpose Maps"*, são encontrados os campos: *"Bump"*, "*Displacement"*, *"Cutout"*, *"Environment"*, *"Additional Color"* e *"Self-illumination Color"*. Cada um deles serve para trazer características específicas aos objetos. No meu caso utilizei apenas os campos:

- *Bump:* serve para, a partir da aplicação de um mapa em preto e branco, definir como a luz irá interagir em diferentes áreas do objeto, dando a sensação de topologia disforme sem alterar a superfície plana. Utilizado para aplicação no chão do prédio e da área externa.
- *Displacement*: funciona de forma semelhante ao *modifier displace*, gerando deformações na superfície de uma forma a partir da leitura de um mapa. Utilizado na criação da grama no jardim do prédio.
- *Cutout:* serve para ler espaços vazios em imagens criadas em PNG, podendo dar características vazadas a um mapa plano sem precisar alterar a sua estrutura. Utilizado para criar as folhas da árvore.

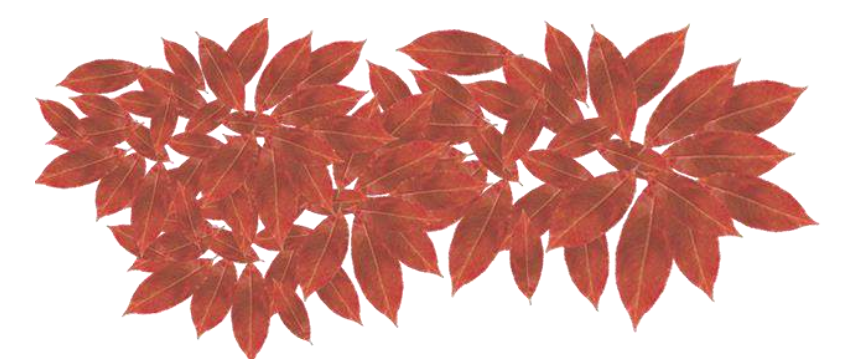

**Figura 49: Imagem da folhagem com fundo transparente.**

**Figura 50: Mapa em preto e Branco utilizado para função Cutout**

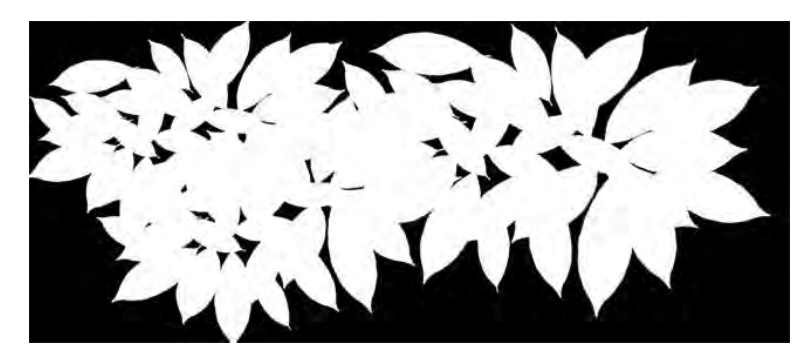

As texturas que serão utilizadas para aplicação em um modelo 3D podem ser obtidas na internet, por meio de sites gratuitos ou pagos. No meu caso utilizei texturas encontradas nos sites: [www.textures.com](http://www.textures.com/) e [www.3dtextures.me.](http://www.3dtextures.me/) O primeiro site disponibiliza uma vasta gama de texturas prontas e imagens, porém é pago, permitindo apenas o download de uma quantidade limitada de imagens por dia para aqueles que não são assinantes. Já o segundo, disponibiliza o seu material totalmente grátis e tem a vantagem de disponibilizar também os mapas de cada uma das texturas, porém conta com uma quantidade menor de imagens

disponíveis. Apesar de ser gratuito é interessante que seja feita uma contribuição ao dono do site por meio de seu *patreon*, para contribuir com o seu trabalho.

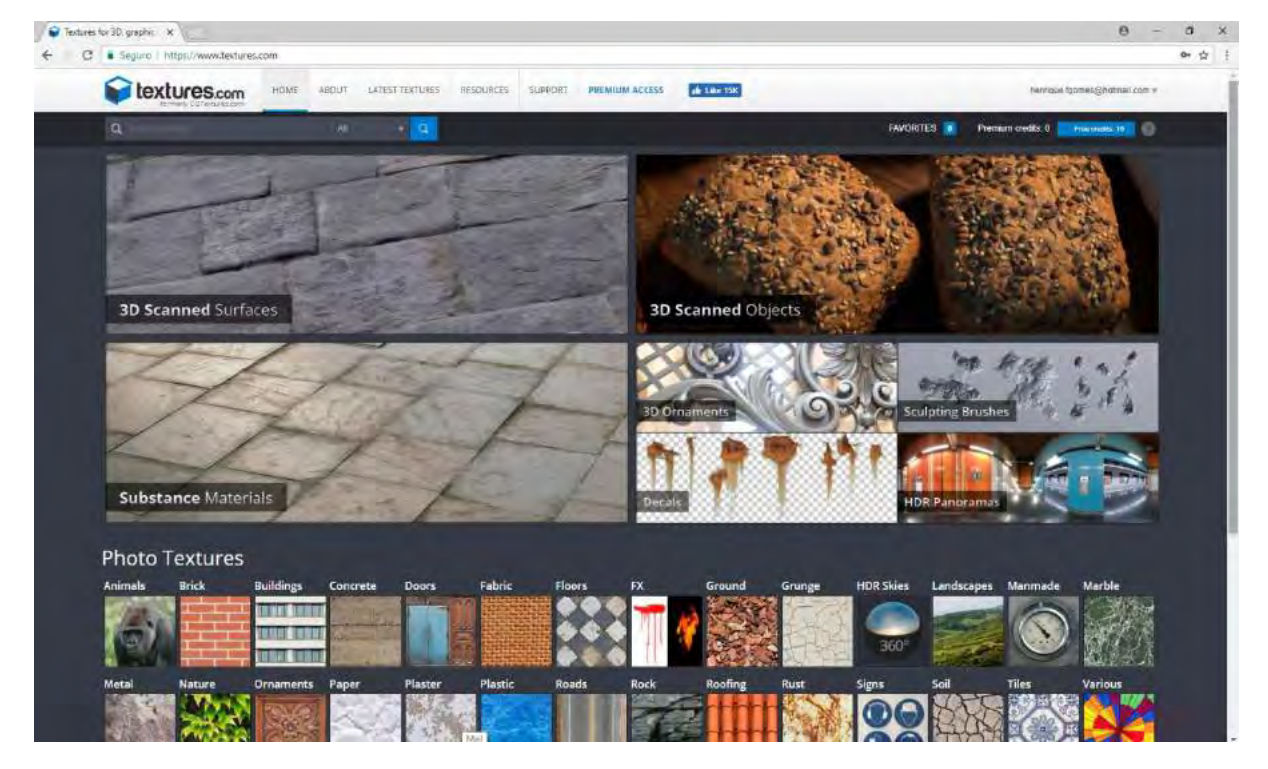

**Figura 51: Textures.com**

**Figura 52: 3dtextures.me**

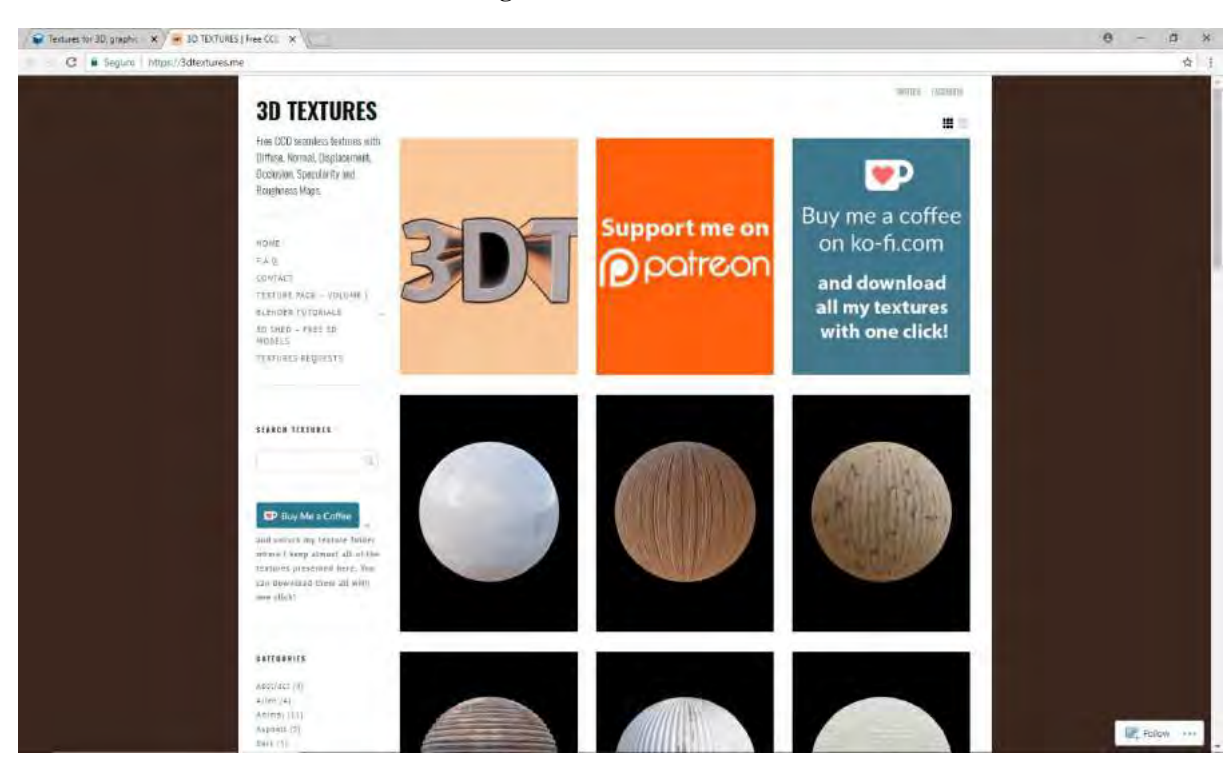

Após obter as texturas desejadas para a minha cena, organizei-as cada uma em uma pasta específica, juntamente com os seus mapas. Isso é importante, pois o *software 3Ds Max* sempre irá se guiar através desses diretórios para abrir as texturas e os mapas. Qualquer alteração feita nesses mapas, inclusive no nome dos arquivos ou sua mudança de diretório, acarretará em alterações no arquivo 3D final.

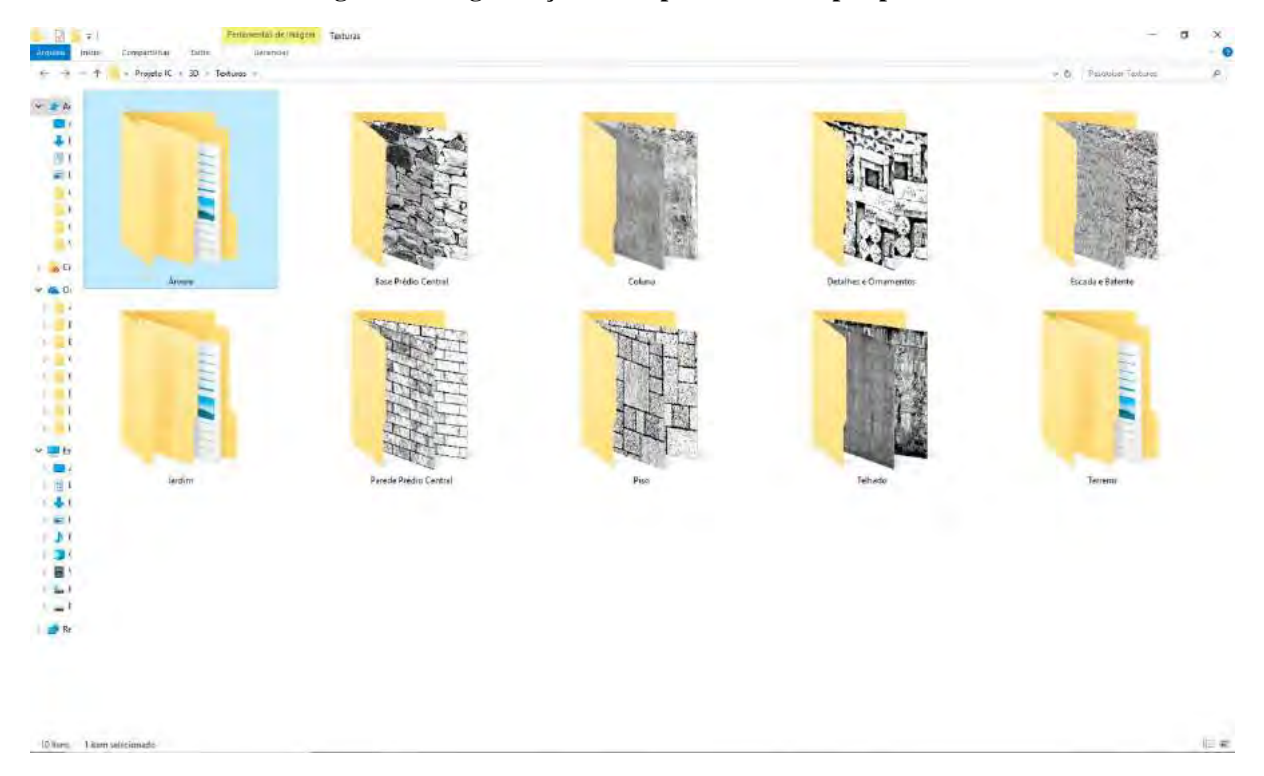

**Figura 53: Organização de Mapas e Texturas por pastas**

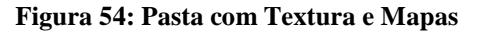

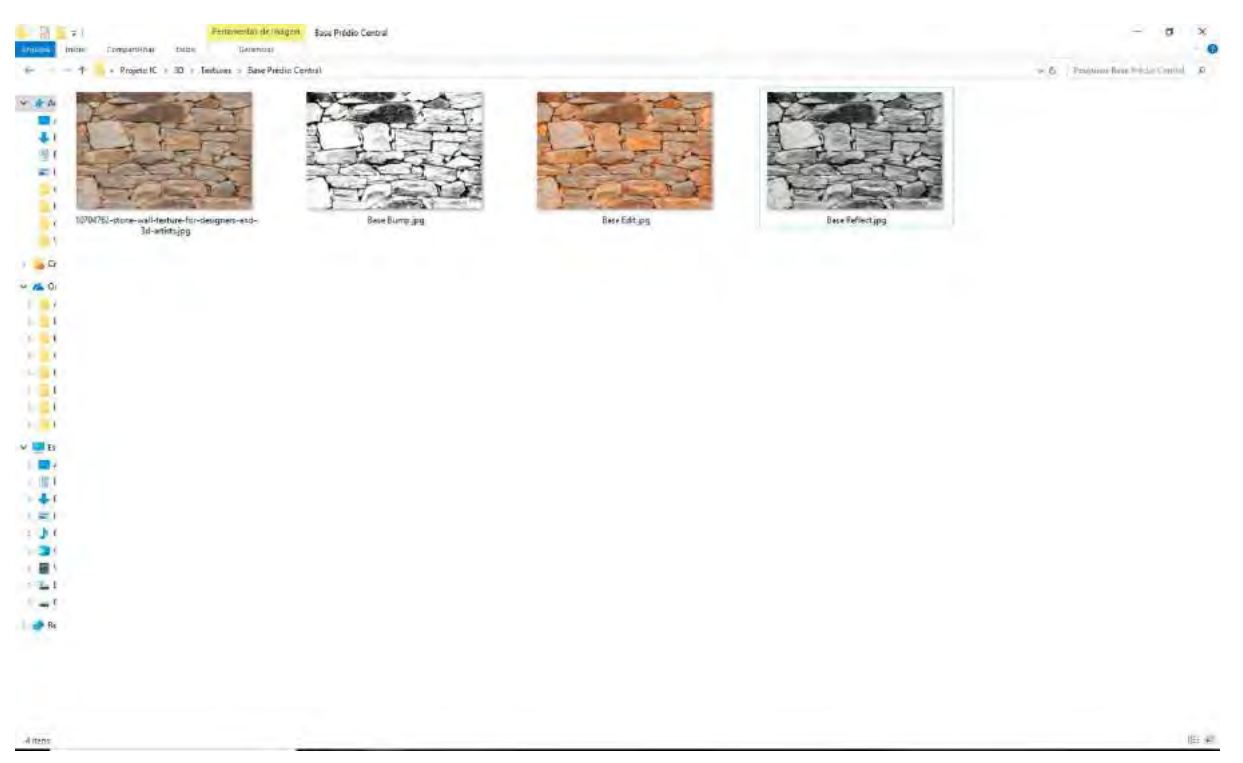

O processo de criação e aplicação de mapas é o mesmo para todos os objetos presentes na cena, variando apenas os parâmetros que serão definidos em cada uma das opções descritas posteriormente. Dessa forma, escolhi apenas as aplicações feitas na finalização da árvore para ilustrar o passo a passo do processo.

A primeira coisa que fiz após fazer o *download* da textura que seria utilizada como *diffuse map* foi criar variações dela no *Photoshop* para obter os mapas que seriam utilizados.

ロンスメダンエア さいきょうてん 日本の 3 3 mm ロー

**Figura 55: Textura que servirá de base para a aparência do tronco da árvore e para a criação dos maps**

Após abrir a imagem original no *Photoshop*, abro o painel de controle *"Hue e Saturation"* a partir do comando *Ctrl + U* ou a partir das opções presentes na barra de opções localizada na área superior do *software*: *"Image > Adjustments > Hue/Saturation"*, e retiro toda a saturação da imagem.

## **Figura 56: Zerando a saturação da imagem**

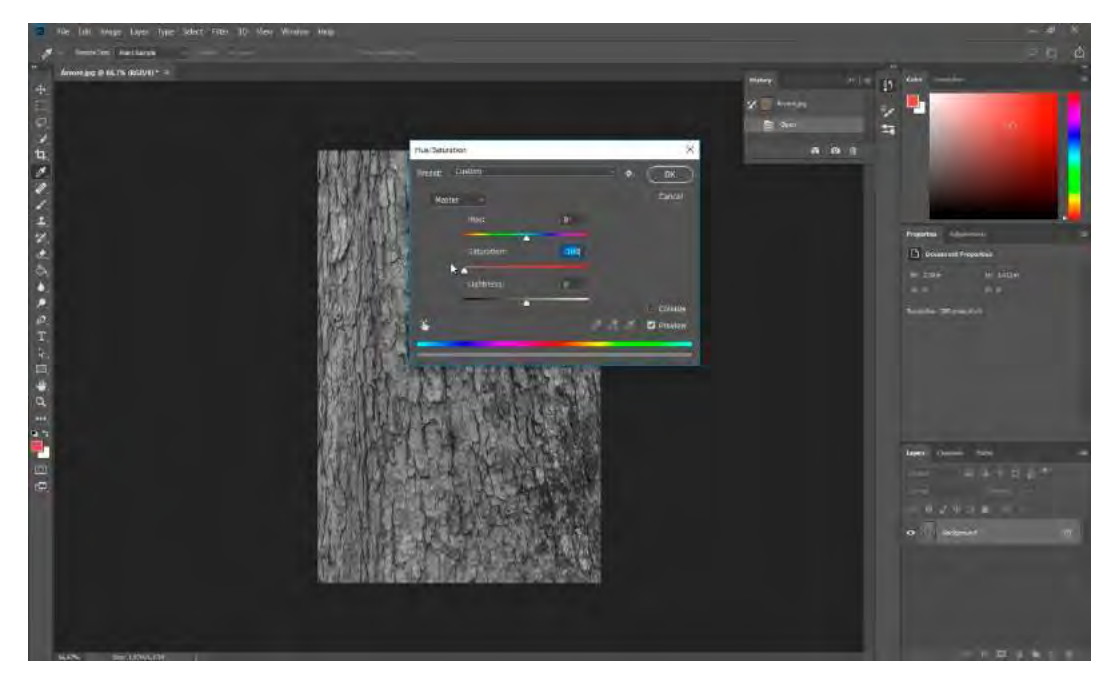

A partir da imagem em tons de cinza, aplico modificações nos níveis de cada uma das cores por meio do painel *"Curves"*, localizado em *"Images > Adjustments > Curves"*. A variação entre branco, preto e cinza servirá para guiar o renderizador na leitura da forma como os raios de luz irão interagir com a superfície da árvore: deixando as linhas que separam as cascas mais escuras e as cascas mais claras, eu faço com que a luz seja refletida em maior quantidade na superfície e em menos quantidade nas reentrâncias do tronco. Para a criação de um *bump map*, por exemplo, como a ideia é passar a sensação de uma deformação que não existe na forma é necessário que o contraste entre os tons seja bem acentuado e suas áreas bem definidas. Já para a criação de um *reflection map*, como no caso a casca da árvore não possui grandes variações na forma como reflete a luz, sendo em sua maioria rugosa e opaca, não é necessário que haja um contraste acentuado entre os tons.

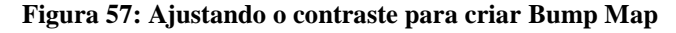

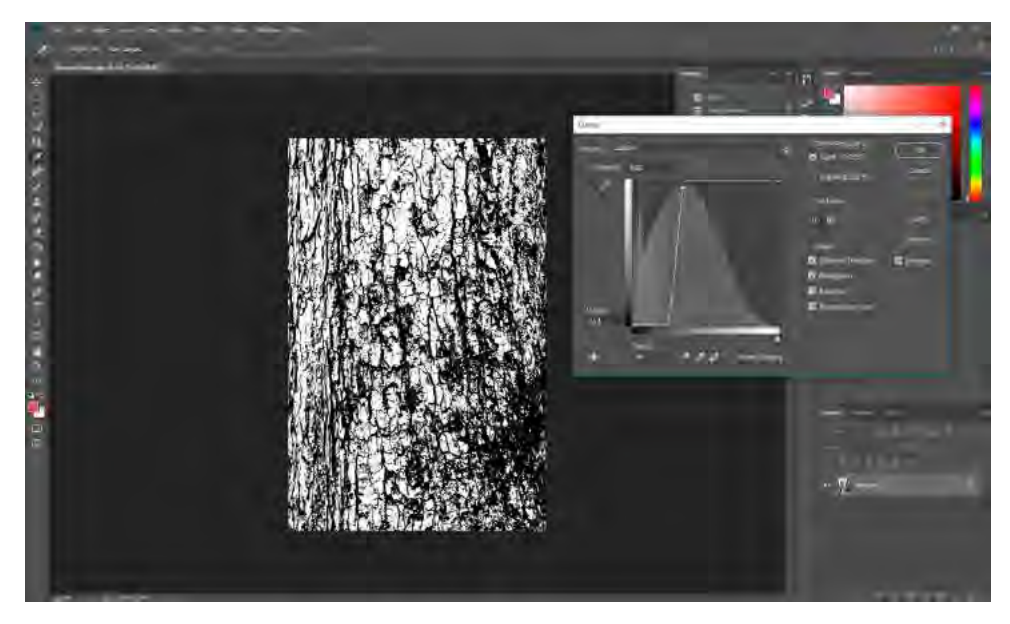

**Figura 58: Ajustando o contraste para criar o Reflection Map.**

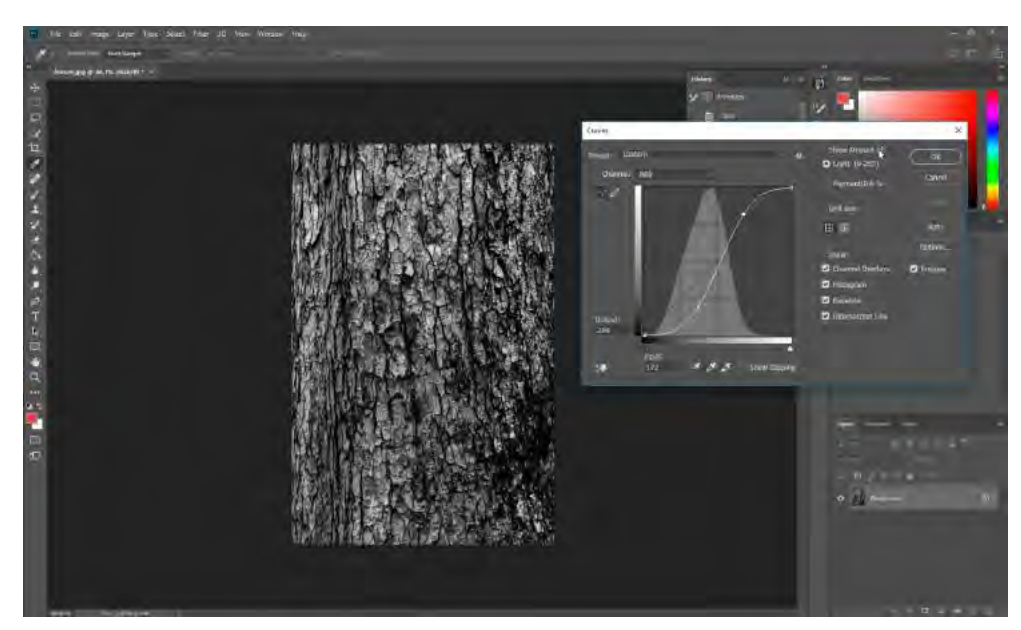

Com a textura e os mapas prontos é hora de dar início a sua aplicação nos objetos dentro do cenário 3D. Para isso, abro o menu *"Materials"* e seleciono um dos materiais livres para aplicar sobre a forma que criei para o tronco da árvore.

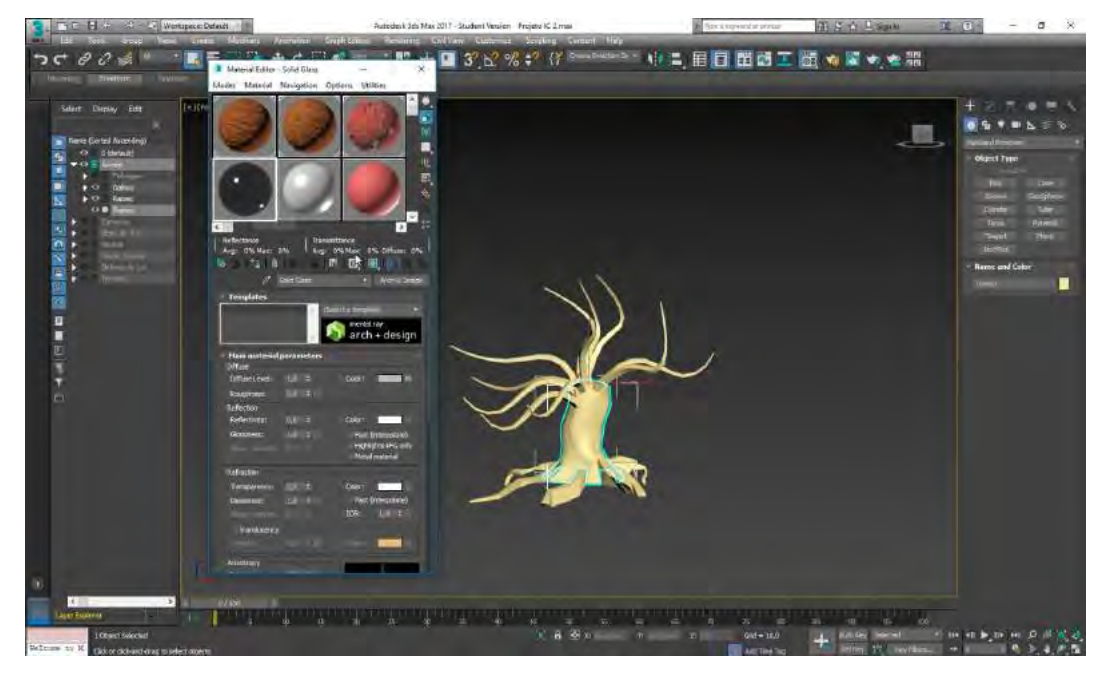

**Figura 59: Selecionando material**

Antes de aplicar o material sobre o objeto, eu faço a aplicação da textura e dos *maps* necessários para que ele possa adquirir as características físicas semelhantes às cascas de uma árvore. Para isso, em primeiro lugar, aplico a imagem *bitmap* da casca, indo na aba *"Main Material parameters >* campo *Diffuse* > opção *Color*, ao lado da opção *Diffuse Level"*, clicando sobre o pequeno quadrado cinza. Em seguida seleciono *"Bitmap" no "Material/Map Browser"* e procuro pelo diretório onde está localizada a imagem em JPG.

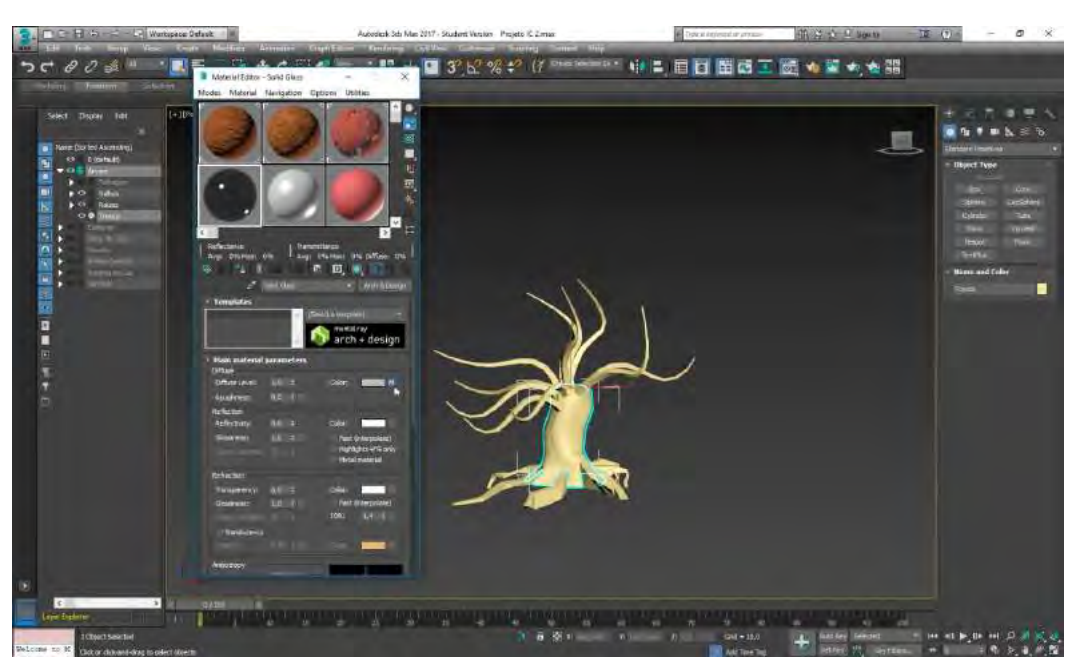

**Figura 60: Selecionando Diffuse Map > Color > Map**

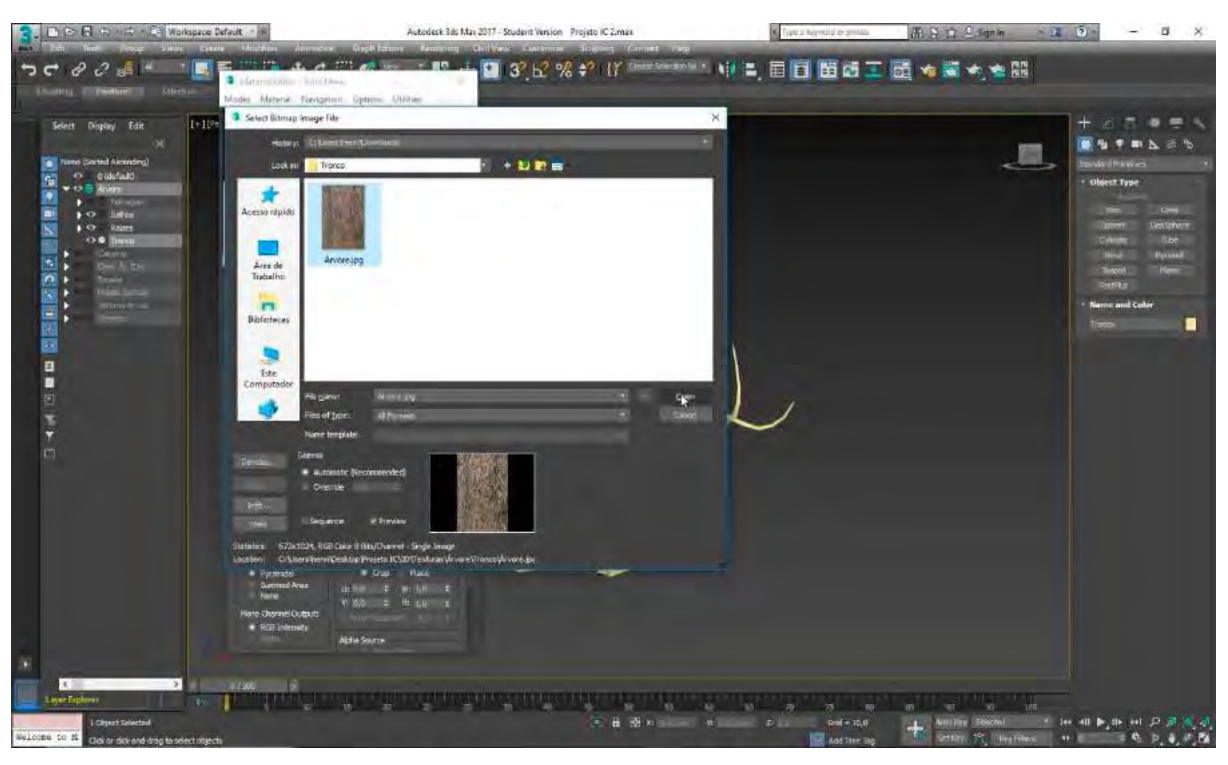

**Figura 61: Selecionando imagem em jpeg**

Após aplicar a textura ao material, desabilito o campo *"Real World Map Scale" na aba "Coordinates"*, que irá aparecer no *painel "Material Editor"* assim que a textura for aplicada à forma. Isso evitará que imagens com tamanho / resolução diferentes das do objeto selecionado se estiquem ou encolham demais para se ajustar à sua área.

### **Figura 62: Desabilitando Real Worl Map Scale**

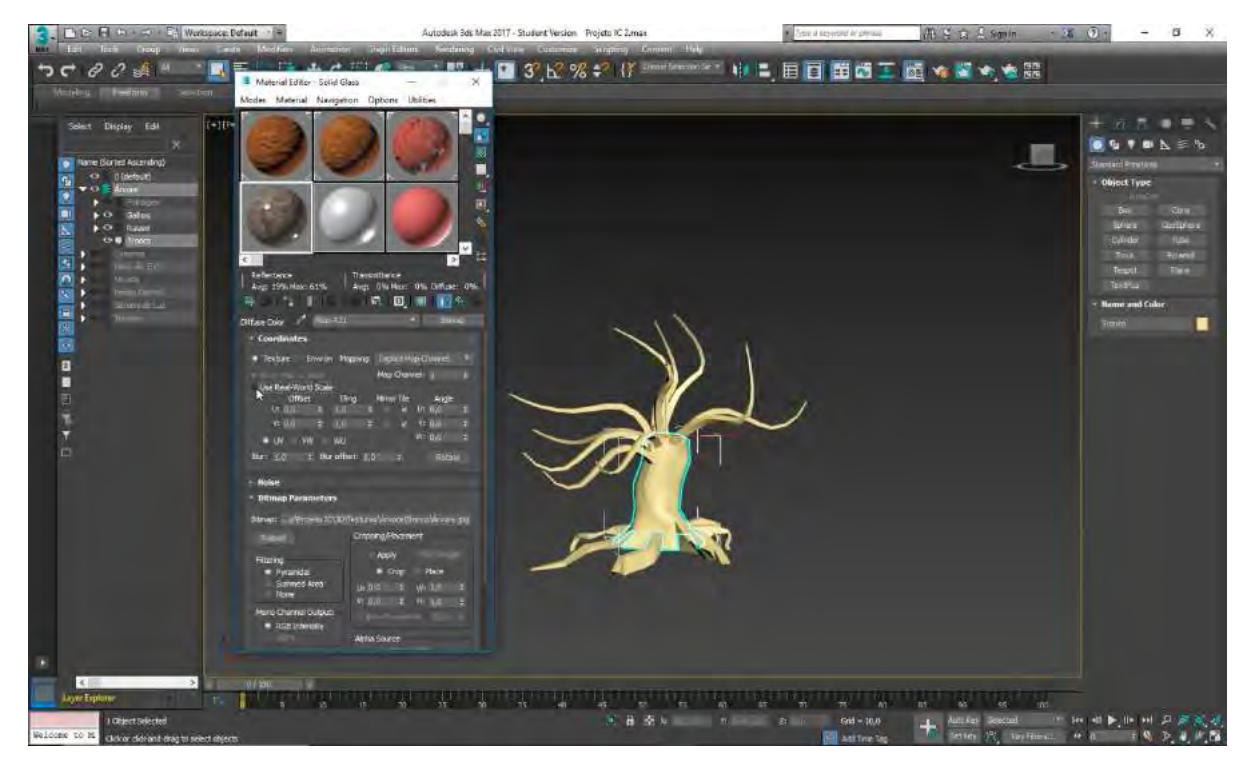

Com o *diffuse map* já definido como a imagem da casca da árvore, primeiro faço a sua seleção e depois seleciono *"Assign Material to Selection"*, localizado em um pequeno botão em forma de seta logo abaixo do painel com as amostras de materiais.

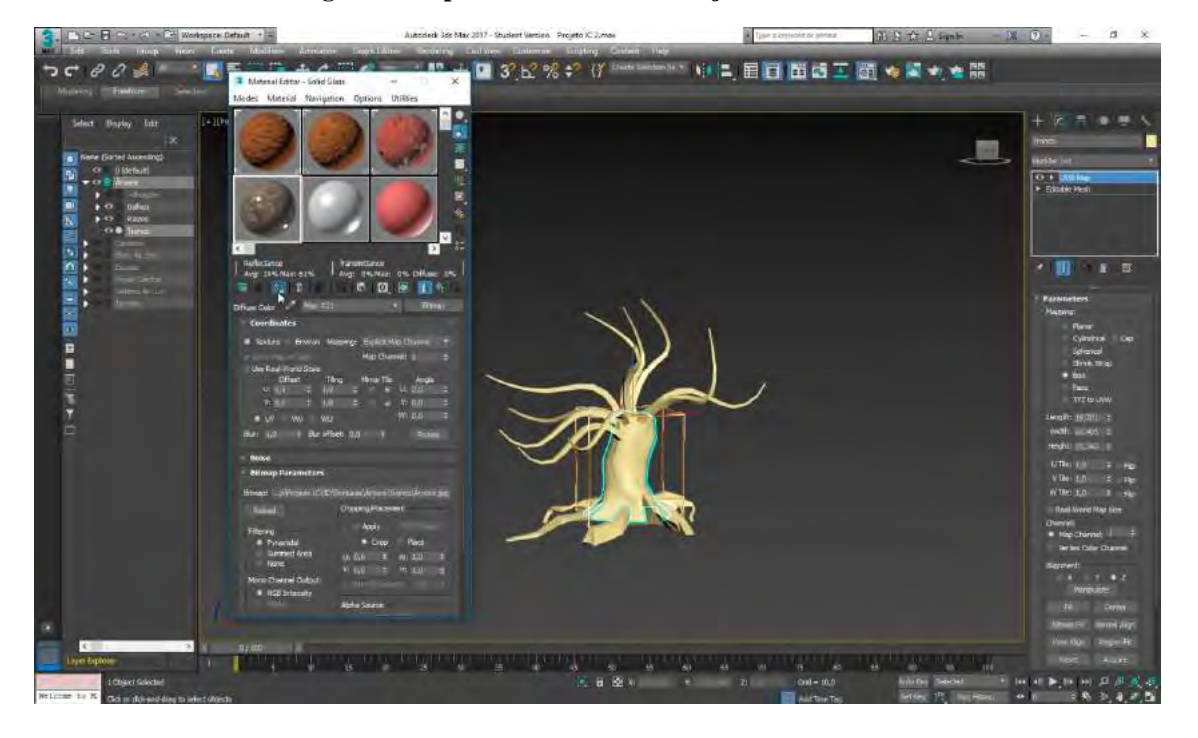

**Figura 63: Aplicando material ao objeto selecionado.**

O material então assumirá uma cor diferente da original, porém esse é só um indicativo de que o material foi realmente aplicado ao objeto. Antes de visualizar o objeto com o material aplicado, vou em *"Modifier > UVW Map"* – essa ferramenta me ajuda a ajustar melhor a textura sobre a forma sem ter que abrir a malha 3D em um plano (o que seria feito através do *modifier "UV Unwrap"*, ferramenta que não utilizei nesse trabalho).

**Figura 64: Aplicando Modifier UVW Map**

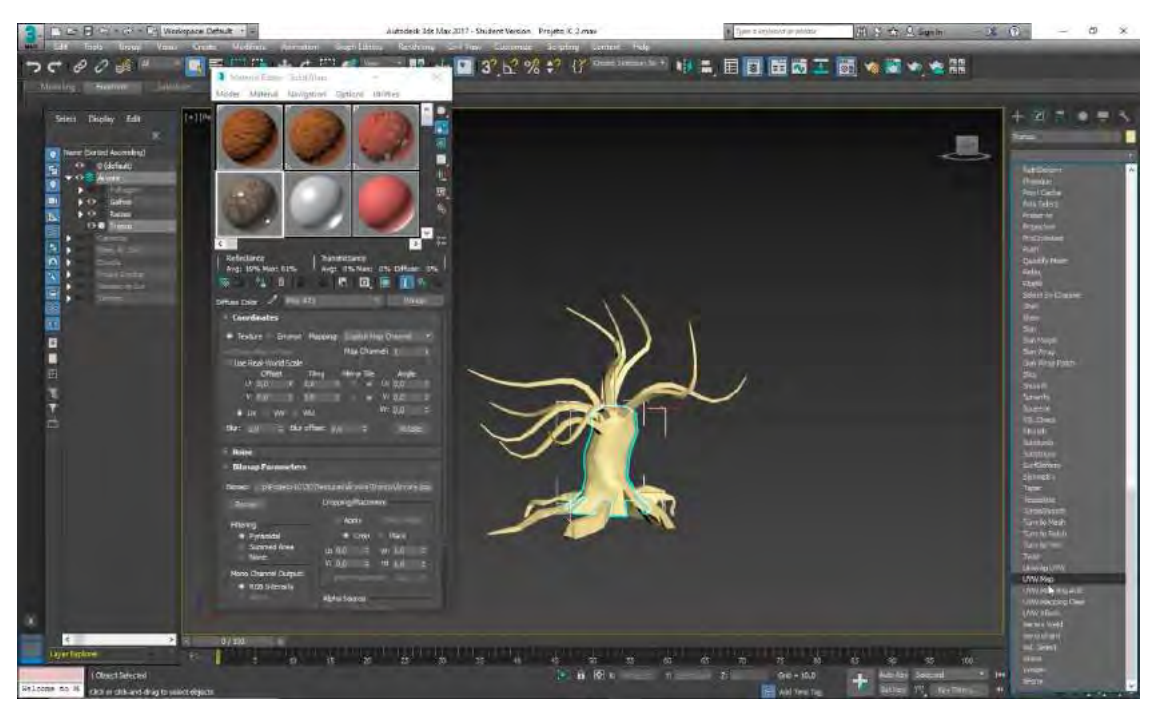

No painel lateral, onde aparecem os campos contendo as diretrizes da forma, dentro da aba *"Parameters"*, no campo *"Mapping"*, dentre as opções presentes seleciono aquela que mais se adeque ao formato do objeto, no caso do tronco, seleciono a opção *"Box"*. Desabilito então a função *"Real World Map Scale"*, também presente nesse *modifier*, localizada na parte inferior desta mesma aba, e ajusto visualmente o comprimento (*lenght*), a largura (*width*) e a altura (*height*) alterando os números nos campos logo acima. As alterações podem ser vistas em tempo real através das modificações na forma e dimensões de uma caixa vista em *"Wireframe"* com a cor laranja.

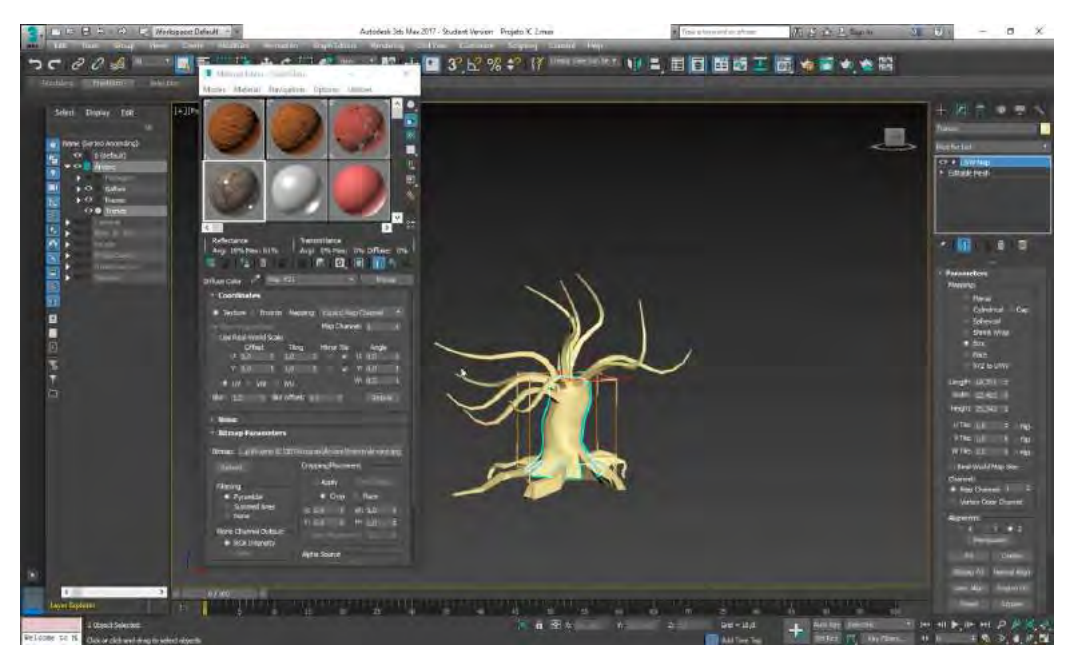

## **Figura 65: Configurando parâmetros do modifier UVW Map.**

Para auxiliar na realização das alterações, ativo a opção *"Show Rendered Material"*, localizada na mesma barra de ferramentas abaixo das amostras de materiais.

**Figura 66: Visualizando objeto com textura**

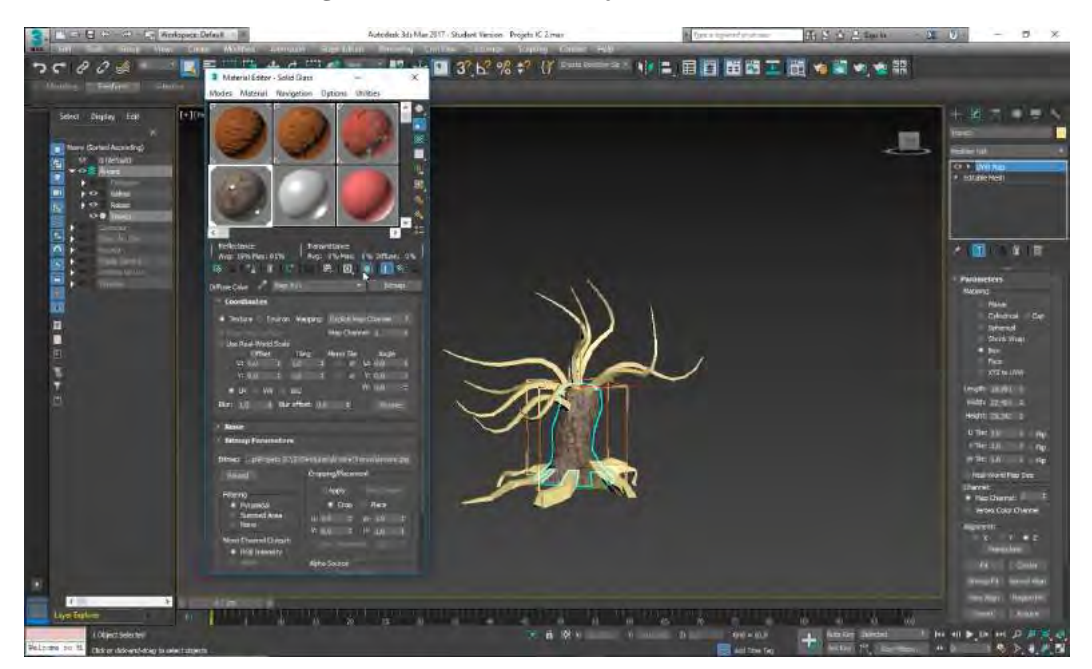

Dando inicio as alterações na aparência física do material, zero os valores da opção *"Glossiness"* dentro do campo *"Reflection"*. Consigo observar pequenas alterações na superfície do material clicando duas vezes sobre a janela onde vemos a sua amostra, abrindo assim uma janela individual com maior resolução.

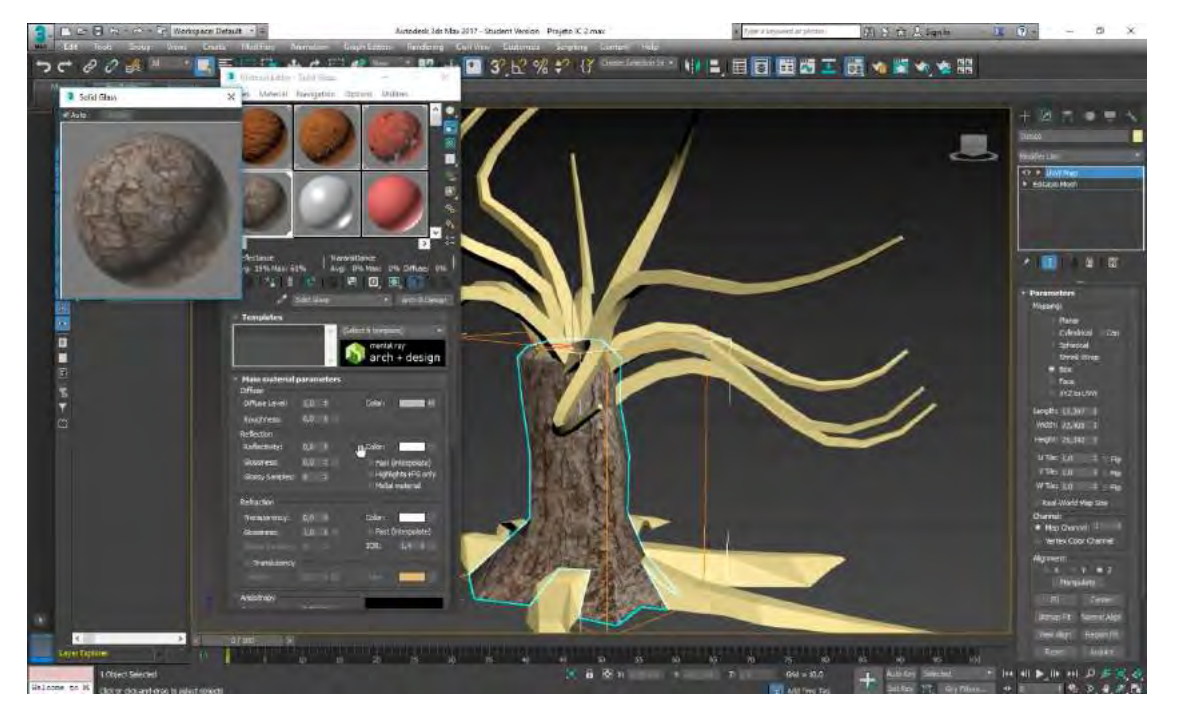

# **Figura 67: Visualizando janela com material opaco.**

Da mesma forma com que apliquei o *diffuse map*, aplico o *reflection map* e o *bump map*, fazendo algumas alterações nos valores do último para deixar a superfície com um contraste maior de luz.

### **Figura 68: Aplicando Reflection map**

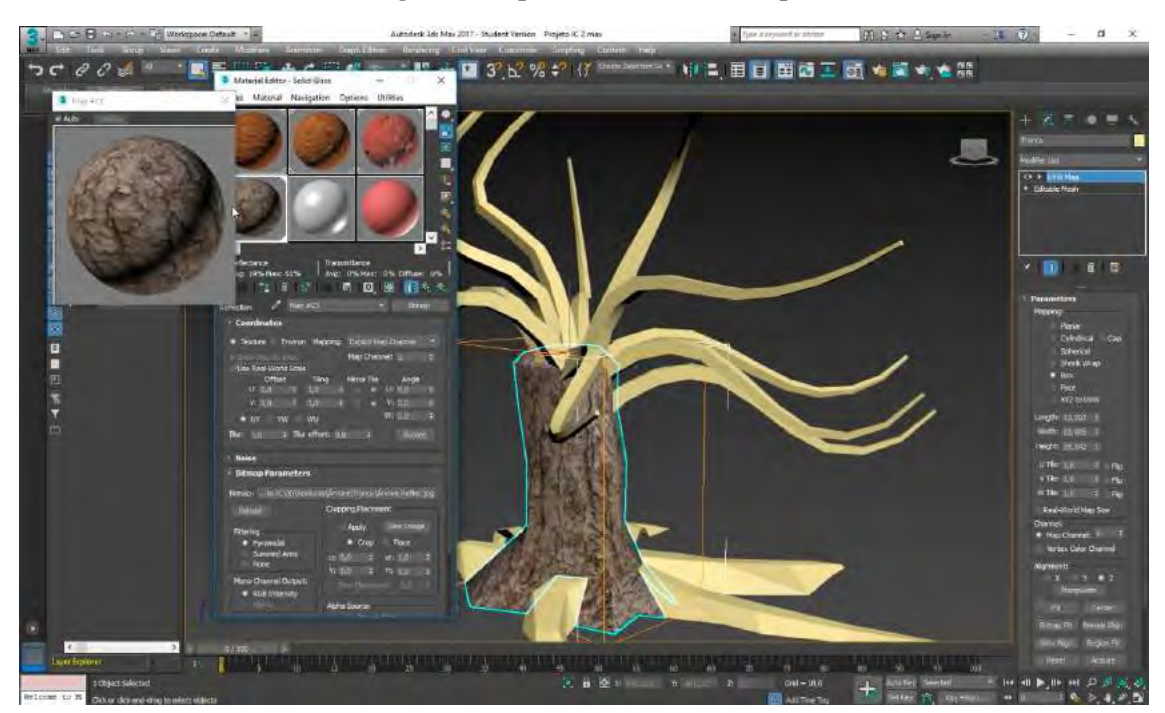

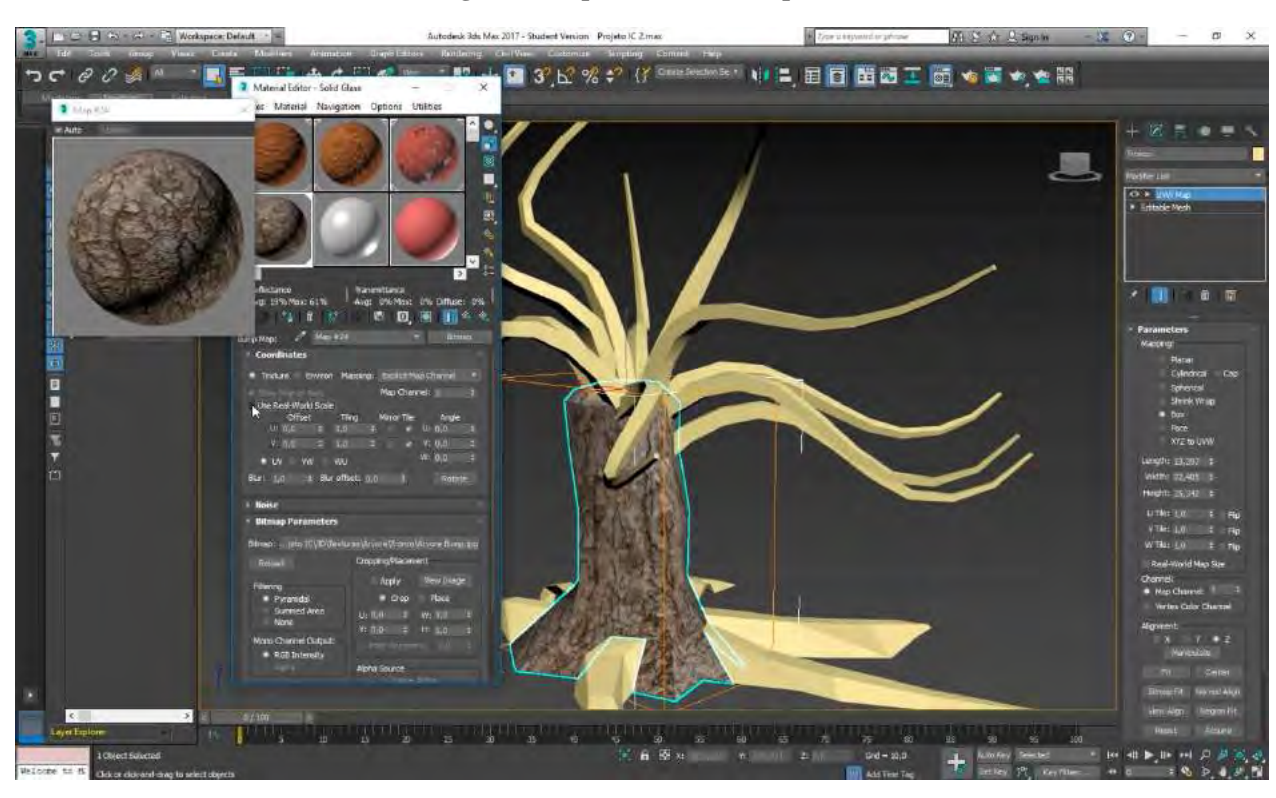

**Figura 69: Aplicando Bum map**

**Figura 70: Alterando valores do Bump Map.**

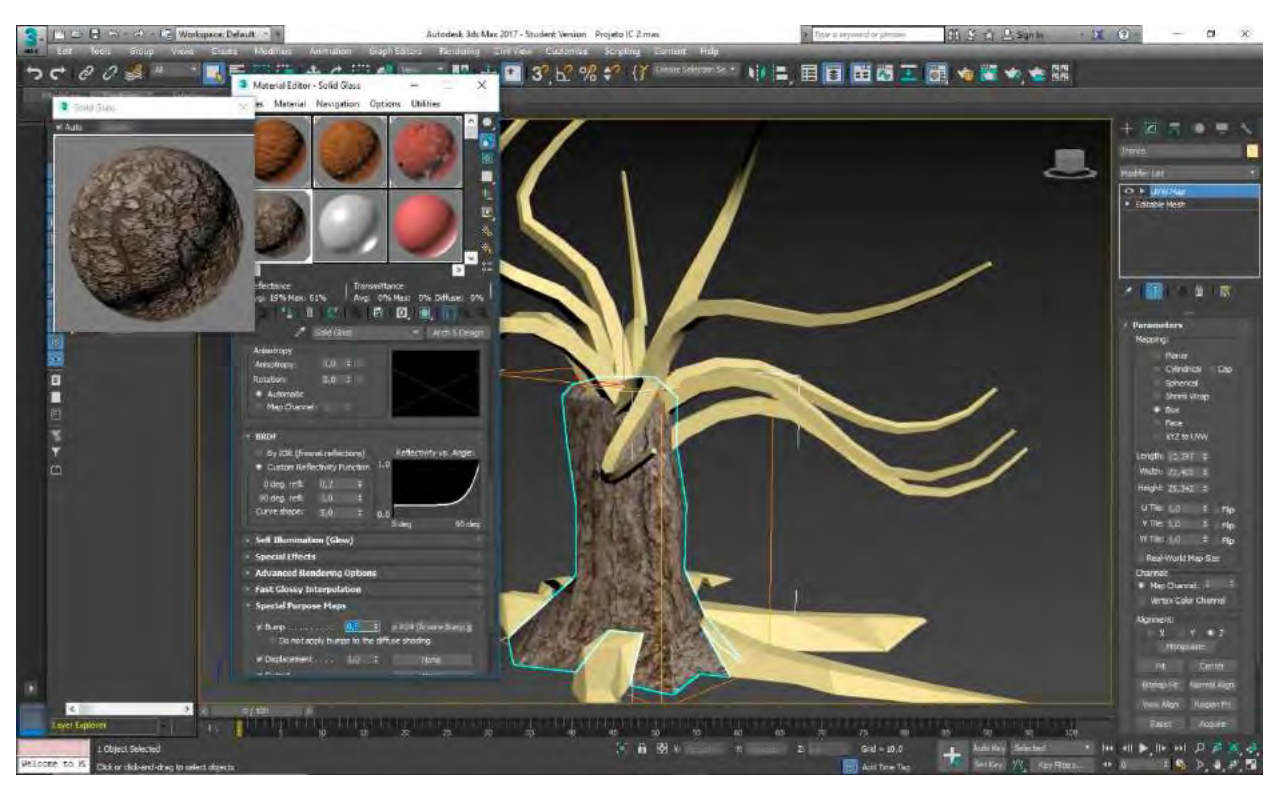

Em seguida repito o mesmo processo para aplicar o material às raízes e aos galhos, completando essa parte do processo de aplicação de materiais ao objeto árvore.

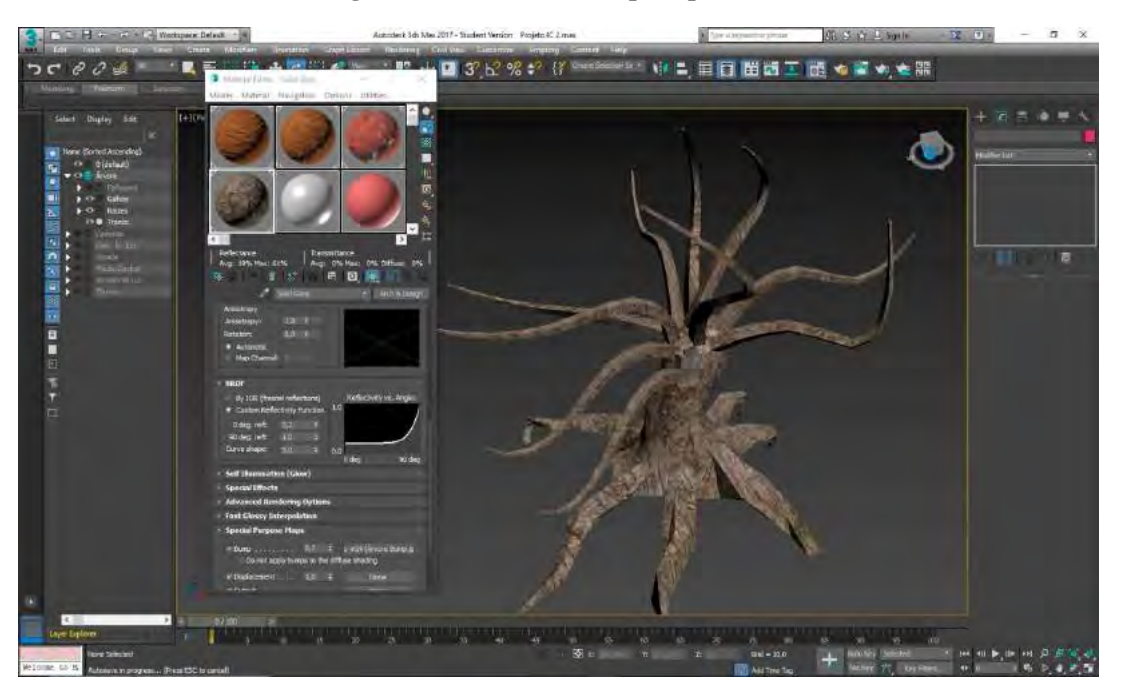

**Figura 71: Árvore com mapas aplicados.** 

Terminada essa fase, dou início à criação das folhas. Primeiro faço o *download* da imagem de uma folha no formato PNG, já com o fundo definido como transparente. Abro essa imagem no *Photoshop*, clico com o botão direito do mouse sobre a *thumbnail* que mostra a imagem da folha no painel de *layers*, localizado na lateral direita da interface do software, e seleciono *"Convert Background to Layer"*, para poder assim fazer alterações nas dimensões da imagem. Em seguida crio uma nova *layer* por baixo da *layer* contendo a folha, para que sirva de plano de fundo. Seleciono novamente a *layer* com a folha e através do comando Ctrl *+ T (Free Transform)* altero as suas dimensões, em seguida, segurando *Ctrl + Alt (Copy Form)* e arrastando a folha original, faço diversas cópias, rotacionando e sobrepondo cada uma delas para criar variação no emaranhado de folhas.

**Figura 72: Criando folhas em PNG.**

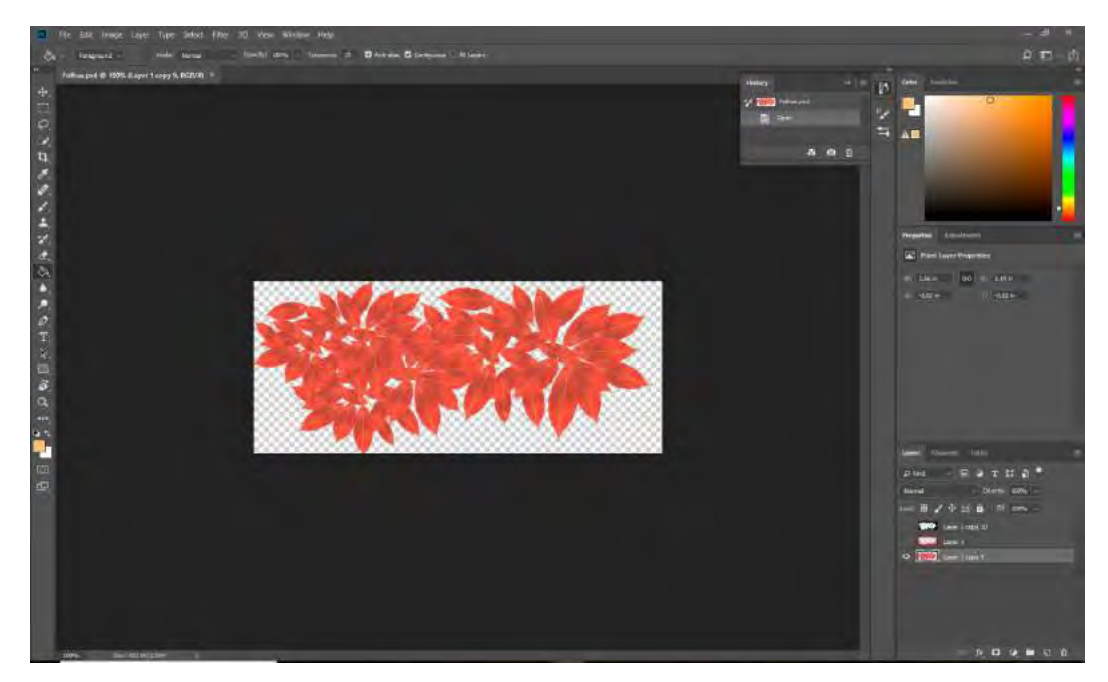

Em seguida, crio uma nova *layer* e clico com o botão direito do mouse sobre a *layer*  contendo as folhas (essa ação fará com que seja criada uma seleção ao redor da imagem, fazendo com que só a área dentro desse campo possa ser afetada por qualquer tipo de alteração). Por meio do comando *Ctrl + I (Invert Selection)* inverto a seleção e aplico suas propriedades ao plano de fundo. Com as folhas impossibilitadas de serem afetadas, pinto o plano de fundo com a cor preta, criando dessa forma uma imagem em preto e branco, contendo apenas o contorno das folhas.

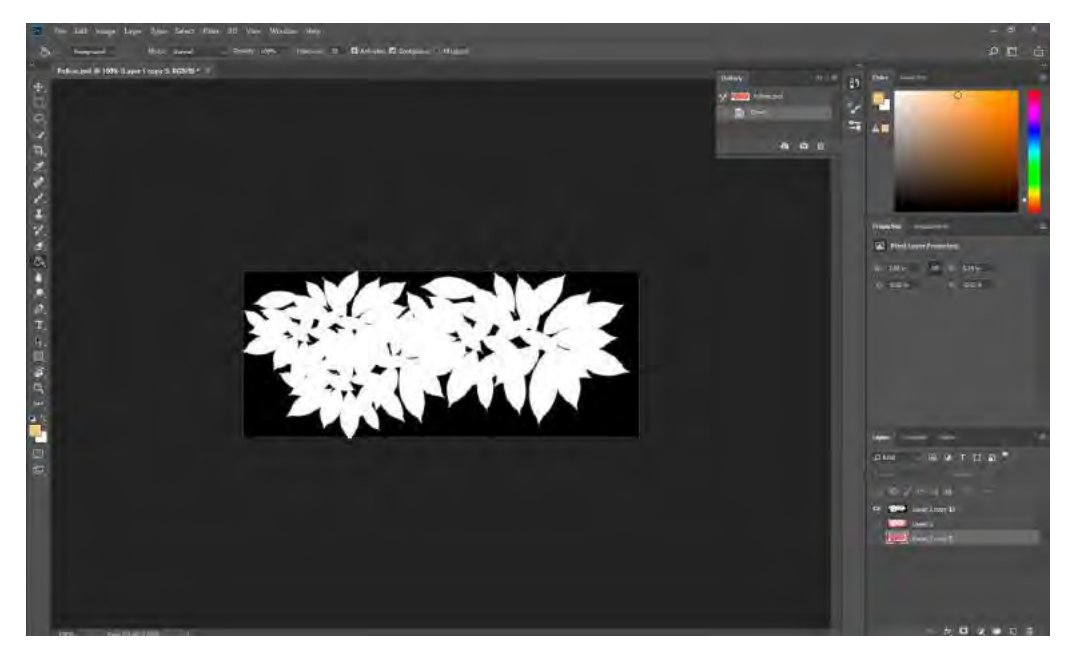

**Figura 73: Criação de Map para Cutout**

No *software 3Ds Max*, crio um plano e faço alteração no seu número de arestas e na sua dimensão, além de aplicar o *modifier "UVW Map"*, com a opção *"Plane"* selecionada e a opção *"Real World Map Size"*, desabilitada, e no final aplico a imagem das folhas como *diffuse map.*

# **Figura 74: Aplicando Diffuse Map ao Plano**

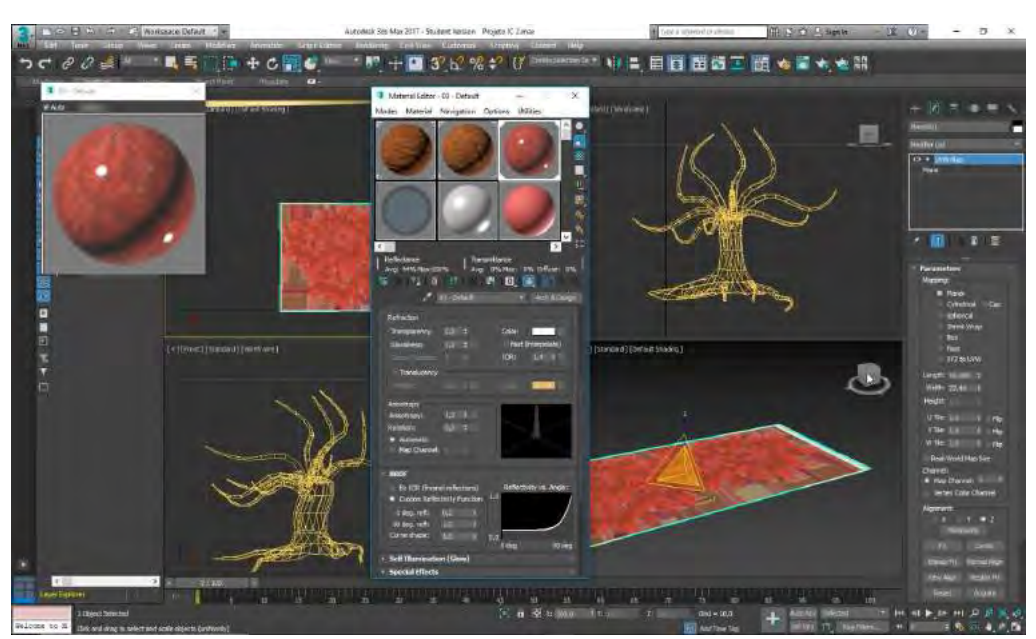

Para fazer com que o espaço entre as folhas fique transparente, dando a impressão de que o plano é vazado, vou até a aba *"Special Purpose Maps"* e na opção *"Cutout"* aplico a imagem em preto e branco.

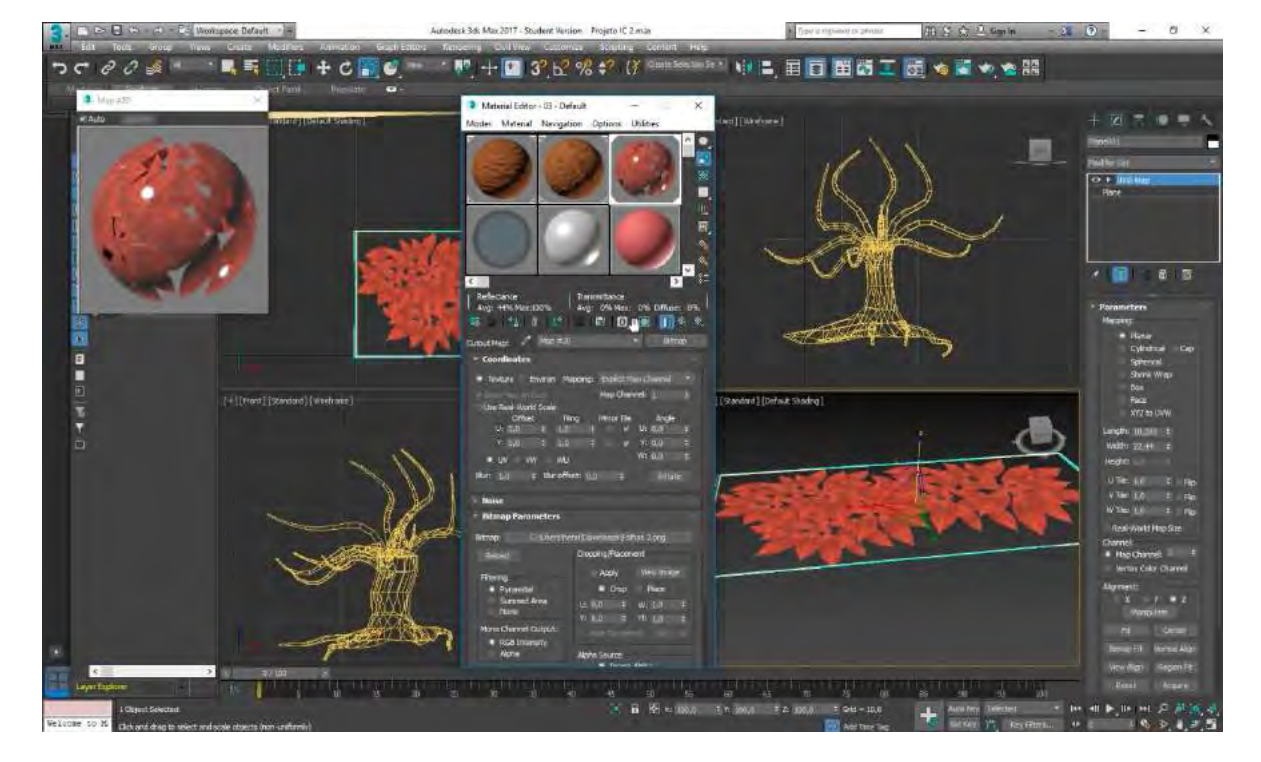

**Figura 42: Aplicando Cutout Map ao plano**

Com as principais diretrizes do material aplicadas, vou até o campo *"Reflection"* e zero os valores da opção *"Glossiness".* 

**Figura 43: Zerando Glossiness**

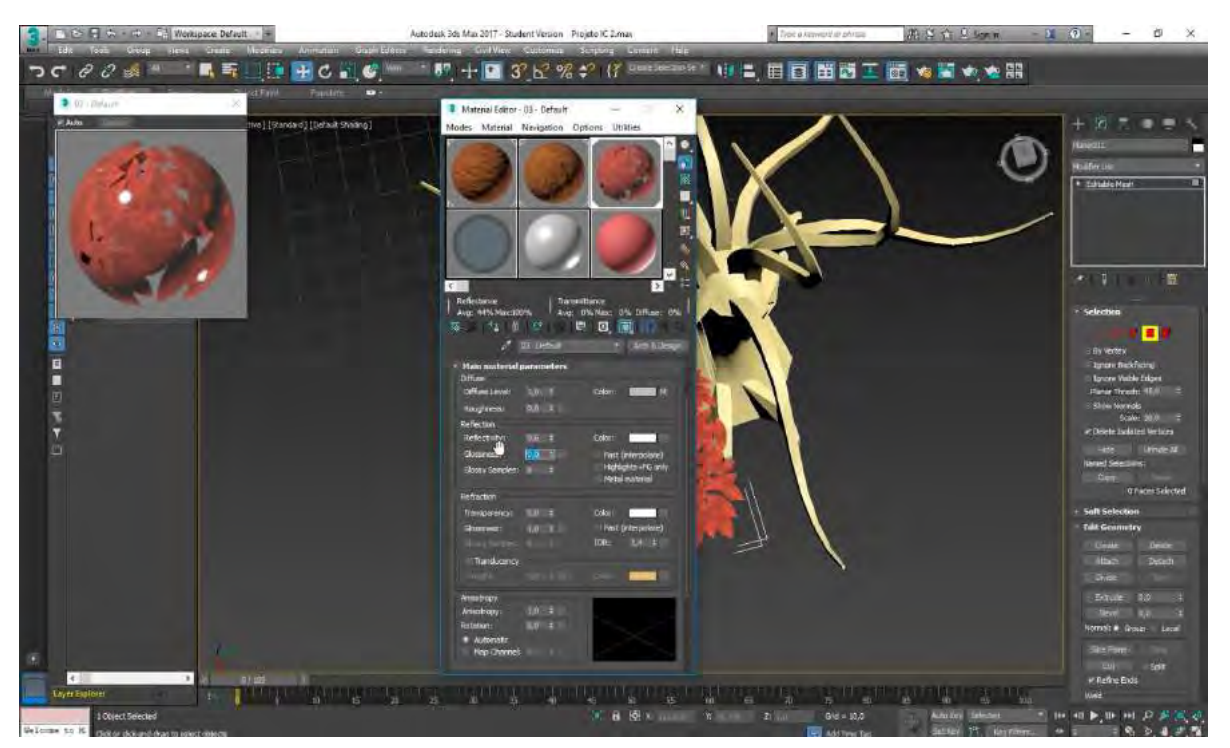

Após converter o plano em *"Editable Mesh"*, seleciono a opção *"Polygon"* e começo a criar deformações em sua forma. Em seguida faço varias cópias, rotaciono e depois as organizo ao redor dos galhos.

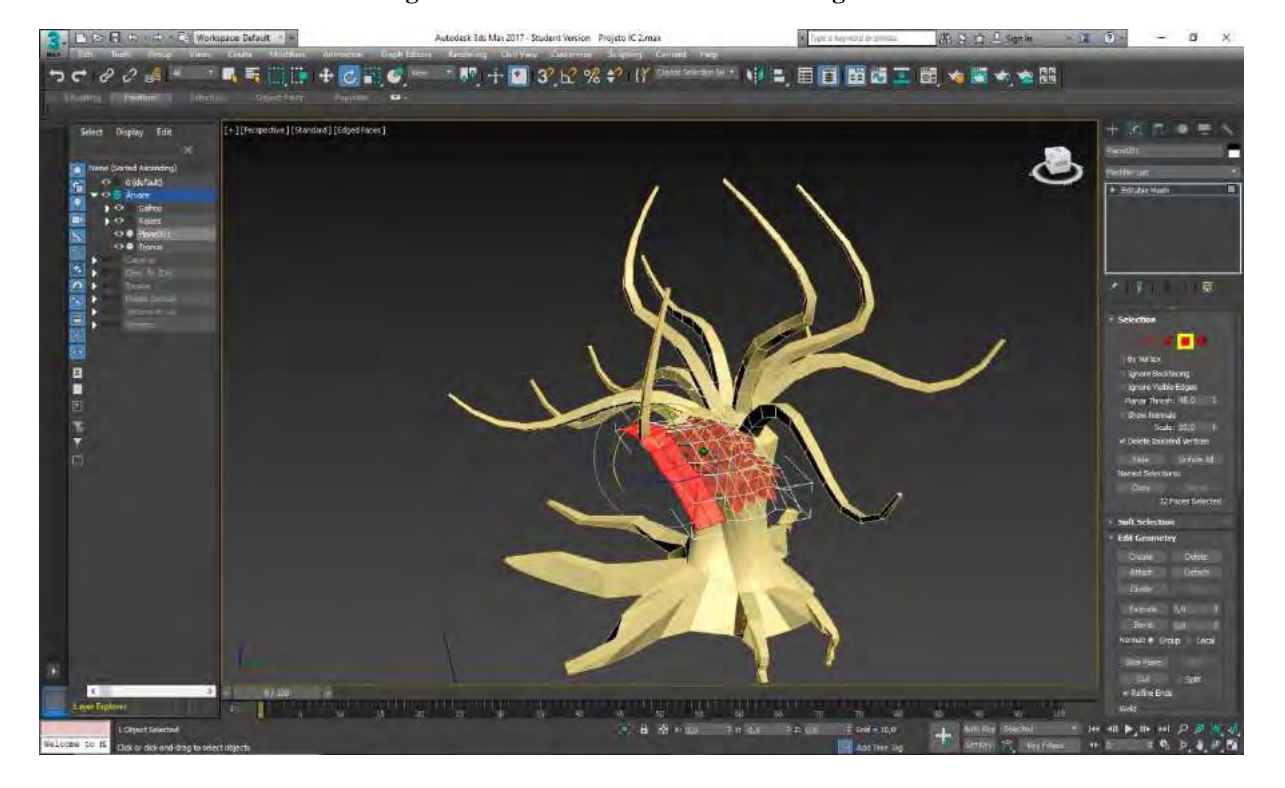

**Figura 44: Deformando forma com Polígonos**

**Figura 45: Posicionando folhagem.**

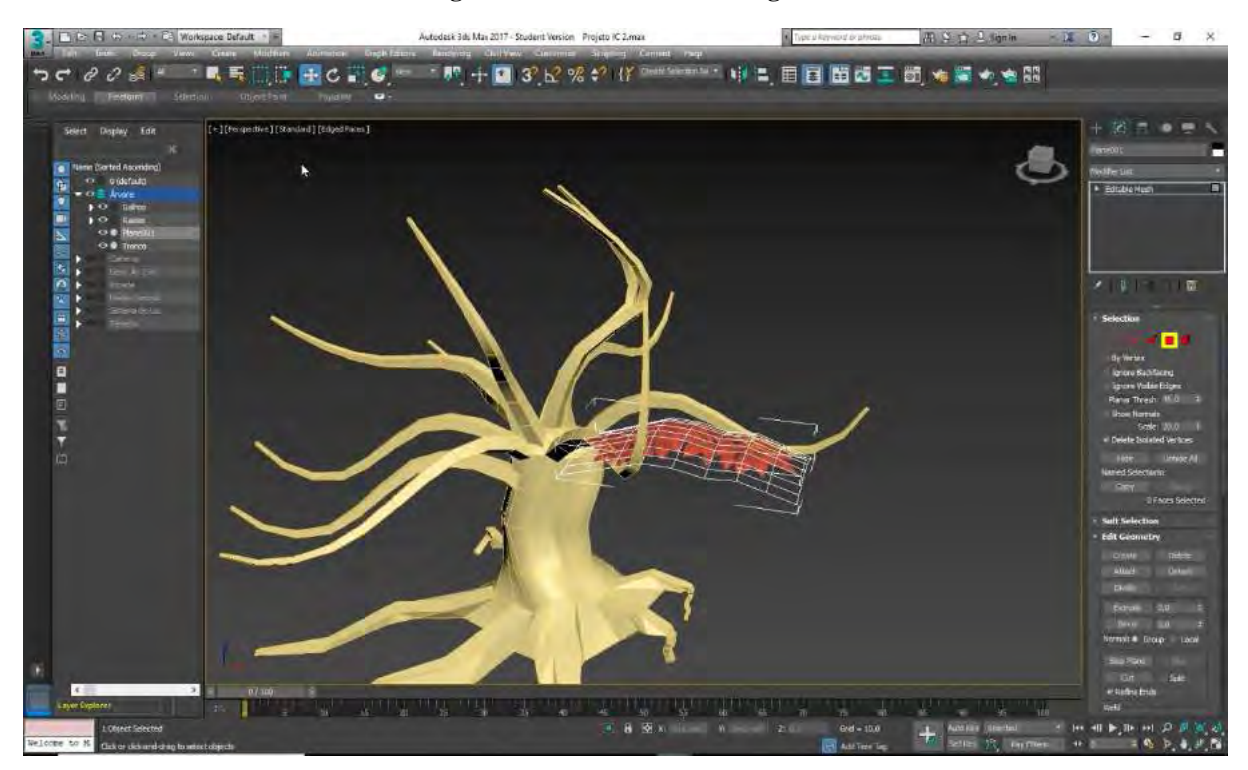

**Figura 46: Multiplicando a folhagem.**

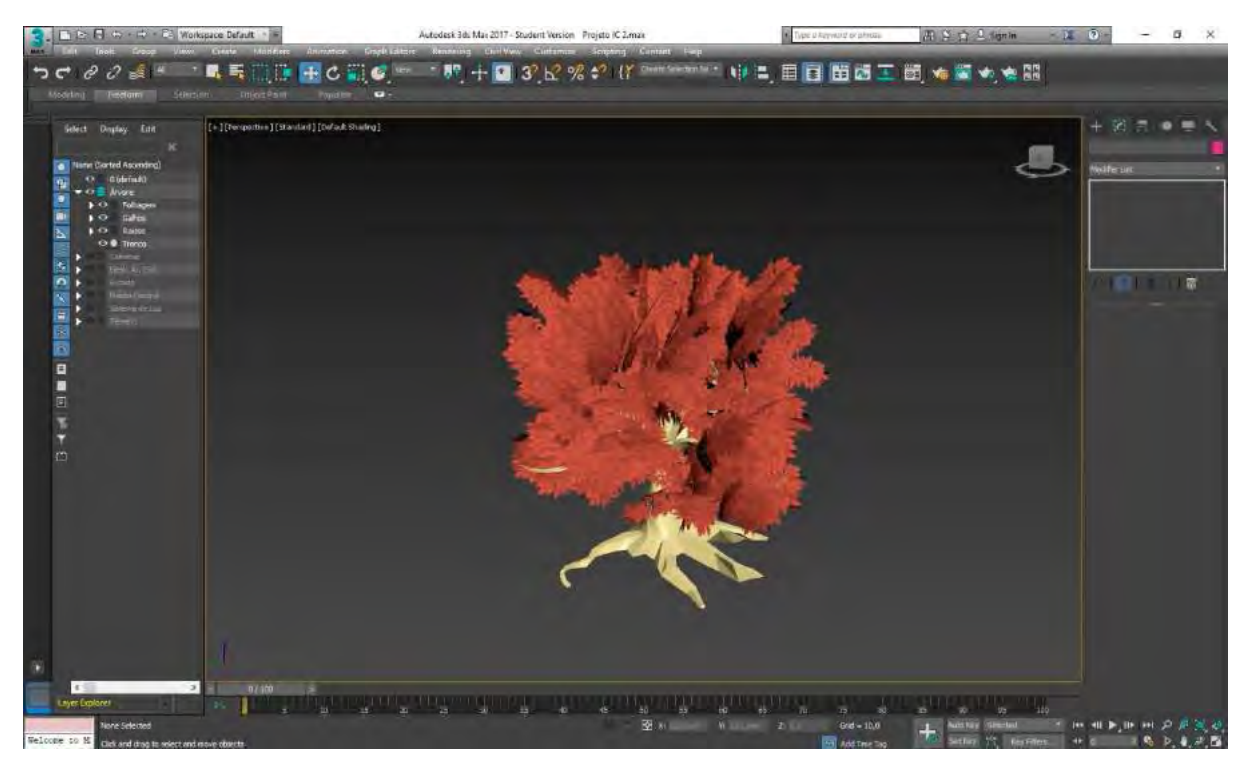

**Figura 47: Árvore texturizada com a folhagem aplicada.**

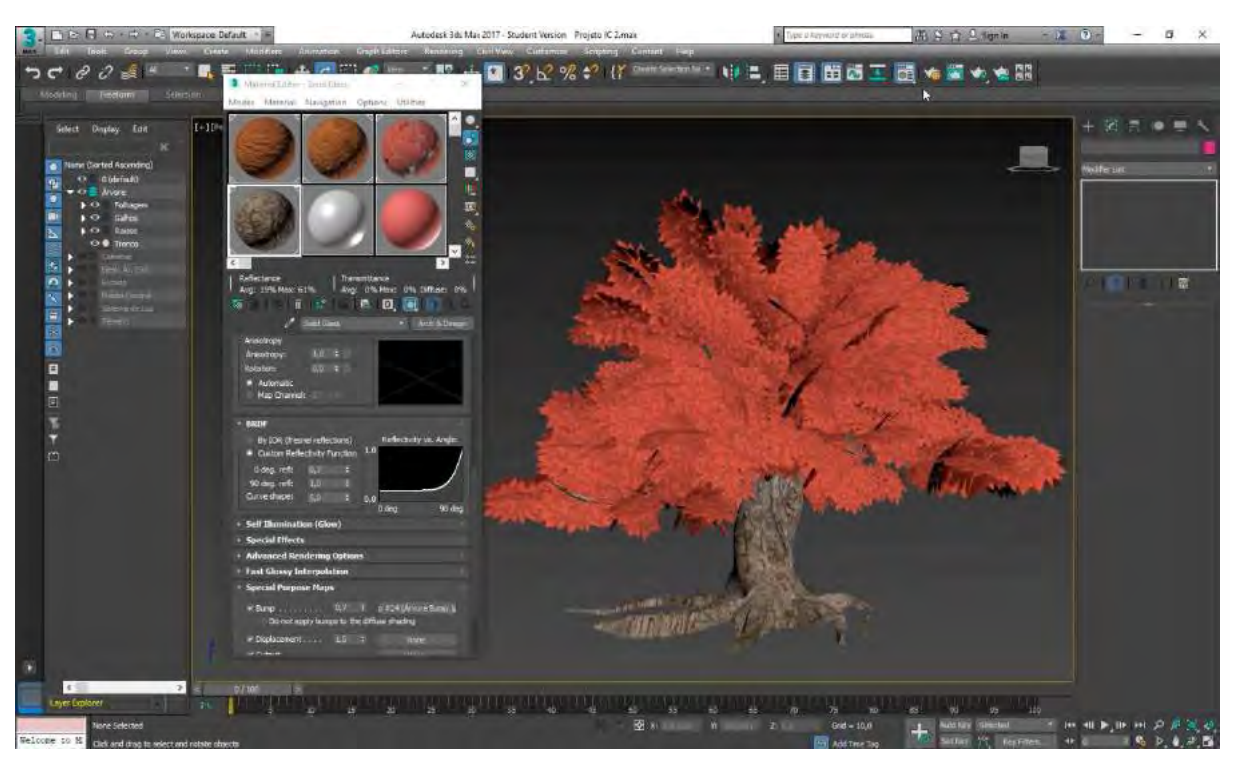

# **3.2.2.2. Criando a Iluminação**

Para criar a iluminação da minha cena, optei por utilizar o sistema *daylight*, localizado no painel *"Create > Systems > Daylight"*. Esse sistema cria automaticamente os efeitos da luz direta do Sol e da luz indireta do domo celeste, sendo possível definir a posição da Terra com relação ao Sol e as variações da posição do mesmo no céu de acordo com época do ano e a latitude em que se encontra o local iluminado. A posição do Sol pode ser alterada também manualmente ao selecionar a opção manual no *"Motion Panel"*, localizado entre as diretrizes do objeto, na lateral direita da interface.

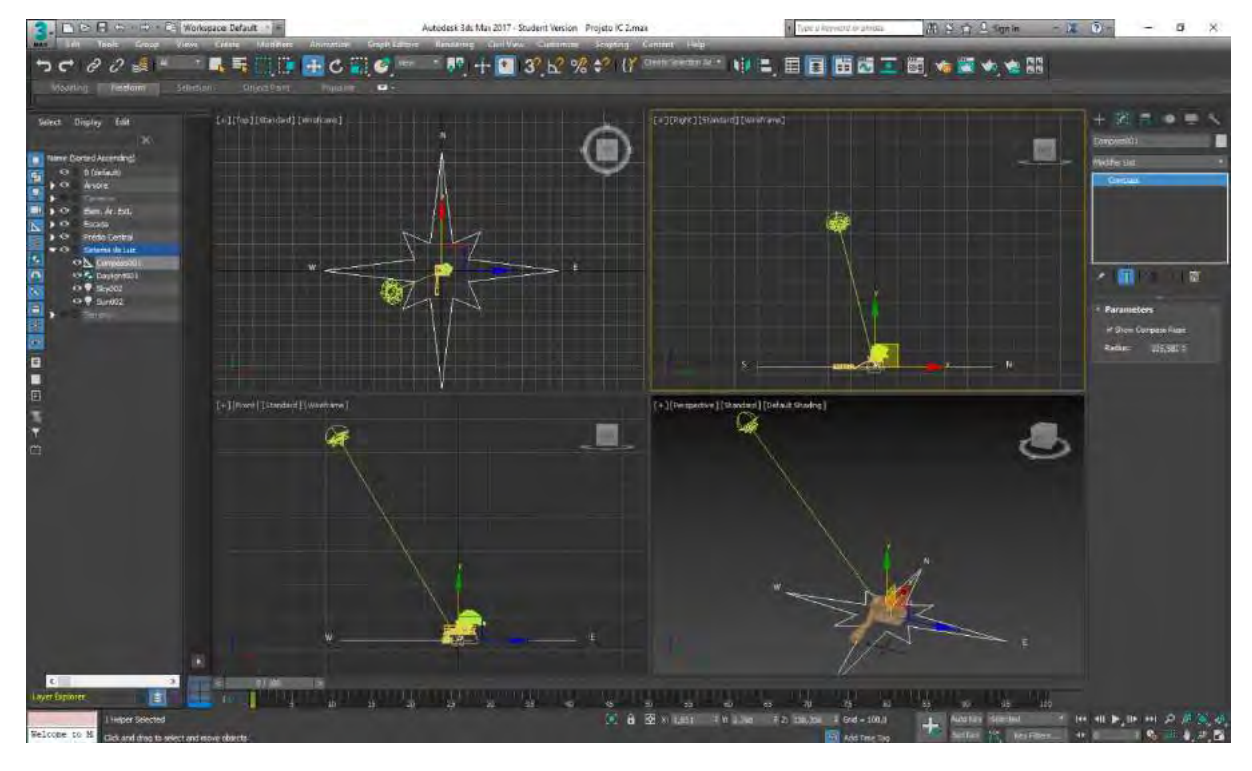

### **Figura 48: Definindo a posição do Sol (mr Sun) manualmente.**

Ao criar esses sistema de luz, o próprio *software 3Ds Max* aplica uma imagem para ocupar o plano de fundo do cenário. Nesse caso, o sistema aplica o mapa *"mr Sky"*, que emite luz própria indiretamente e muda de cor conforme a posição do Sol e cria o objeto *"mr Sun"* (representação abstrata que servirá para indicar a altura e a posição do Sol, além do ângulo de seus raios).

Ao terminar de criar o sistema, uma mensagem aparecerá na tela informando que é necessária a alteração do tipo de sistema de exposição de luz com que será feita a visualização e renderização dessa cena – a alteração será feita automaticamente caso a opção *"Yes"* seja selecionada. No caso do *render* estar definido como *scanline*, a alteração será feita para *"Logarithmic Exposure Control"*; já no caso do render ser *mental ray*, a alteração será feita para *"mr Photographic Exposure Control"*.

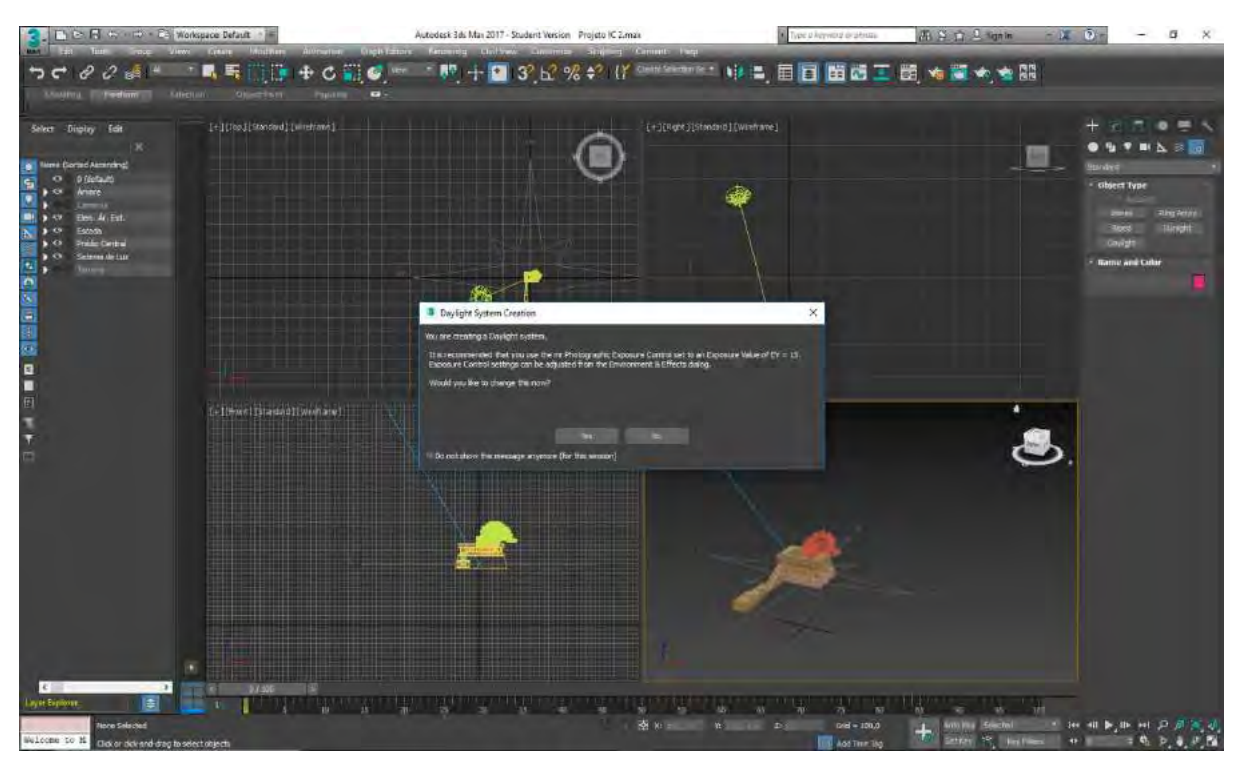

**Figura 49: Mensagem informando sobre a alteração no sistema de exposição à luz.**

Eventuais alterações no plano de fundo e nos valores do sistema de exposição *"mr Photgraphic Exposure Control"* podem ser feitas através do painel *"Evironment / Effects"*, acessado através do menu *"Rendering"*, localizado na barra de menus. Nesse sistema de exposição, os valores podem ser definidos seguindo a lógica de uma câmera verdadeira, podendo ser definidos valores como ISO do filme, abertura do diafragma da lente e tempo de exposição.

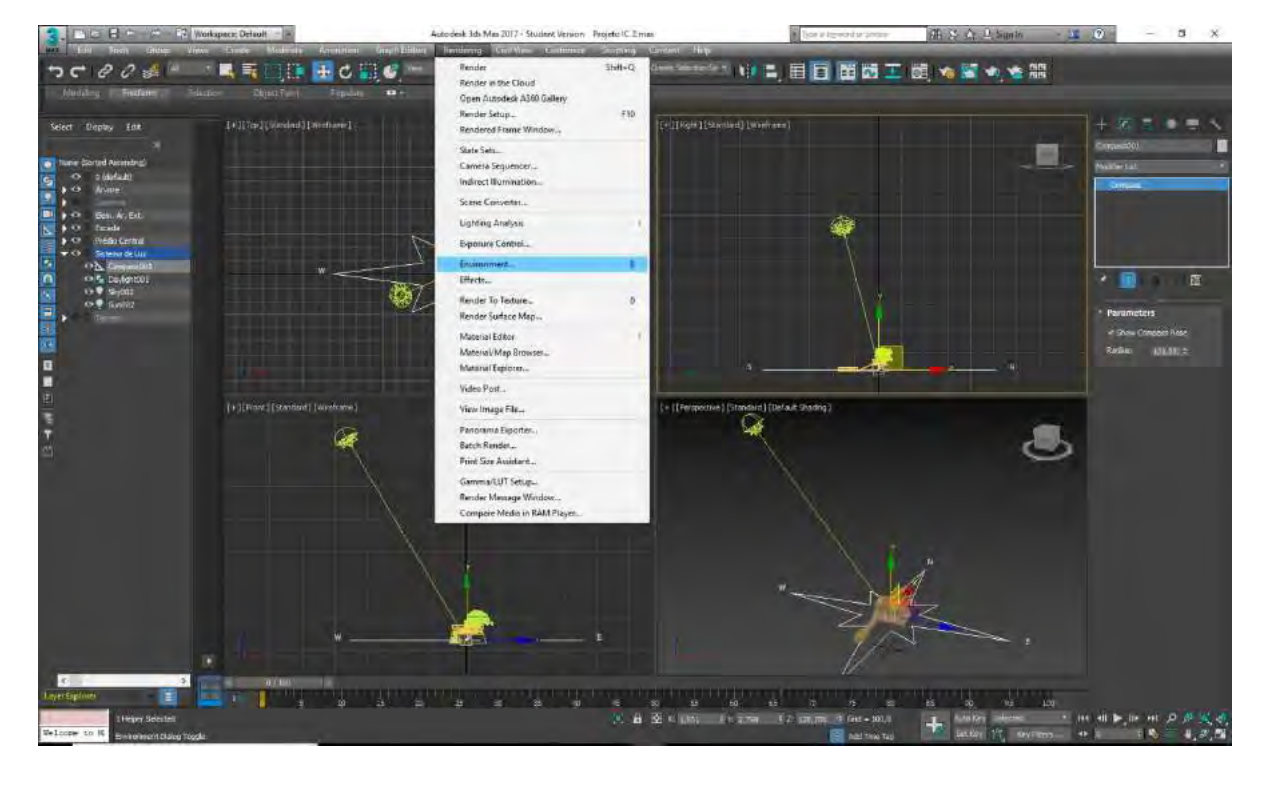

#### **Figura 50: Menu Rendering, opção Environment.**

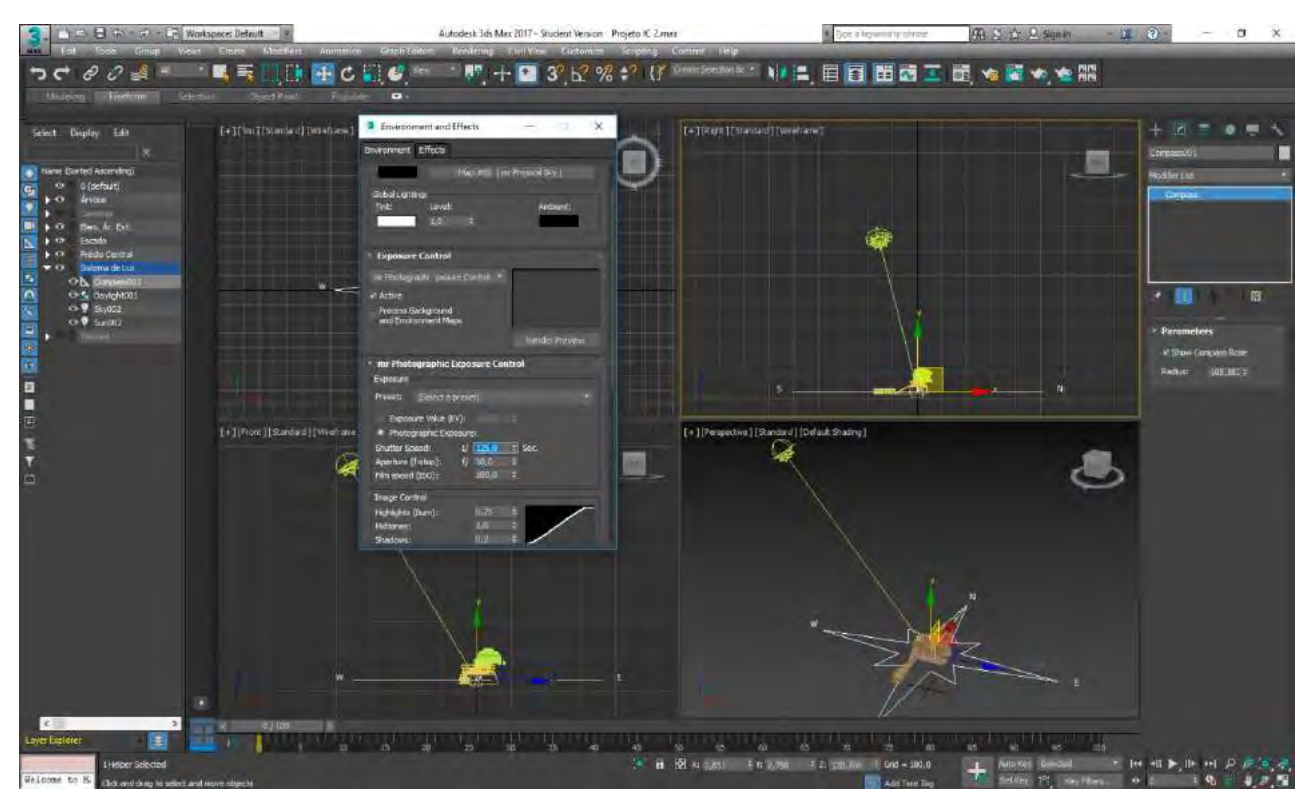

**Figura 51: Alterando valores de exposição à luz.**

# **3.2.2.3. Criando e Posicionando Câmeras**

O processo de criação e posicionamento de câmeras é o mais simples de todos. O ícone para a criação desses objetos está em *"Create > Cameras > Standard"*, estando disponíveis as opções *"Physical*, *Target"* e *"Free"*. As câmeras podem ser criadas também a partir da *Viewport* em perspectiva – ao encontrar um ângulo que seja interessante para posicionar uma câmera, basta pressionar o comando Ctrl + C para que seja criada uma câmera na mesma posição e ângulo. É através das *viewports* que também podem ser observadas e controladas a posição e a visão geradas pela câmera – para enxergar através das lentes de uma determinada câmera que foi posicionada no cenário, basta clicar com o botão direito do mouse sobre o primeiro campo à esquerda presente na parte superior direita de qualquer uma das *viewports* (na *viewport* principal esse campo estará definido como *perspective*), e dentre as opções disponíveis selecionar *"Camera"* e depois a câmera desejada. São essas *views*, geradas através do posicionamento das câmeras, que servirão para criar as imagens que serão posteriormente renderizadas.

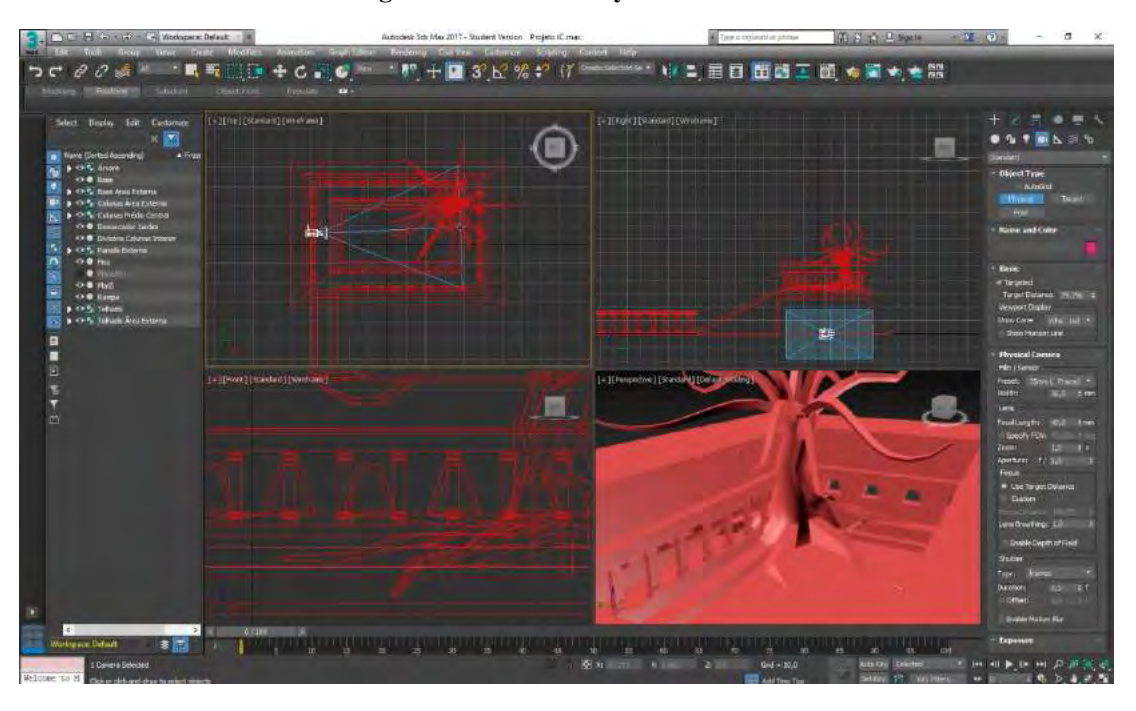

No meu caso optei por utilizar a opção *"Physical Camera"*, pois esta possui atributos semelhantes aos que possuem as câmeras reais, além de possibilitar um controle maior sobre o seu posicionamento e o a direção de seu ponto focal. Os valores e parâmetros de cada uma das câmeras, como tempo de exposição, tipo de lente, abertura da lente, tipo de filme, etc., podem ser alterados no painel lateral da interface, quando a câmera desejada está selecionada. Ao todo, posicionei 15 câmeras na minha cena.

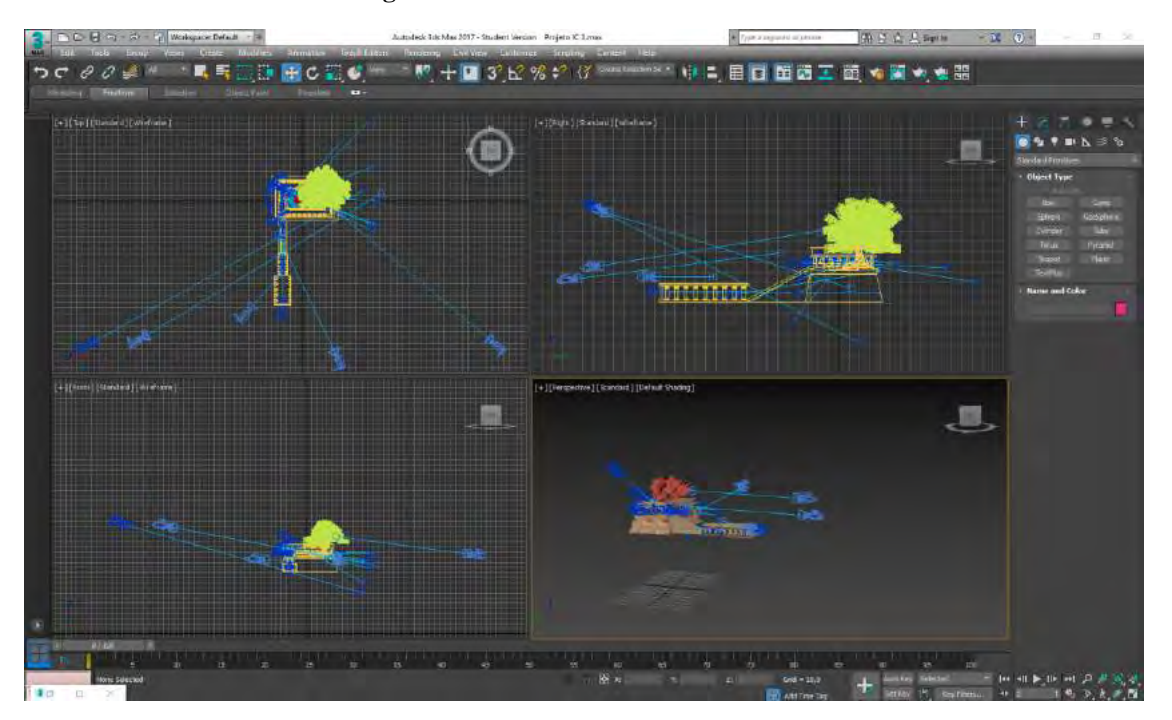

# **Figura 53: Posicionamento de Câmeras**

**Figura 52: Criando Physical Camera**

O conjunto de imagens a seguir representa cada uma das *views* que criei a partir do posicionamento das câmeras no cenário. As *views* criadas mostram o cenário já com as texturas aplicadas, porém sem calcular os *maps* e a luz, o que será feito posteriormente no processo de renderização.

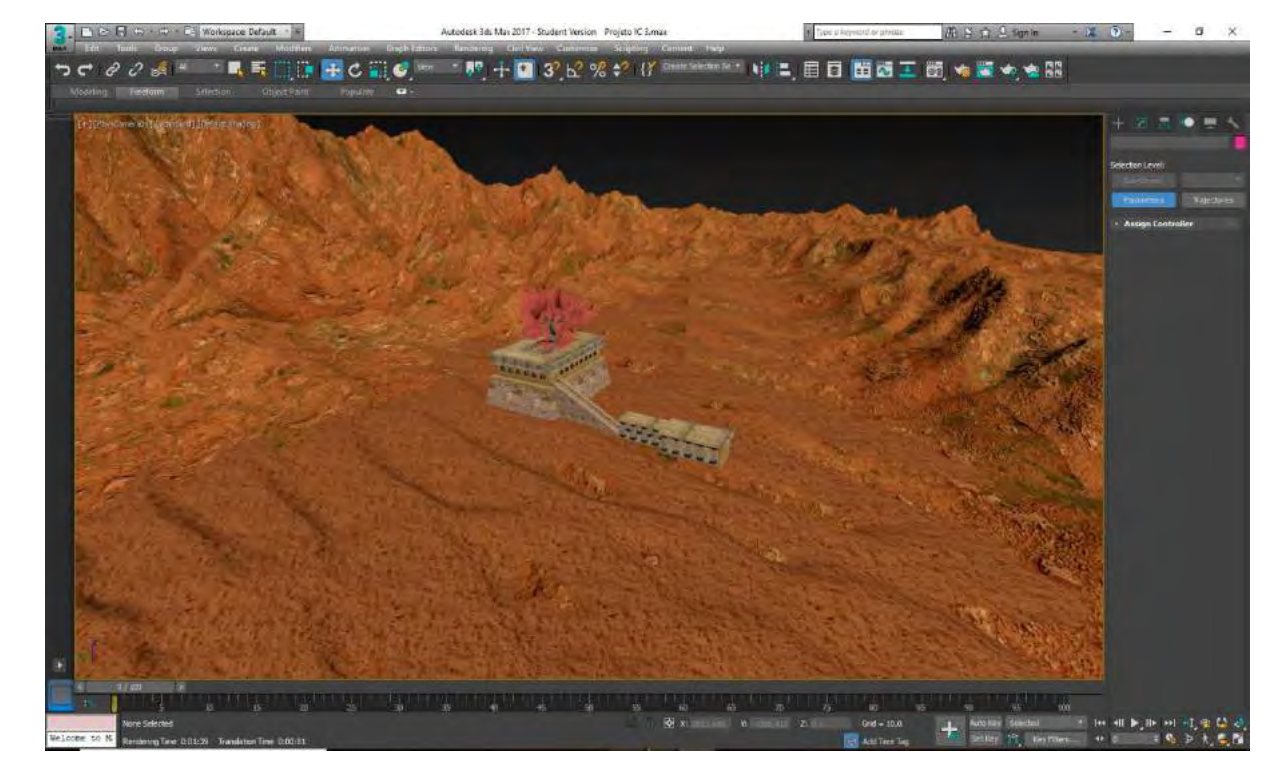

**Figura 54: Camera View – 01**

**Figura 55: Camera View – 02**

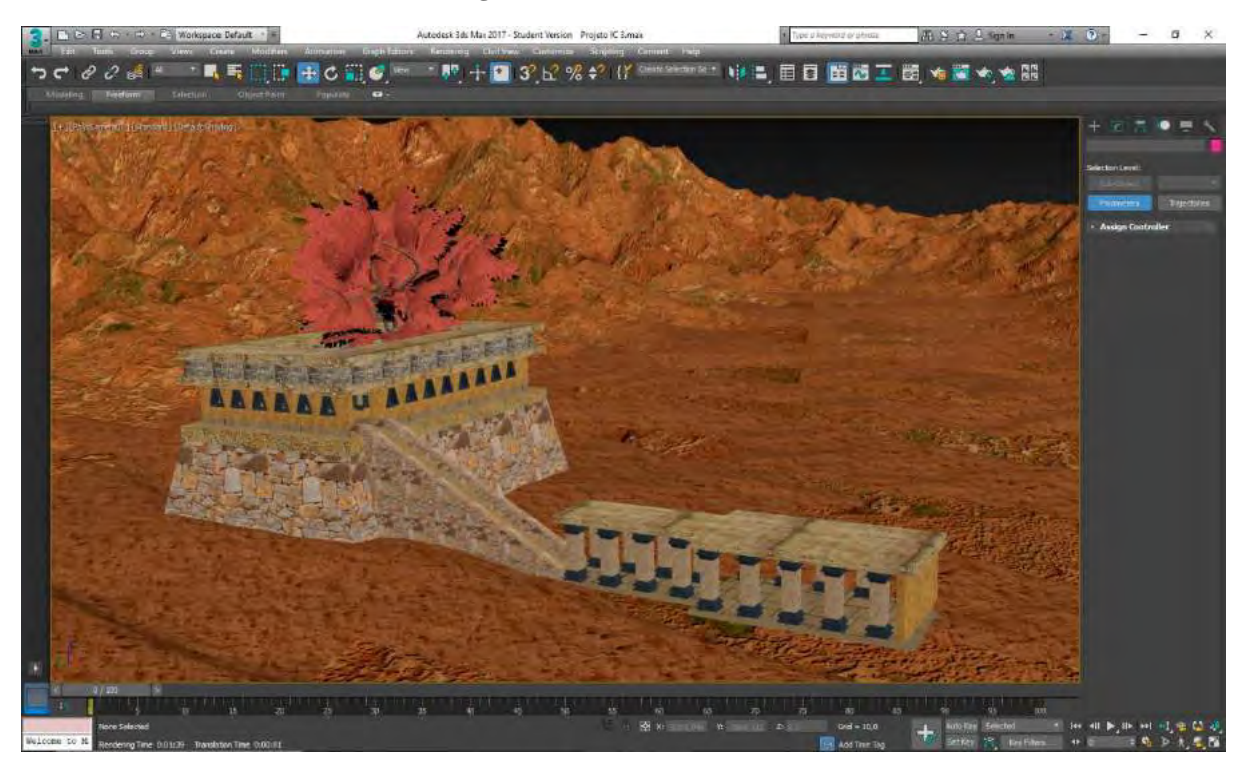

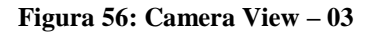

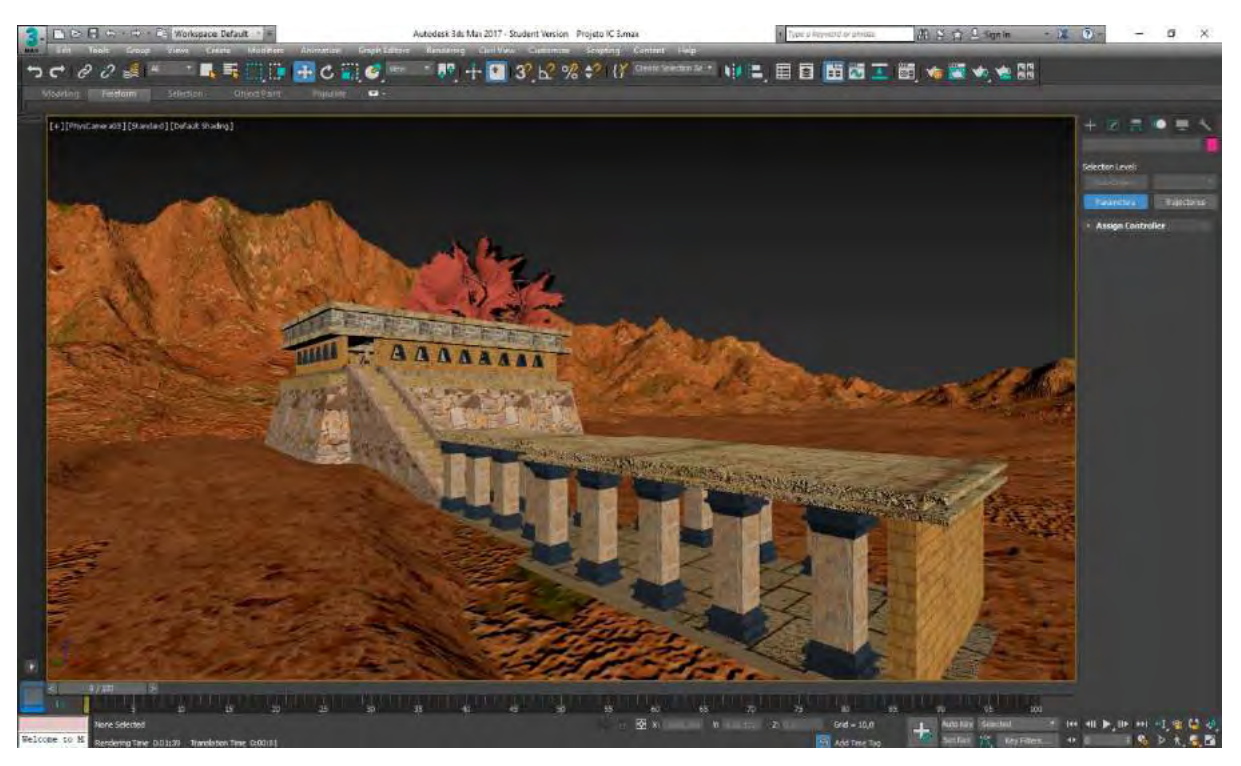

**Figura 57: Camera View - 04**

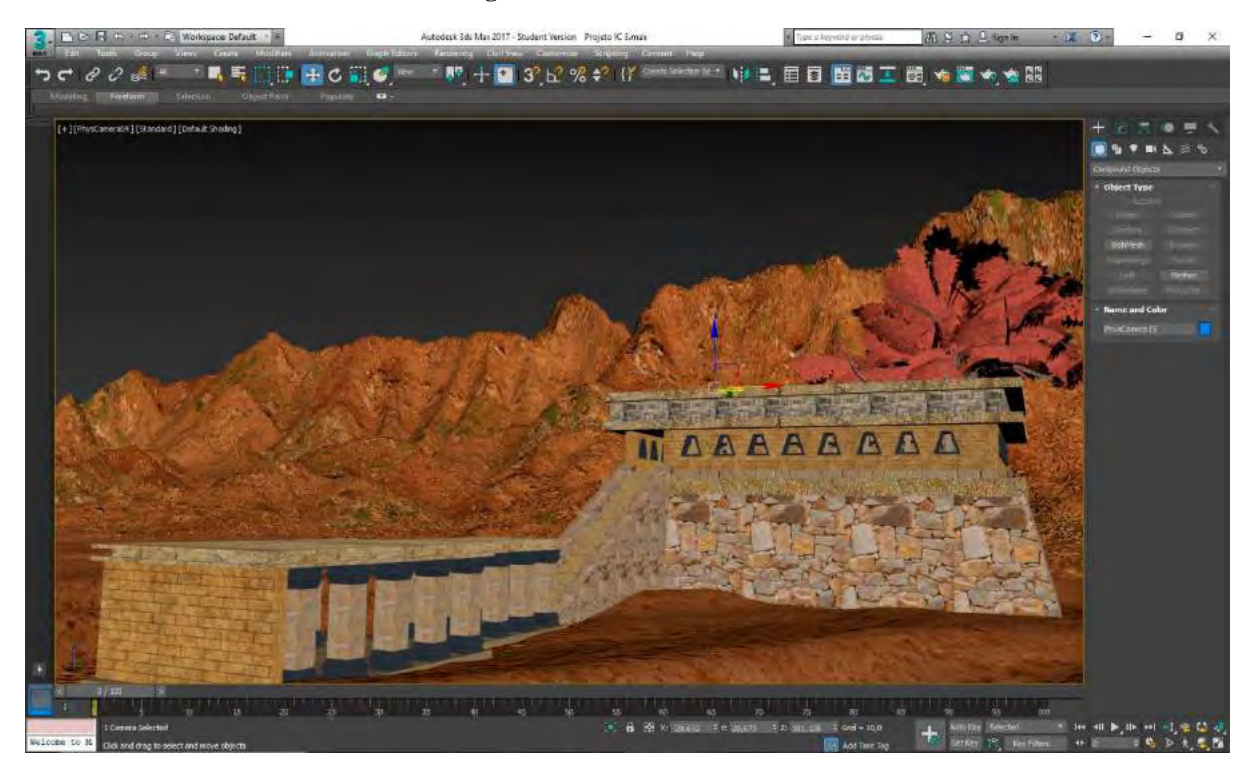

**Figura 58: Camera View - 05**

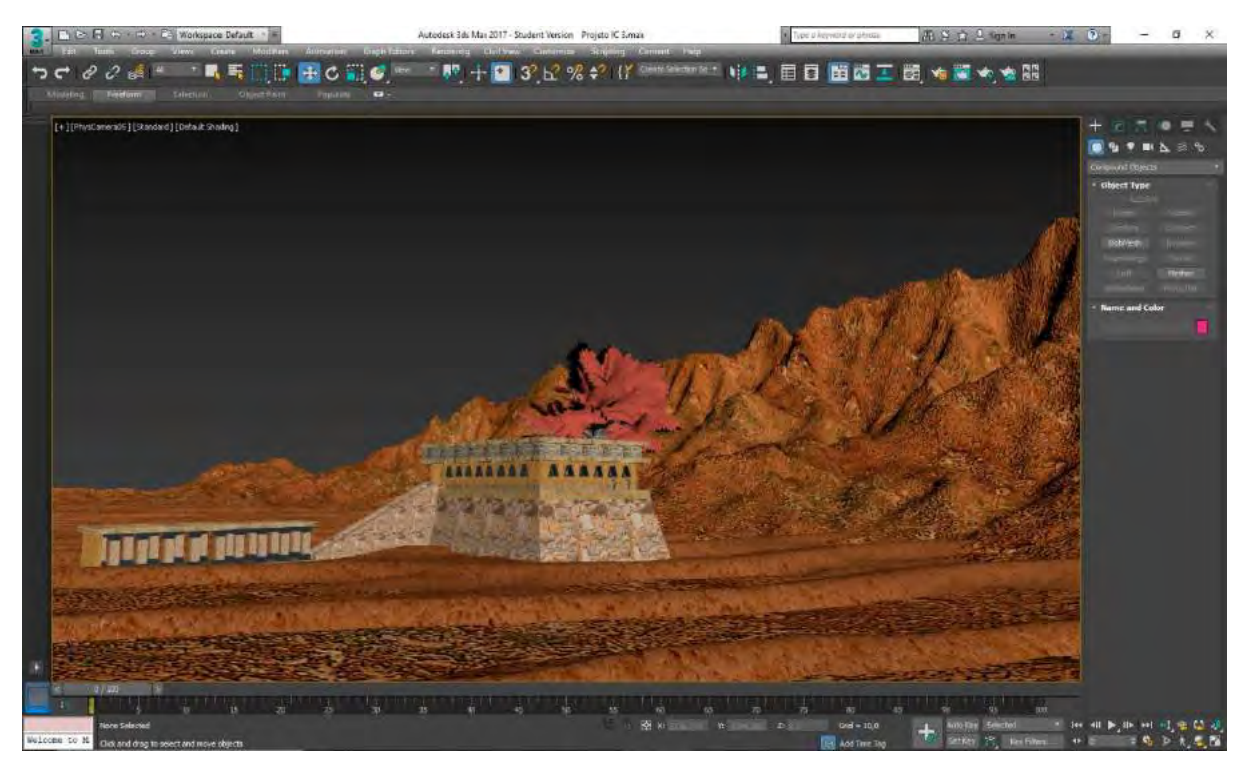

**Figura 59 - Camera View – 06**

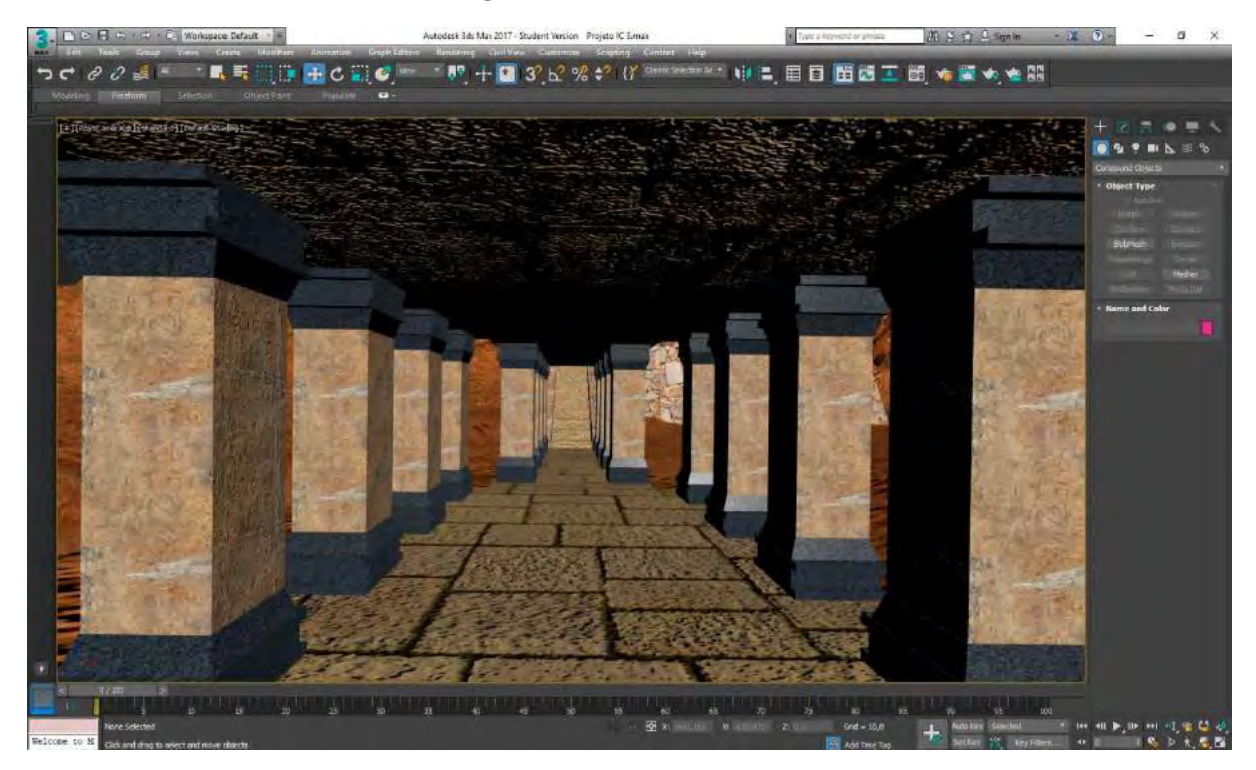

**Figura 60: Camera View – 07**

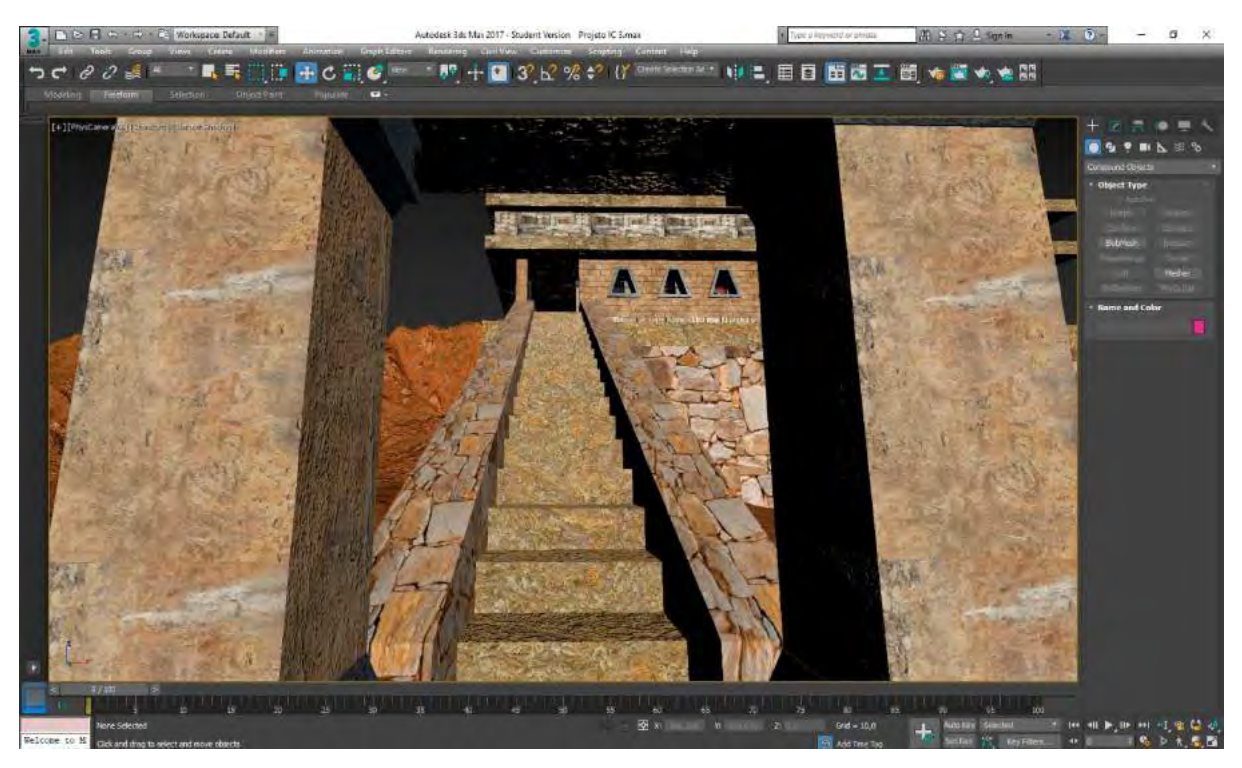

**Figura 61: Camera View – 08**

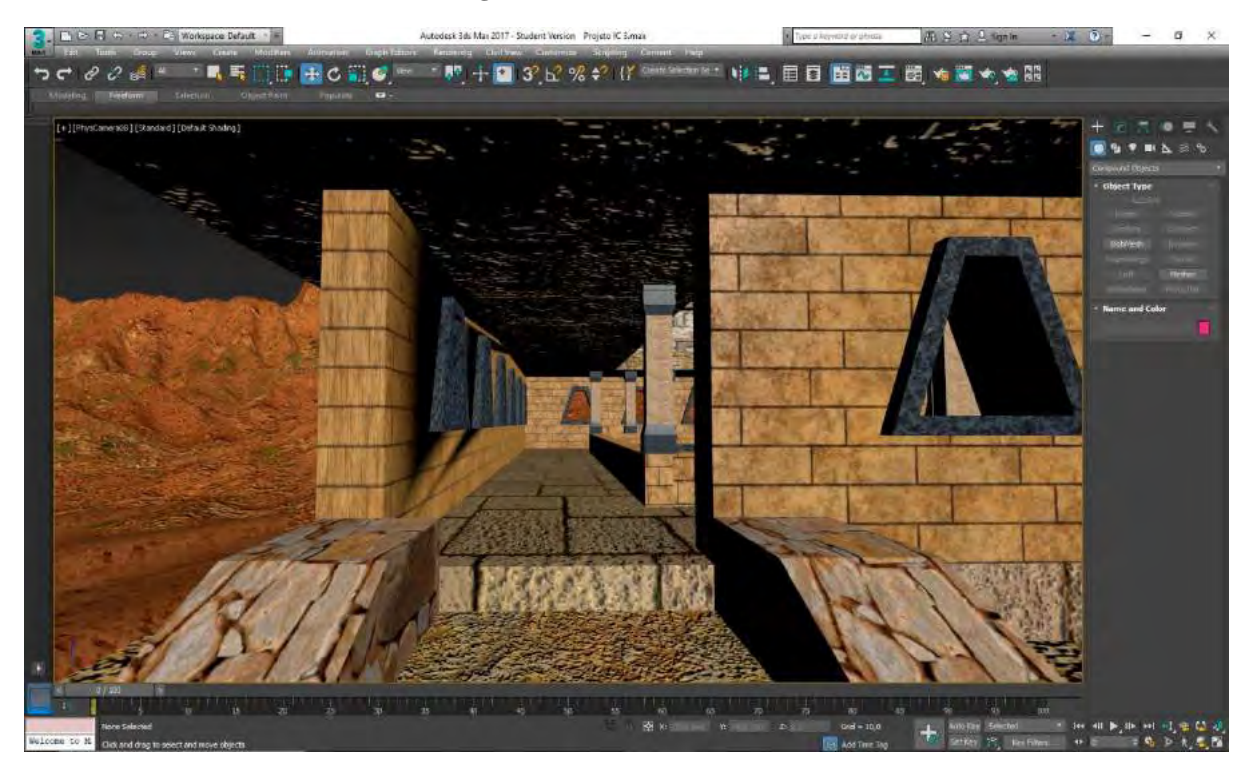
**Figura 62: Camera View – 09**

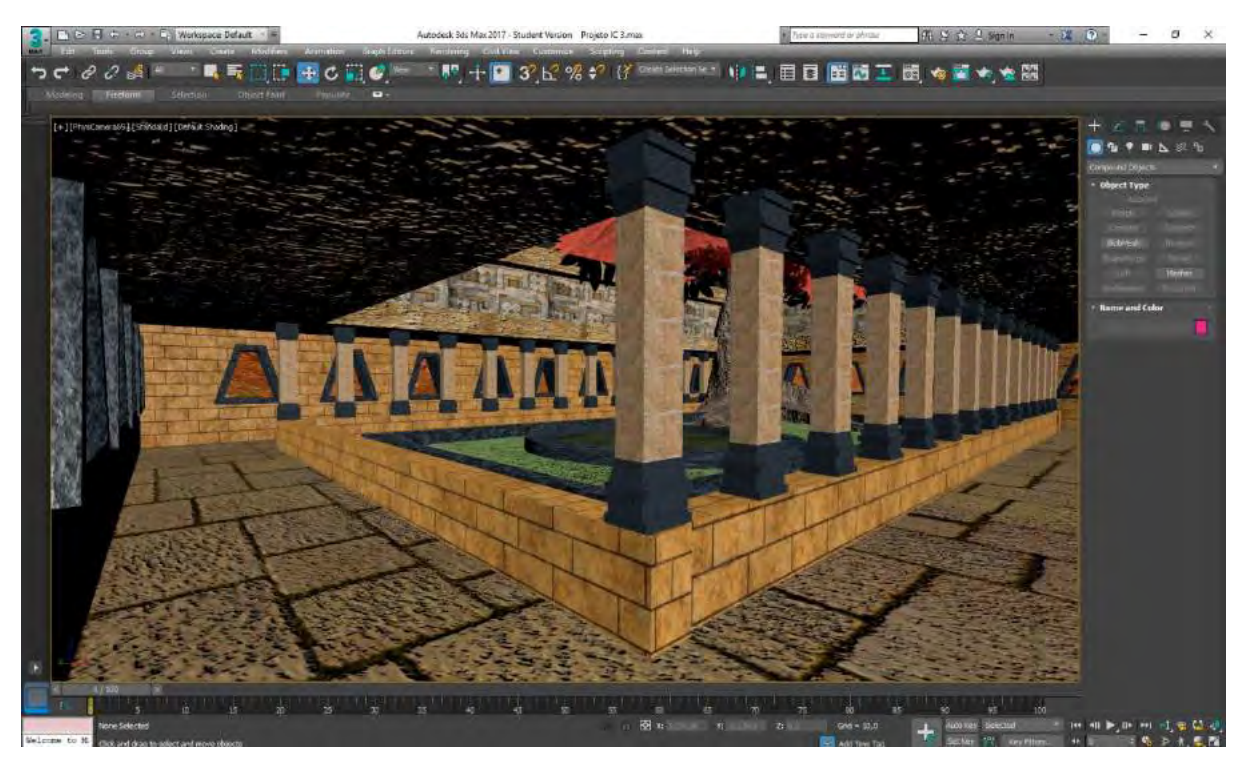

**Figura 63: Camera View – 10**

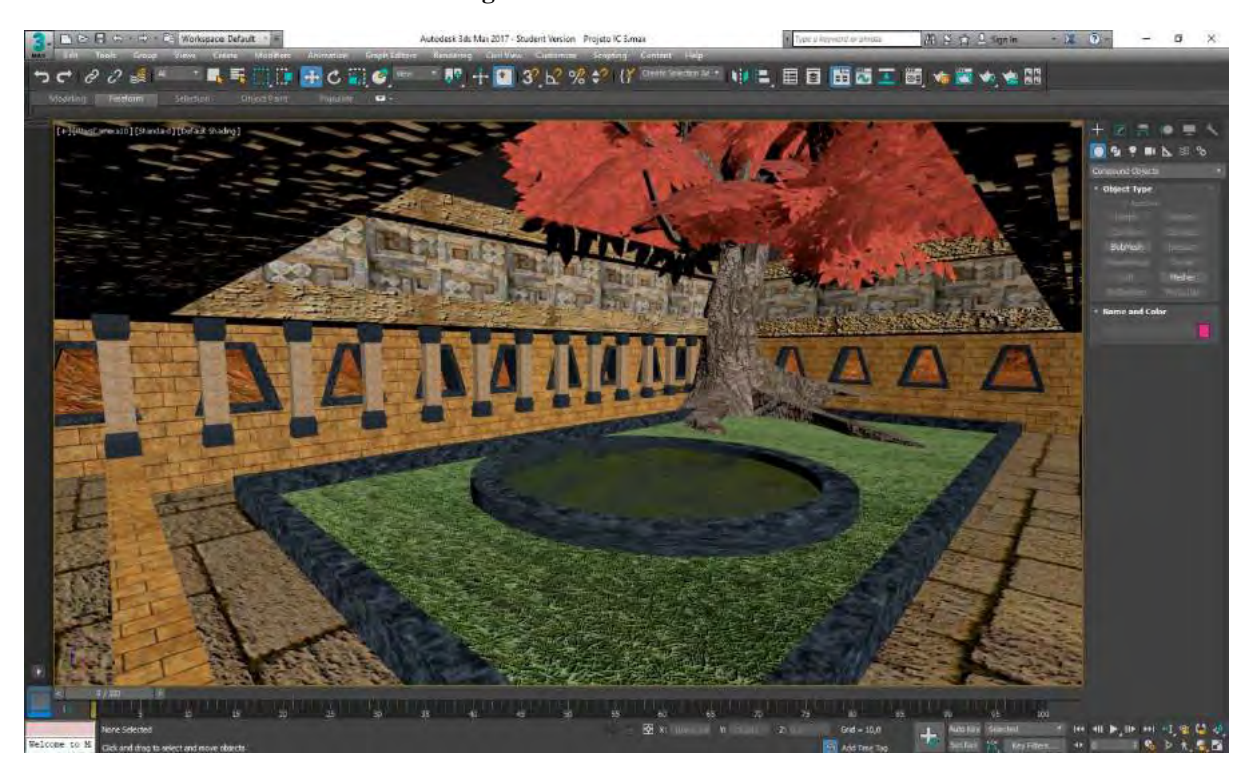

**Figura 64: Camera View – 11**

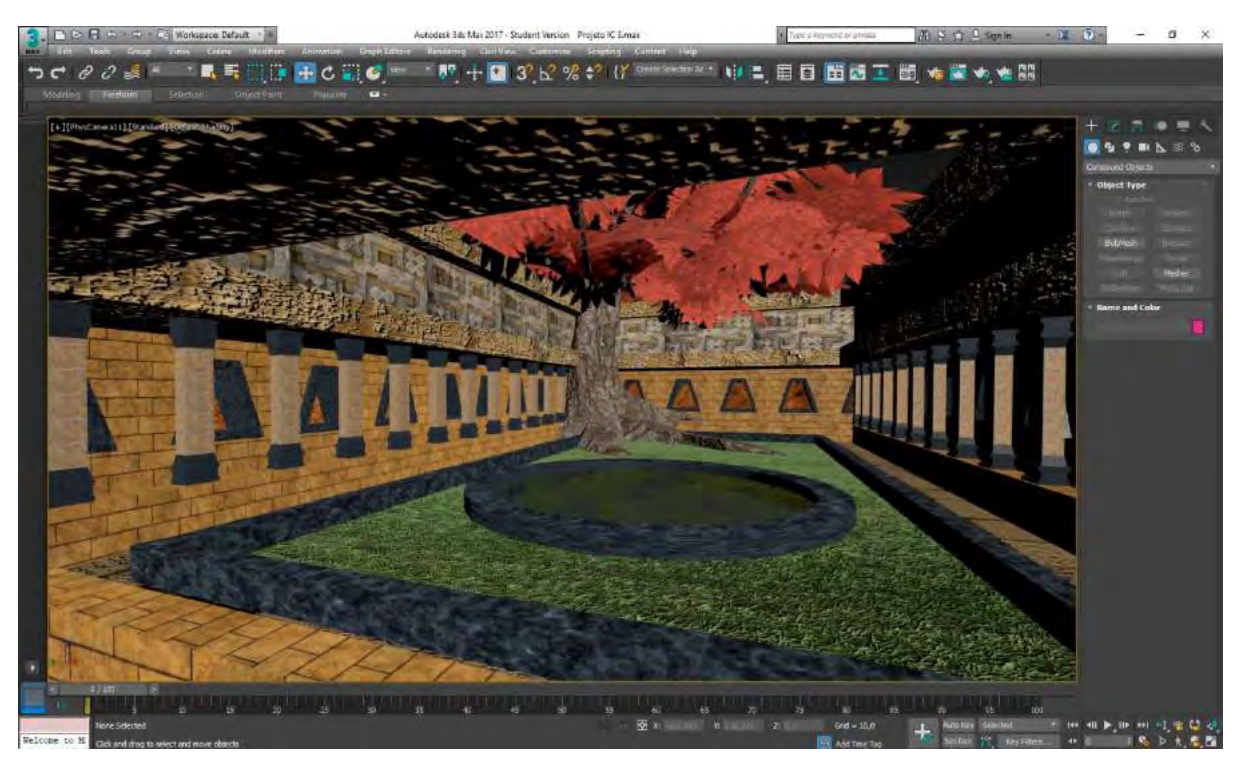

**Figura 65: Camera View – 12**

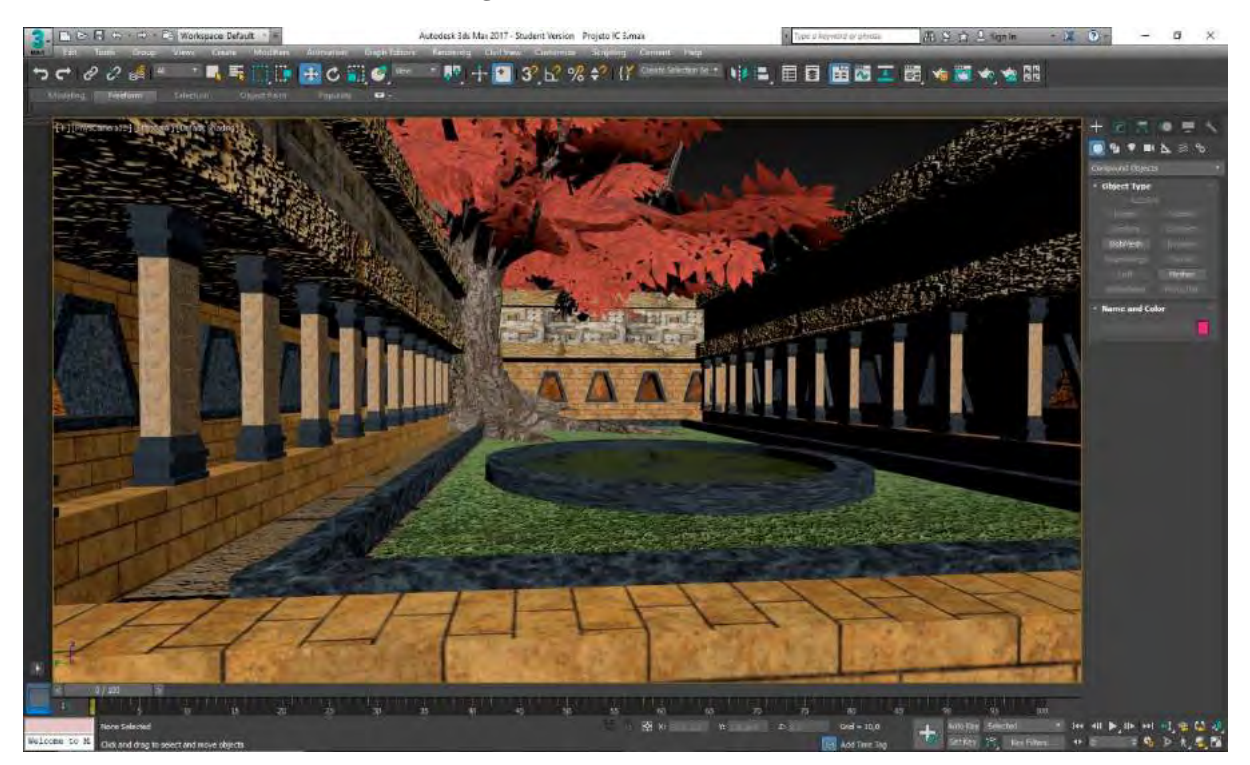

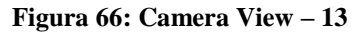

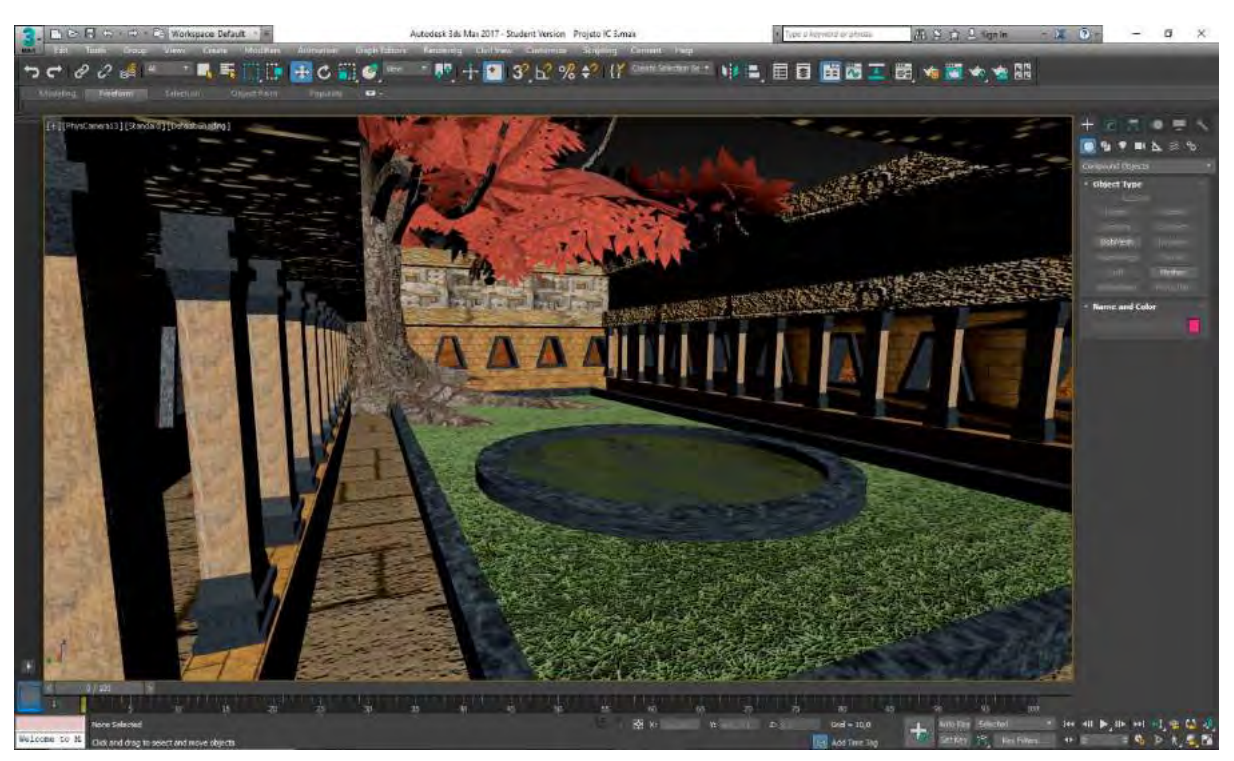

**Figura 67: Camera View – 14**

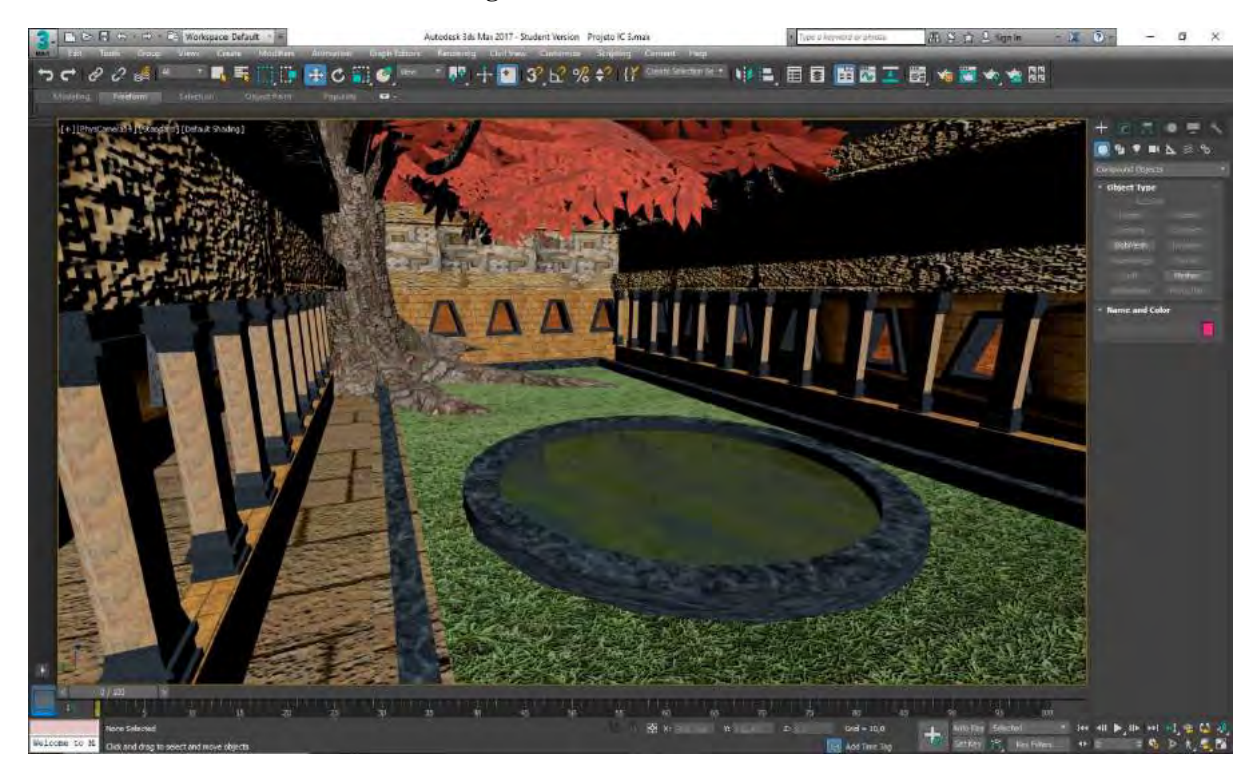

**Figura 68: Camera View - 15**

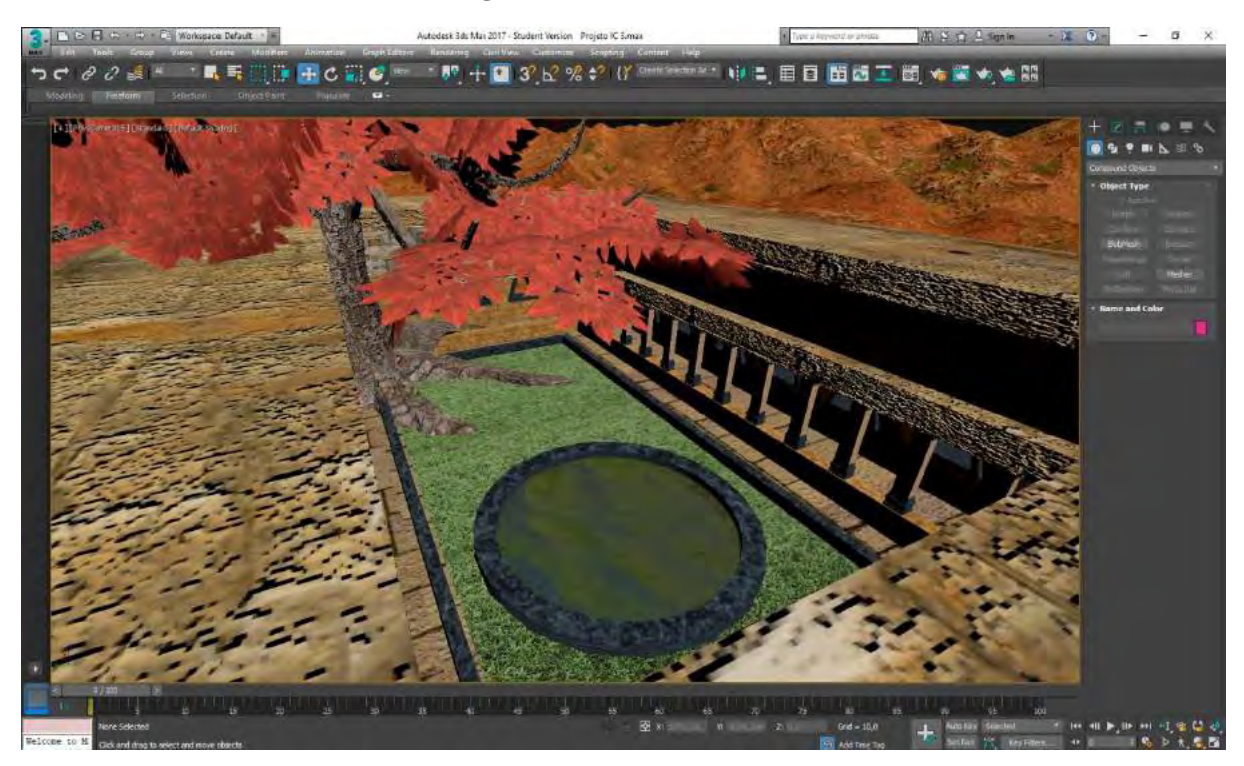

#### **3.2.2.4. Renderizando a cena**

Essa é a etapa final do processo de criação de uma cena estática ou de uma animação dentro do *software 3Ds Max*. Mas antes de começar a descrever o processo, acredito que seja necessário primeiro descrever o que é um *software* de *render* e quais as suas funções.

Em termos básicos, a renderização é o processo automático de geração de uma imagem foto-realista (ou com outros tipos de efeitos) a partir de um conjunto de dados presentes em modelos 3D ou 2D. Um arquivo 3D, por exemplo, contêm uma série de objetos funcionando cada um a partir de uma forma de organização de dados específica, como geometria, pontos de vista, textura, luz e materiais. Esses dados devem ser então lançados em um sistema de renderização – que pode ser um *software* anexo ao programa onde está a cena ou pode ser um *software* que funcione de forma independente – para ler, interpretar e compilar esses dados e em seguida convertê-los em outro tipo de linguagem, visando criar assim uma imagem digital (*bitmap*) ou uma sequência de imagens (animação).

Existem diversos tipos de programas de *render*, cada um deles possuindo diretrizes e opções específicas para aplicar texturas, mapas e *shaders* ou para criar luz. Abordar a descrição de cada uma dessas particularidades daria assunto para uma nova pesquisa, dessa forma resolvi abordar apenas superficialmente algumas das funções e propriedades do *render* que utilizei.

Para a realização deste trabalho foi utilizado o sistema de renderização *"Mental Ray"*, criado pela *Mental Image*, posteriormente comprado pela *Nvidia*, e que vinha instalado junto com o *software 3Ds Max* até a versão 2017, sendo substituído pelo *render "Arnold"*. Esse

sistema é conhecido por estar dentre os mais avançados em termos de representação de efeitos realistas, funciona utilizando a técnica de *"Ray Tracing"*, onde o cenário é interpretado como se estivesse sendo observado a partir de um ponto no espaço – desse ponto partem os raios que servirão para entender geometria, luz e cores. Semelhante ao sistema de *"Ray Casting",* porém contando com artifícios como *"Final Gather"* e *"Global Illumination"* (métodos diferentes de leitura e interpretação de dados na cena).

O primeiro passo para dar início ao processo de *render* é ir até o botão *"Render Setup"* localizado na barra de ferramentas, na parte superior da *interface*. Esse botão dá acesso ao painel com as opções e os parâmetros referentes à realização do processo. Aqui, indo até a aba *"Common"*, selecionei a opção *"Assign Renderer"*, e nas opções *"Production"* e *"Active Shade"*, defini o *render* a ser utilizado como sendo o *"NVIDIA Mental Ray"*.

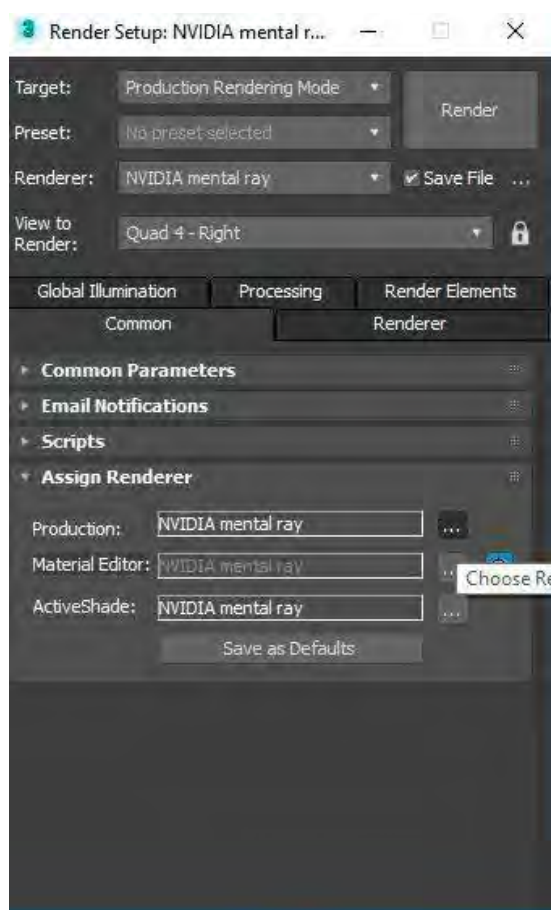

**Figura 69: Definindo software de render**

O modo *"Production Rendering Mode"* gera a imagem que será considerada como final, por isso leva muito mais tempo para ser completado e não permite a visualização de alterações na cena em tempo real; já o modo *"Active Shade"*, funciona com a visualização de uma cena renderizada que pode sofrer alterações em tempo real, porém produz imagens de qualidade muito menor e que não podem ser salvas como produto final.

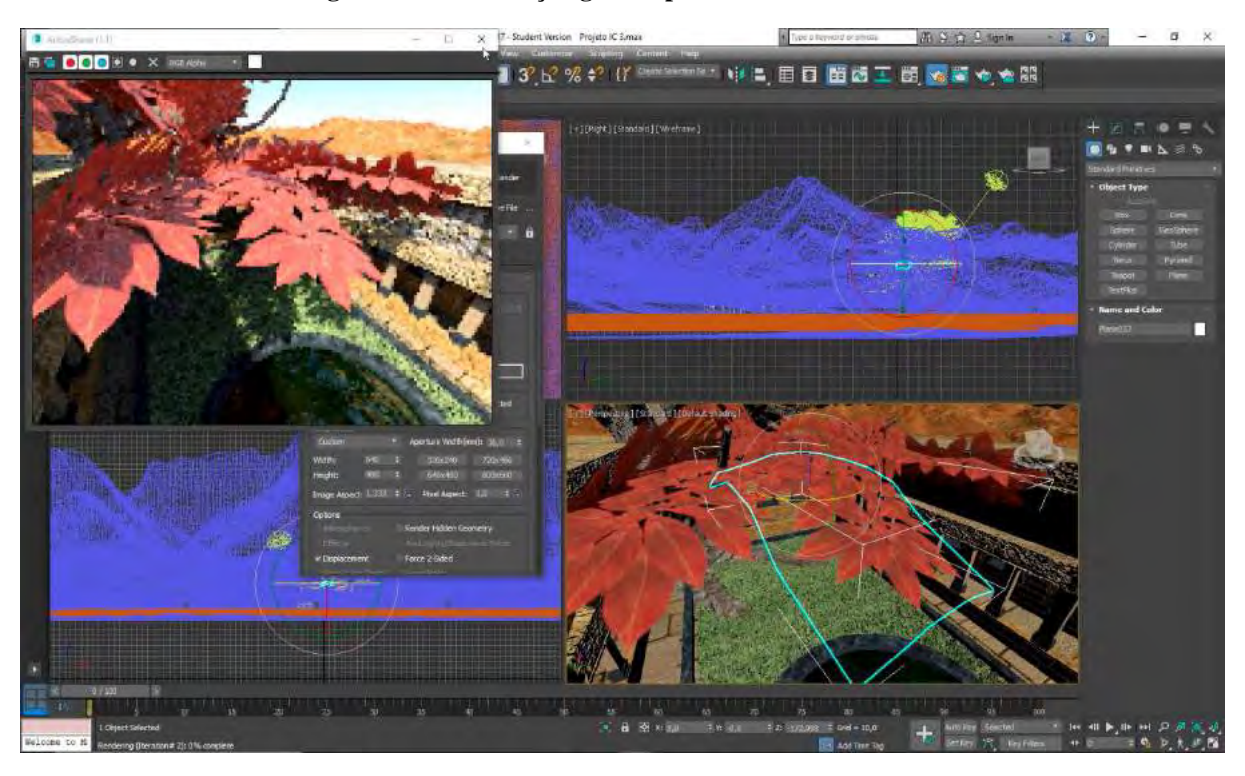

**Figura 70: Visualização gerada pelo Active Shade Mode**

Definida a opção desejada, me certifico de que a *viewport* selecionada para ser renderizada está correta (essa informação está visível no campo *"View to Render"*). Além disso, dentro da aba *"Common"*, na área *"Common Parameters"* seleciono a saída do arquivo como *"Single"*, pois vou gerar uma imagem e defino a resolução de saída dessa imagem na área *"Output Size"* – que escolhi como sendo HDTV, com tamanho de 1920 x 1080. Em seguida vou até a parte inferior dessa mesma aba e, na área *"Render Output"*, defino o diretório e o nome de saída de meu arquivo.

Dentro da aba *"Global Illumination"* podem ser escolhidos um dos métodos de leitura dos raios lançados pela câmera: *"Final Gather"* (que é habilitado automaticamente ao utilizarmos o sistema de iluminação *daylight*) ou *"Global Illumination".* Ambos funcionam com a mesma tecnologia, porém a lógica com que são calculados cada um dos *pixels* é diferente: o primeiro se utiliza de um cálculo feito por aproximação, onde um raio lançado pela câmera, ao bater em uma determinada área será lançado em direções aleatórias, calculando os valores presentes nos pixels próximos com base nos valores do primeiro ponto de contato, gerando ótimos resultados e economizando no tempo de *render*; já o segundo método funciona com o lançamento de *photons* sobre o cenário, que irão bater em superfícies e refletir em áreas vizinhas de forma semelhante aos *photons* em ambientes reais, gerando valores que são baseados na soma dos dados oriundos de cada uma das superfícies com as quais teve contato (seguindo as leis de dissipação de energia, esses *photons* perdem velocidade e força a cada batida).

Defino o meu método como sendo *"Final Gather"* com alta precisão (*high*), coloco o *setup* em *"Production Rendering Mode"* e logo em seguida, clicando sobre o botão *"Render",* dou início ao processo.

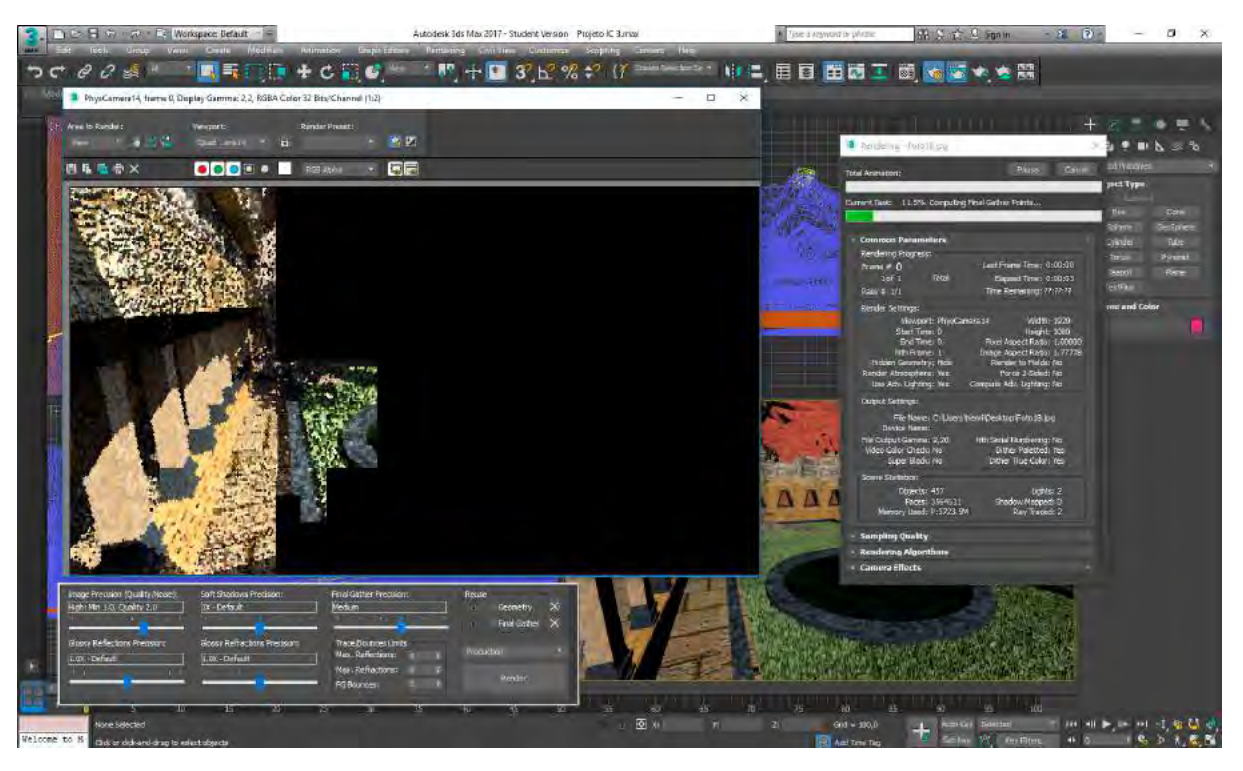

**Figura 71: Início do Processo de Render**

O resultado final de algumas das *views*, após a renderização, pode ser visto logo abaixo.

**Figura 72: Cena 1**

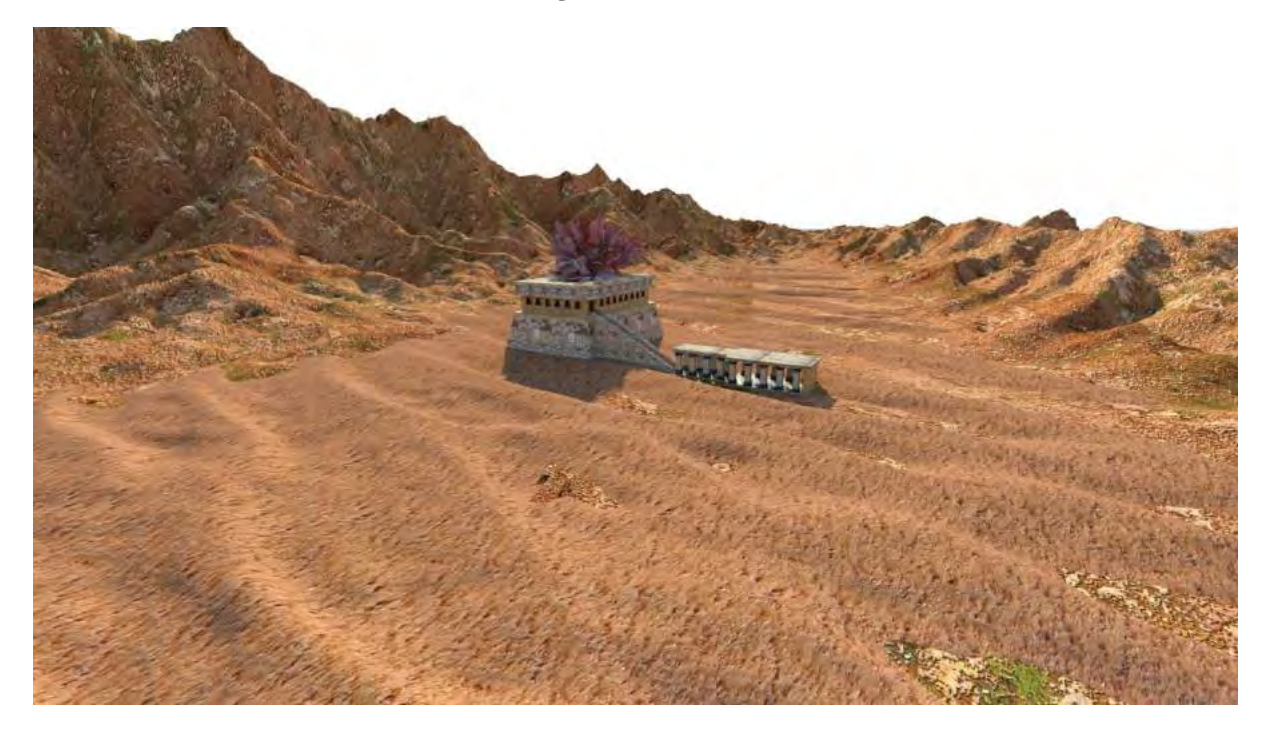

**Figura 73: Cena 2**

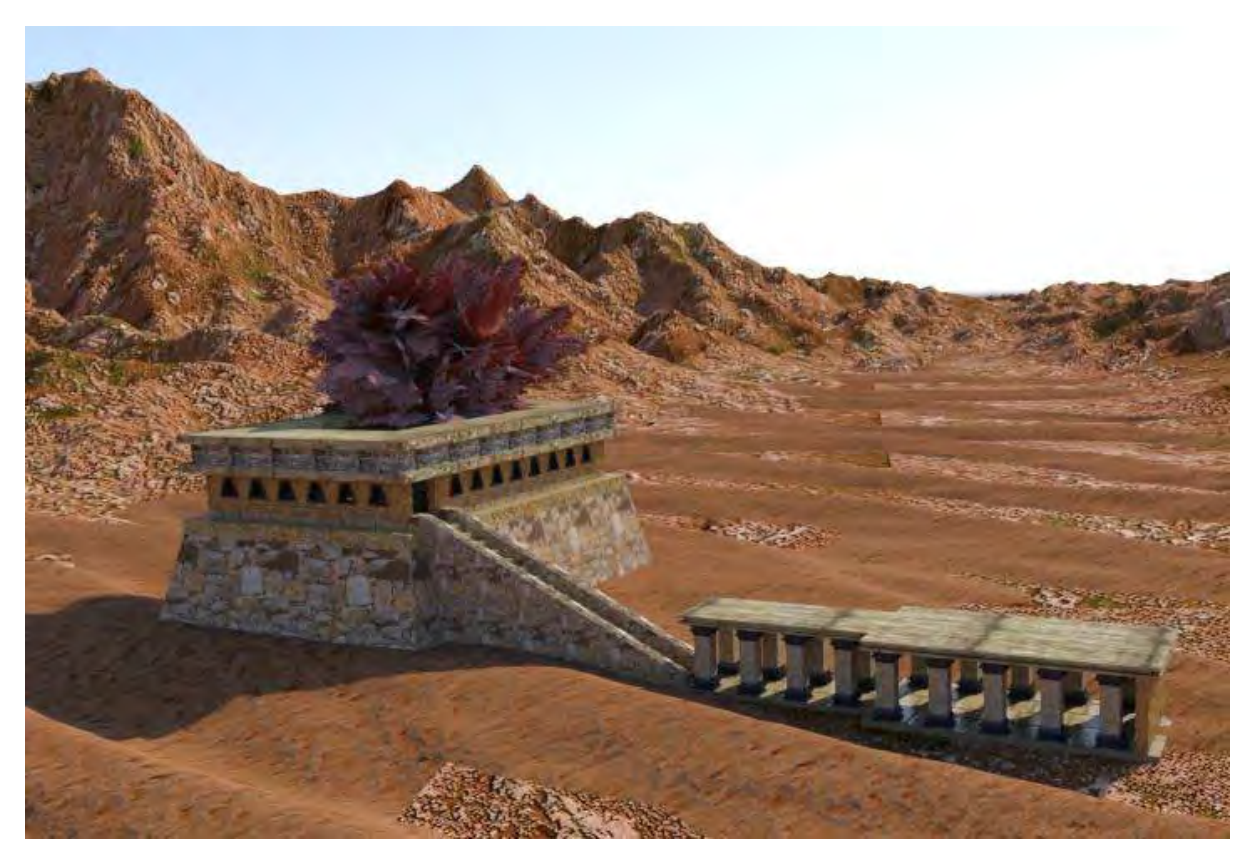

**Figura 74: Cena 3**

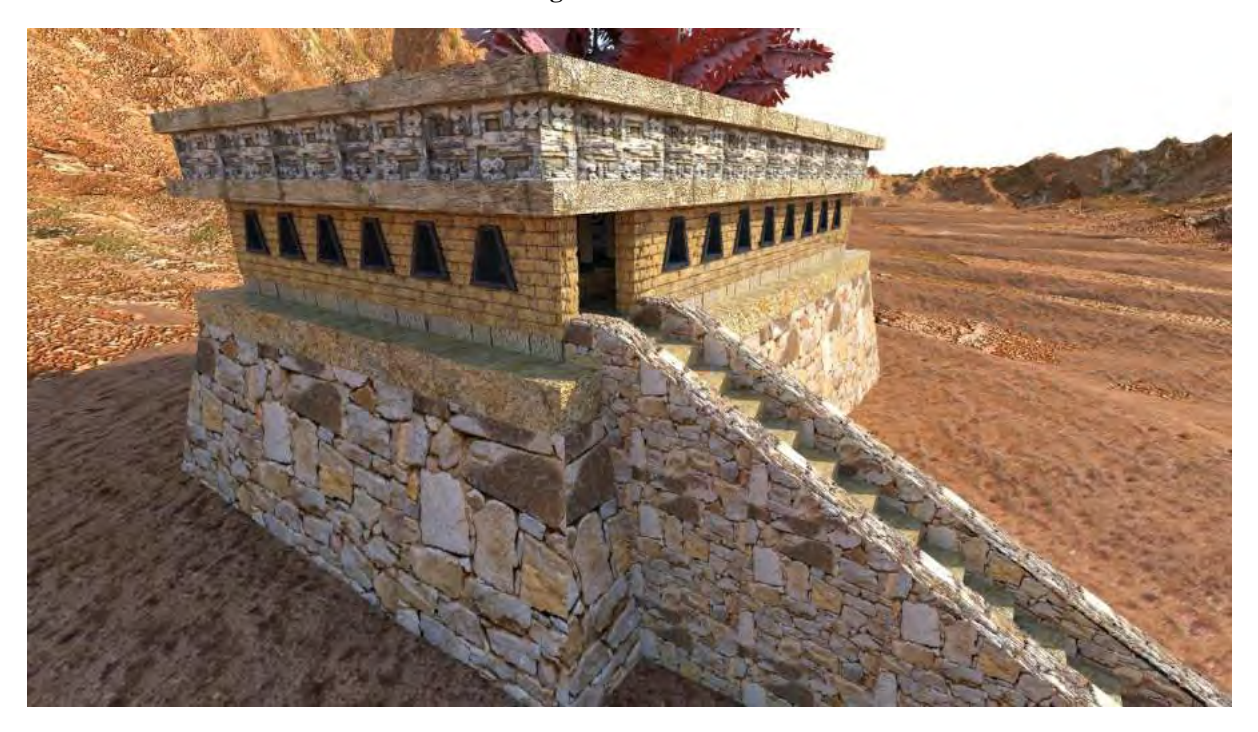

**Figura 75: Cena 4**

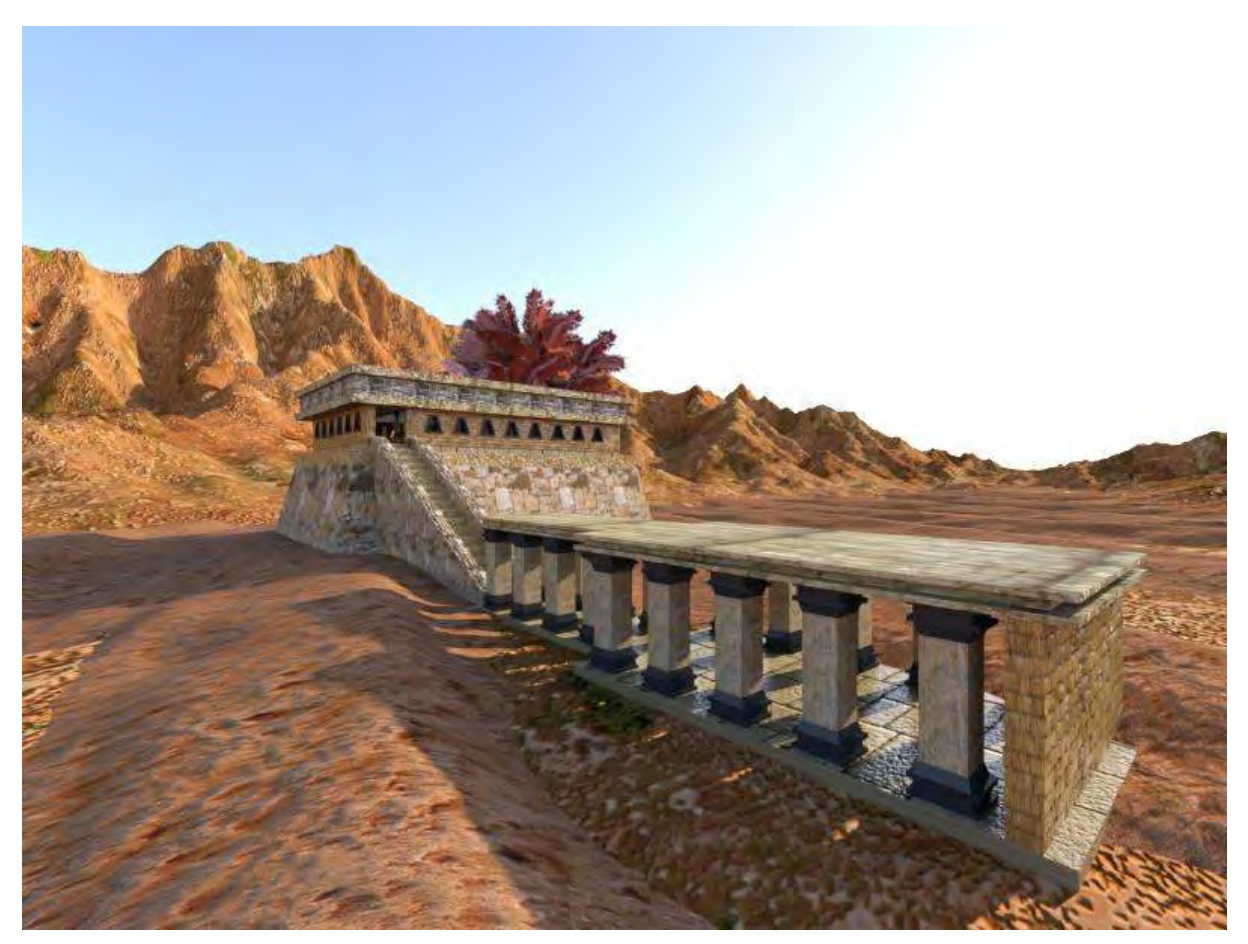

**Figura 76: Cena 5**

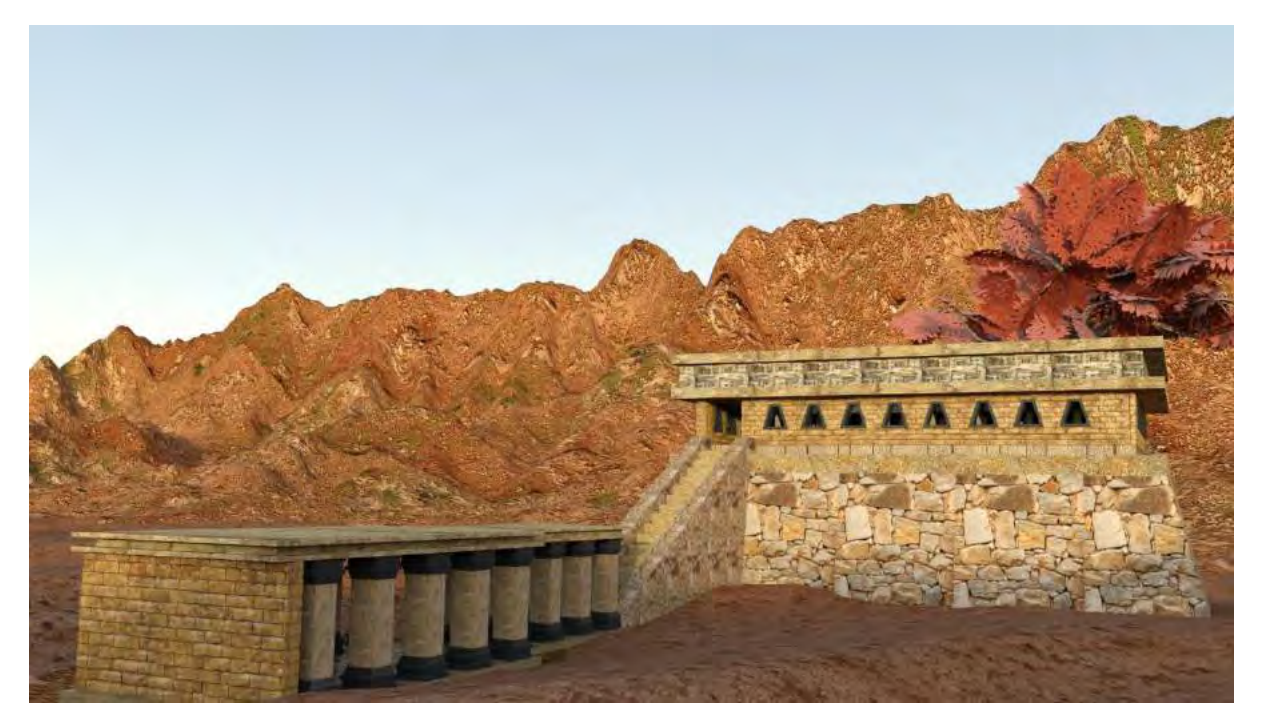

**Figura 77: Cena 6**

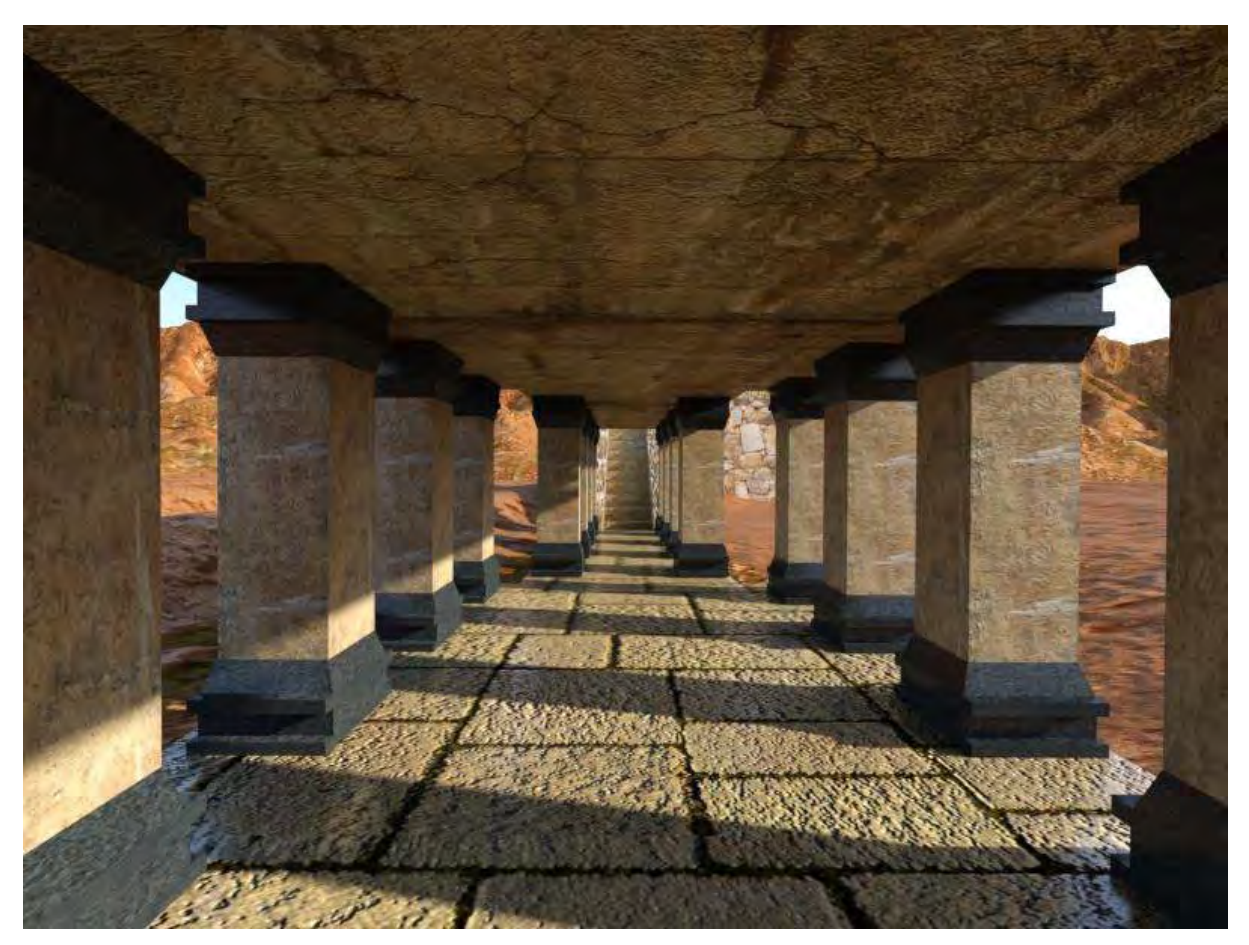

**Figura 78: Cena 7**

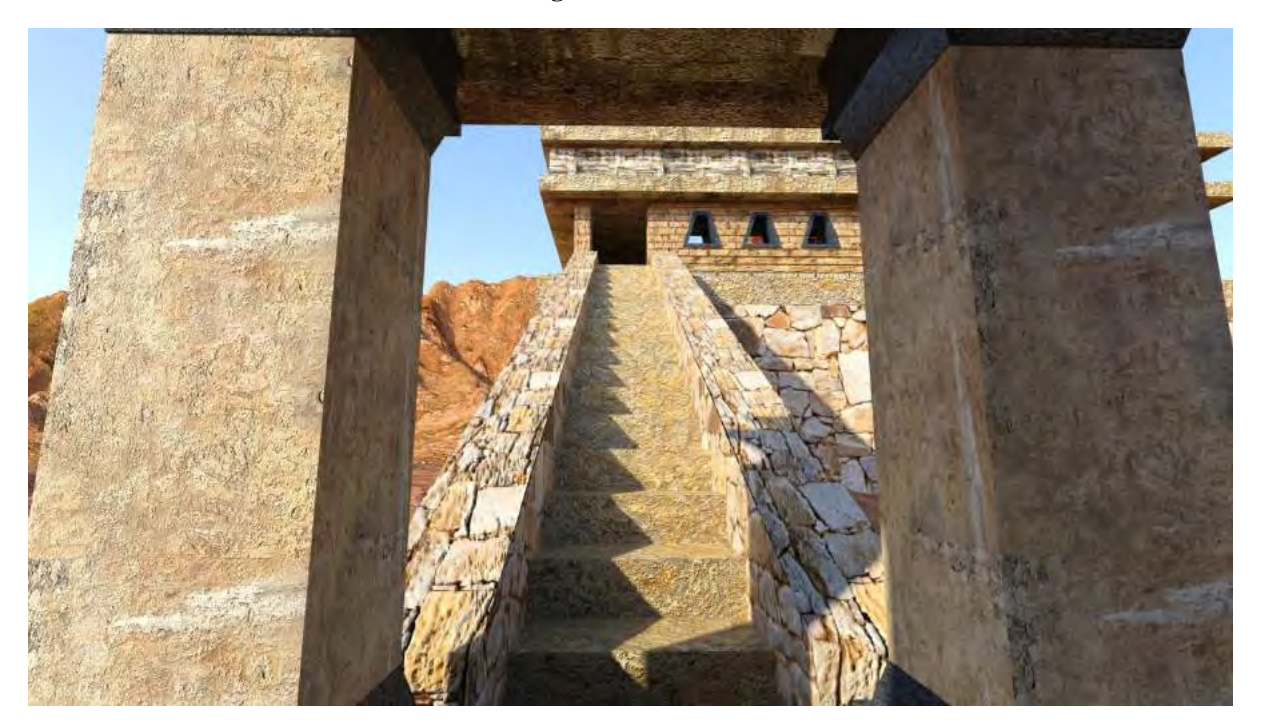

**Figura 79: Cena 8**

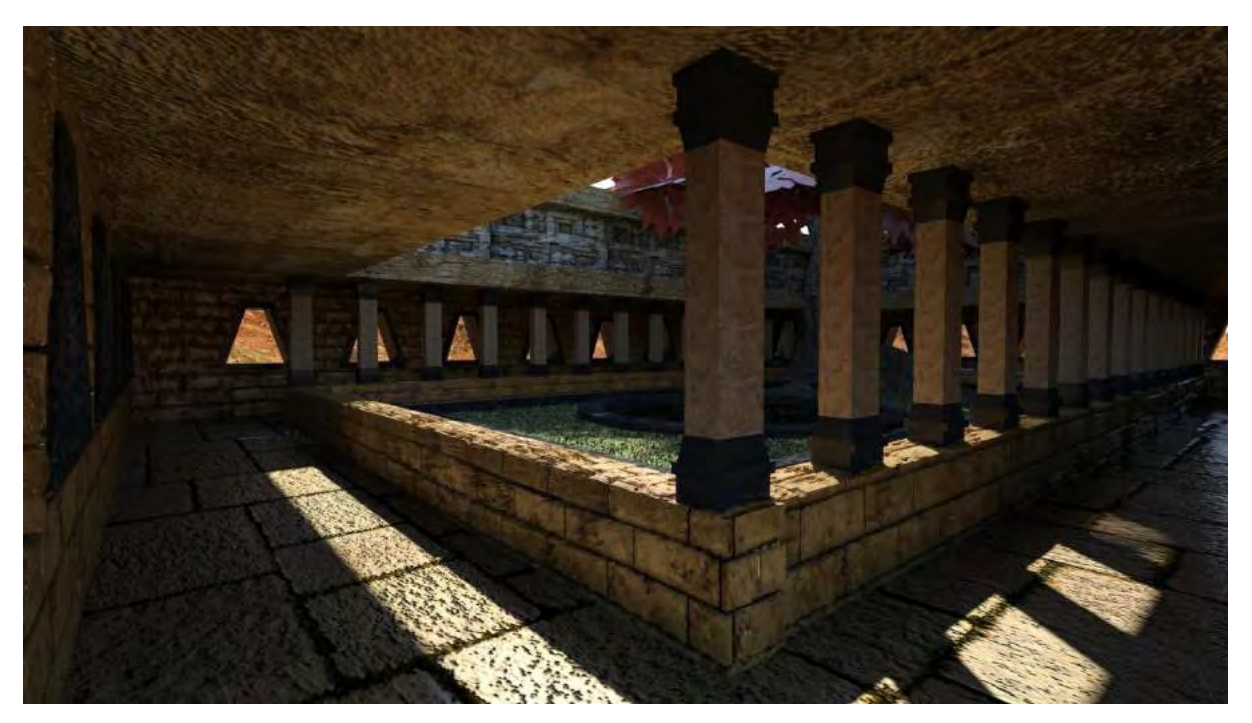

**Figura 80: Cena 9**

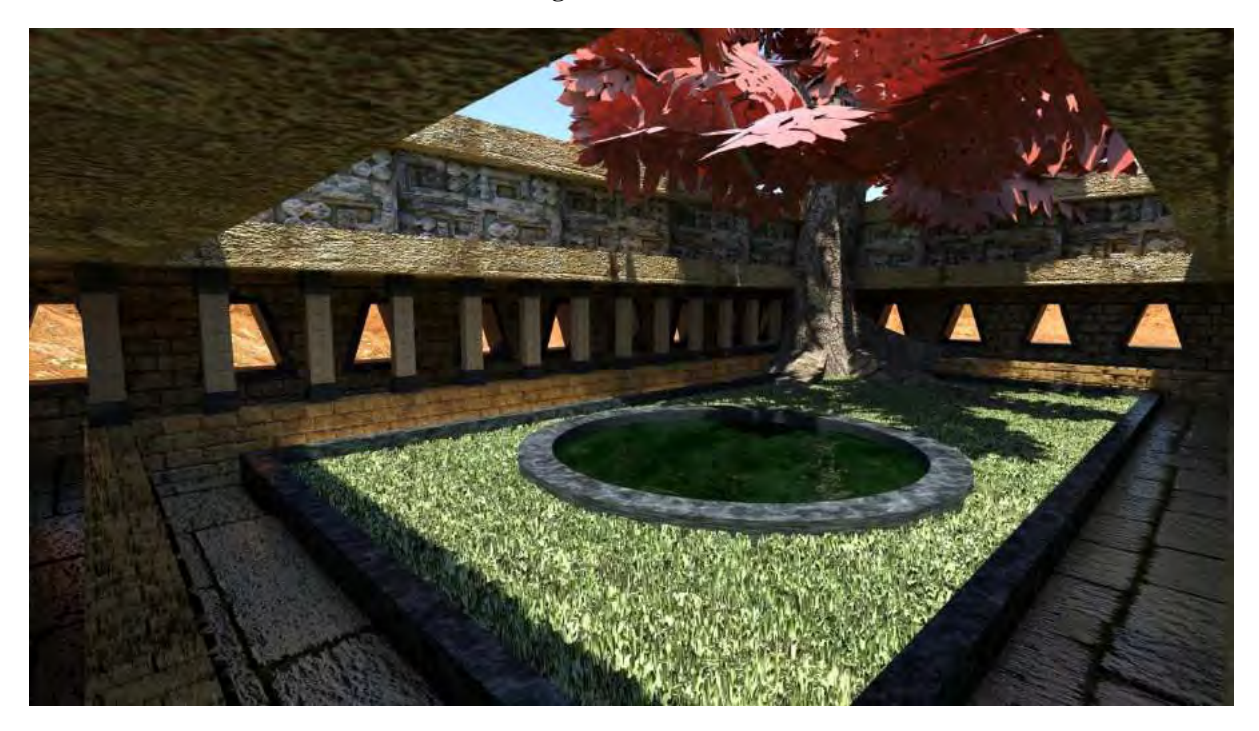

**Figura 81: Cena 10**

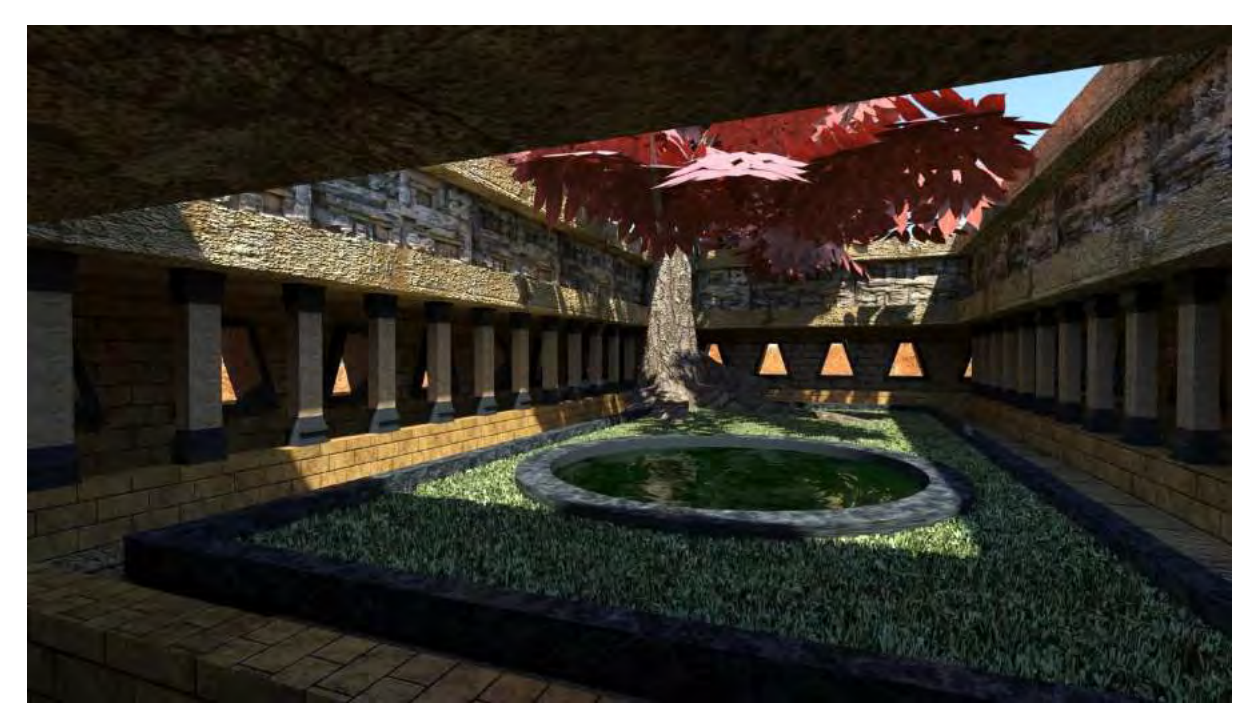

**Figura 82: Cena 11**

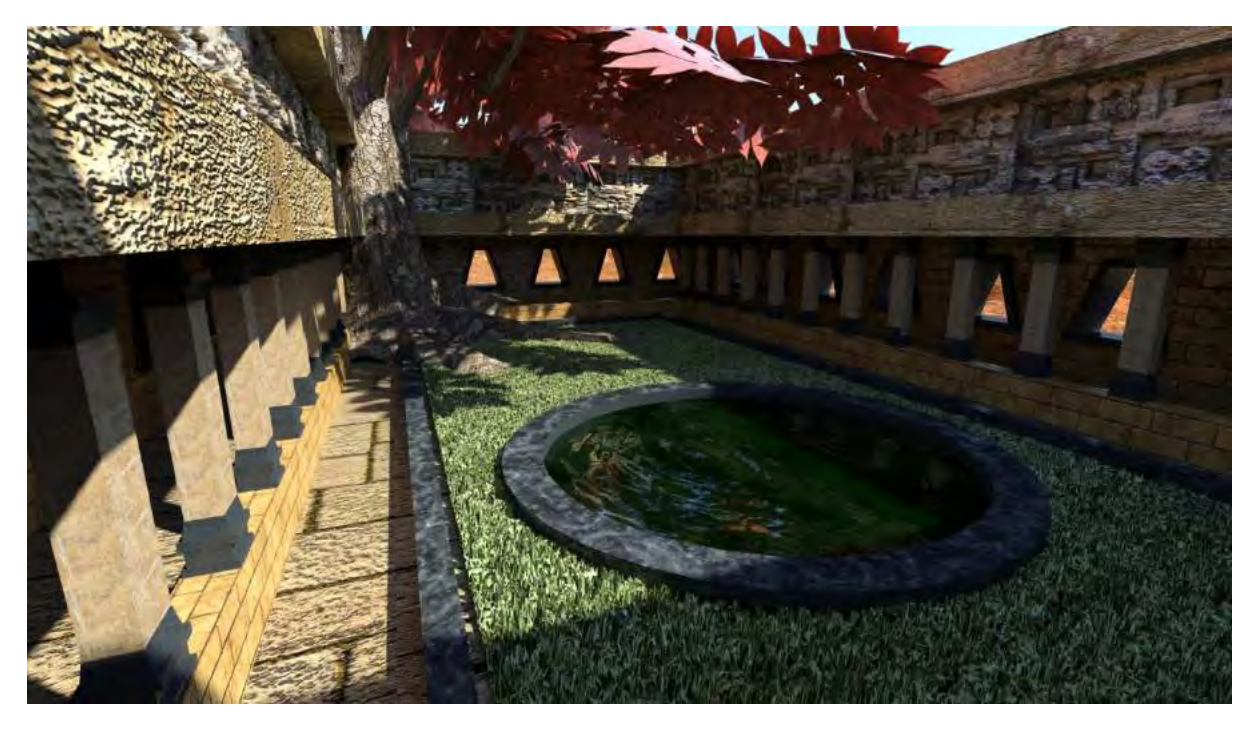

**Figura 83: Cena 12**

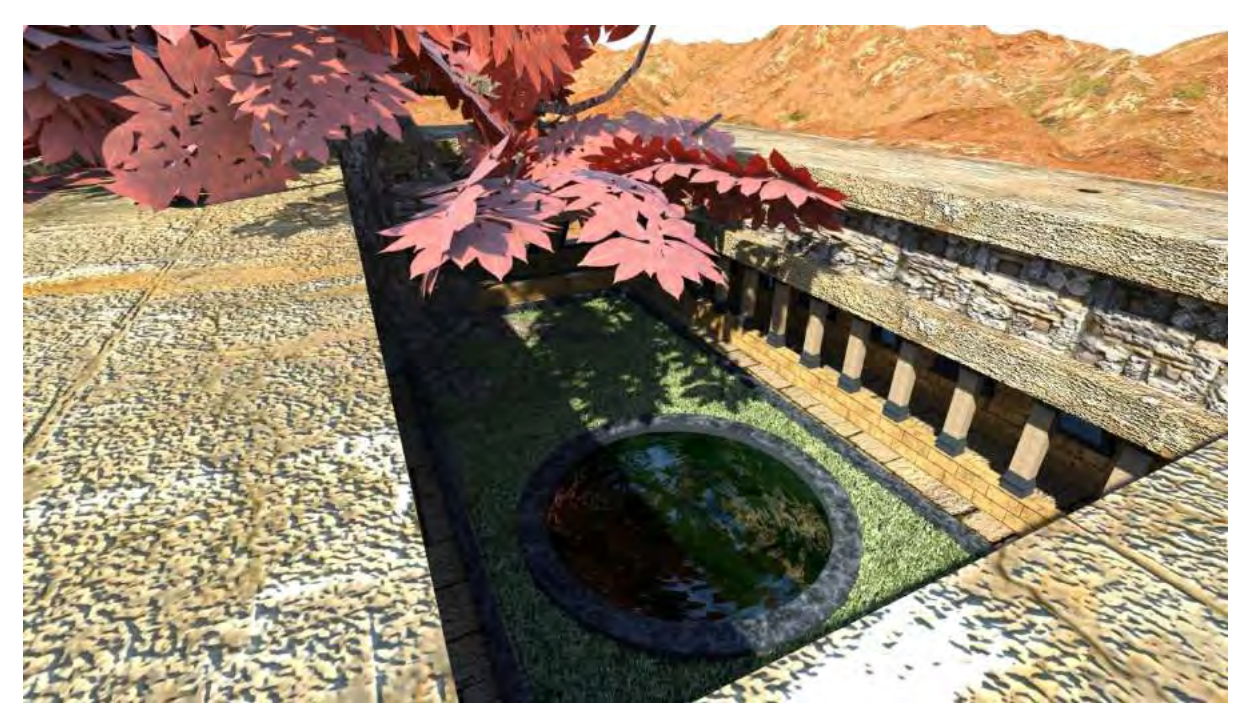

### **3.3. Análise do projeto prático em relação ao foco da pesquisa**

O processo de construção de ambientes 3D envolve uma série de especificidades técnicas que podem variar de acordo com os *softwares* utilizados e com as configurações de *hardware* dos computadores, porém, o objetivo final desses cenários é sempre um só: o de criar lugares virtuais que, de alguma forma sirvam para fazer com que aqueles que navegam por dentre eles se sintam totalmente absorvidos pela experiência. Desde os cenários com uma estética mais realista, até aqueles com características extremamente fictícias, se utilizam de uma série de artifícios para potencializar o sentimento de crença de seus usuários nos universos onde se desenrolam suas narrativas. Cenários ricos em detalhes – como já foi dito em momentos anteriores desse texto – servem para enriquecer ainda mais a experiência e para tornar os eventos observados dentro deles, de certa forma, mais factíveis. A complexidade serve como um fator que impulsiona o engajamento dos usuários e expande o universo fictício; a sensação de estar em um lugar repleto de opções diferentes para se escolher e objetos para interagir ajuda a diminuir, de certa forma, a interferência da quarta parede em mídias como o computador e os *videogames*, por exemplo, tornando o processo de imersão dentro de ambientes virtuais simulados em computador muito mais fácil.

Dessa forma, a experiência de poder planejar e construir um cenário virtual computadorizado, possibilitada pelo avanço na tecnologia de diferentes *softwares* e pela facilidade do acesso a informação que ajude em sua utilização, implica na ampliação do leque de ferramentas a disposição daqueles que querem tornar suas narrativas mais tangíveis, no sentido de que, cenas que antes eram apenas descritas por meio de palavras ou representadas por meio de ilustrações, podem agora ser tridimensionalmente construídas e se tornam visualmente navegáveis e interativas. A possibilidade de criar e controlar cada um dos elementos presentes dentro de uma cena, desde a construção das formas mais básicas, até a aplicação de texturas, e o posicionamento de câmeras e de luzes, faz com que seja possível moldar, de certa forma, outra realidade. Ou seja, pode-se interpretar a relação entre o modelador e o computador da mesma forma que é interpretada a relação entre o jogador e o *videogame*, pois ambos, aos entrarem em contato com esses "objetos liminares", ativam uma espécie de válvula em suas mentes, fazendo com que aquele ambiente virtual se misture e se relacione com seus pensamentos e ações no mundo real – transformando o universo fictício por meio de atividades reais e possibilitando que esse mesmo universo de "faz de conta" interfira nos seus pensamentos e atitudes no mundo real. É nesse ponto que é possível enxergar as maiores possibilidades do desenvolvimento narrativo no ciberespaço e o potencial que esse meio tem de embaralhar elementos fictícios e ações reais em prol de uma estratégia poética ou narrativa.

#### **4. TRABALHOS DE ARTE E CORRELATOS REFERENTES AO TEMA**

Publicado pela primeira vez em 1997, "Hamlet no Holodeck: O Futuro da Narrativa no Ciberespaço" contribuiu para o debate sobre como as antigas formas de construção narrativa se adaptariam aos novos recursos presentes nas mídias eletrônicas, principalmente com a capacidade de poder interagir e participar efetivamente dentro de um universo fictício. A convergência de diferentes mídias em um único dispositivo significou uma enorme mudança na forma em como poderíamos acompanhar e contar histórias, a possibilidade de criar enredos complexos, que se moldam e se transformam de acordo com as decisões que são tomadas pelo personagem principal, que agora é também o usuário, trouxe uma nova dimensão a forma de se pensar a estrutura de narrativas, adicionando novos fatores e permitindo que uma variedade maior de caminhos possam ser tomados.

Os três fatores que, segundo Murray, guiam a criação de uma boa narrativa em ambientes virtuais, "Imersão, Agência e Transformação", podem ser claramente observados na maior parte das histórias que são contadas a partir dos meios eletrônicos interativos da atualidade, sendo um deles o *vídeogame*. Lançado comercialmente no início da década de 1970 buscou utilizar os novos recursos tecnológicos para unir características dos jogos e das narrativas fantásticas, dentro de um sistema semelhante aos *hiperlinks* ou aos rizomas e labirintos, onde ações e lugares se interligam ao longo da história de acordo com o comportamento do jogador, se adaptando e se moldando de forma dinâmica.

O desenvolvimento de novas tecnologias como a maior capacidade de armazenamento de informação, possibilidade de leitura de uma grande quantidade de dados em tempo real e a criação de placas de computação gráfica com capacidade de processamento cada vez mais avançada, trouxe uma grande transformação na forma como os jogos são construídos e apresentados. Os primeiros consoles de 8–bits, reproduziam uma qualidade mínima de efeitos visuais na tela, utilizando-se apenas de poucos pixels para construir cenários e personagens muito simples de aspecto bidimensional, que serviam apenas de base para apresentar um esquema de jogo, composto muitas vezes de ações repetitivas que deveriam ser executadas em um tempo correto para que se pudesse obter uma recompensa ou avançar para um nível de jogo com maior dificuldade. Atualmente, o desenvolvimento de chips gráficos com grande potência de processamento de dados em tempo real, abriu um novo horizonte para os desenvolvedores, designers e programadores de jogos em termos de criação – o aumento na capacidade de reprodução de objetos na tela, representados tridimensionalmente, possibilitou a criação de cenários e mundos muito mais complexos e ricos visualmente.

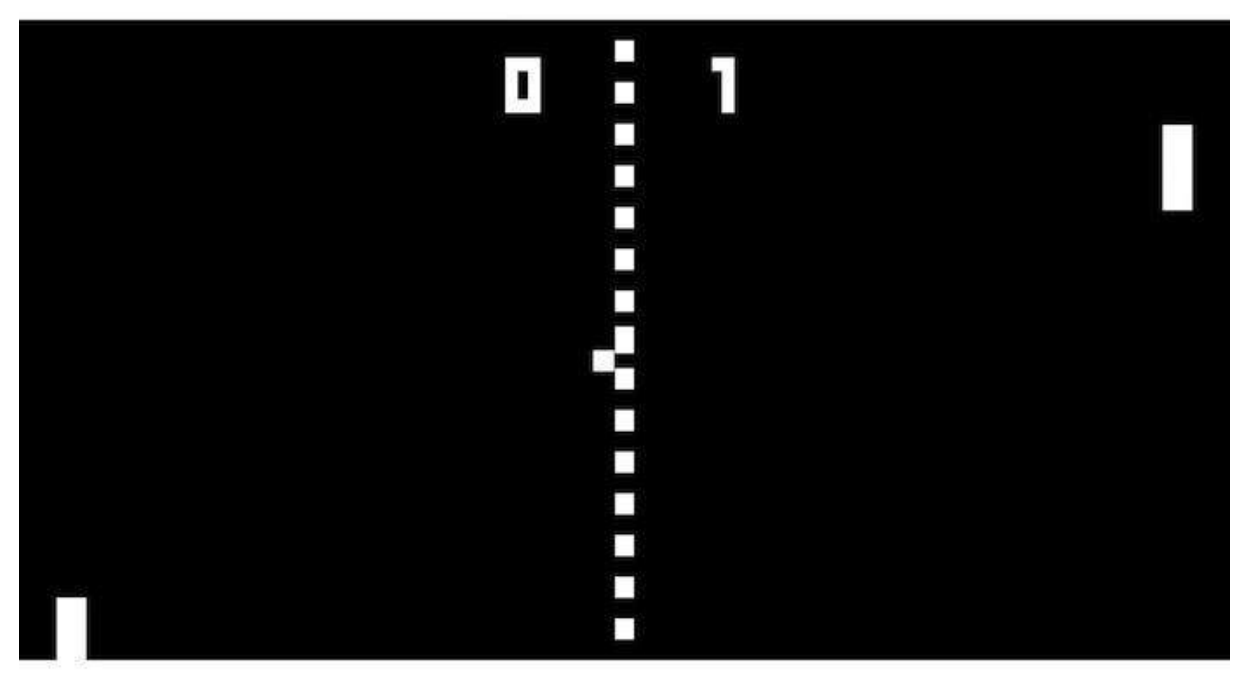

**Fonte: https://www.techtudo.com.br (Acessado em 10 de Julho de 2018)**

**Figura 85: Ghost of Tsushima (Playstation 4, 2018)**

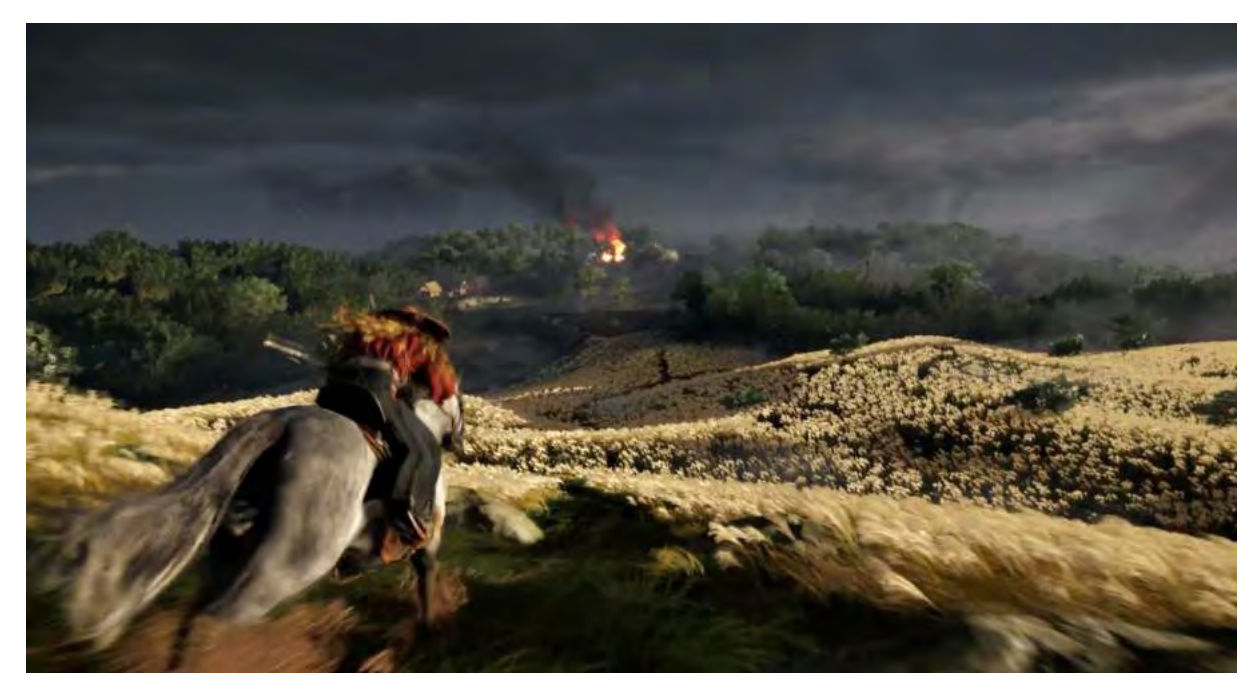

**Fonte: https://www.spidersweb.pl (Acessado em 10 de Julho de 2018)**

O desenvolvimento das mecânicas de jogo e das narrativas, não necessariamente está atrelado ao desenvolvimento visual dos jogos (vide exemplos de jogos da geração de 16-Bits que possuíam história e personagens muito bem construídos). Porém, o aumento na complexidade dos ambientes e no comportamento dos personagens, possibilitados por avanços na programação de sistemas de inteligência artificial, consequentemente abriu um leque maior de ações e eventos que podem ser representados em tela, deixando assim o terreno fértil para que roteiristas, animadores, modeladores e *concept designers* criassem enredos mais ricos e diversificados. Esses enredos se utilizam de personagens muito mais expressivos e de cenários ricamente detalhados, para transmitir ao jogador uma experiência intensa de envolvimento e imersão. Levando isso em conta, procurei analisar aqui três jogos eletrônicos lançados recentemente e que tiveram grande aclamação por parte do público e da mídia especializada. Acredito que esses jogos podem ser considerados verdadeiros trabalhos de arte dentro de seu meio por apresentarem diversas inovações aos conceitos colocados por Murray, que serviram para ampliar e enriquecer a experiência de transição entre o mundo real e o mundo virtual.

## **4.1. Imersão e evolução tecnológica: A experiência de** *"Resident Evil"* **em Realidade Virtual**

O desenvolvimento tecnológico está diretamente ligado ao surgimento de novas formas de transmissão, absorção e reprodução de informação, como já foi abordado em pontos anteriores do texto. Sendo assim, a experiência relacionada às histórias de terror, por exemplo, pôde ser explorada de diversas formas ao longo dos últimos dois séculos: desde os contos escritos de Edgar Allan Poe, passando pelo cinema de terror gore feito por George A. Romero, até os jogos eletrônicos *"Resident Evil"* de Shinji Mikami – que aumentaram a intensidade de sensações como o receio e medo (características do gênero) ao transformar aquele que antes era apenas o espectador de fatos que se passavam na tela, em um protagonista direto inserido dentro da trama.

*"Resident Evil"* é um *game* classificado na categoria de *Survival Horror*, ou seja, reproduz situações onde o protagonista da história está em perigo constante, precisando assim utilizar-se de estratégias relacionadas à economia de recursos e interpretação de pistas, além de uma boa dose de coragem, para escapar vivo de situações onde a morte é certa. Todo o universo do jogo possui um enredo base, onde as pesquisas científicas feitas por uma empresa de fachada acabam fugindo do controle e espalham um vírus na população civil de uma pequena cidade, transformando todos os seus habitantes em criaturas irracionais e sanguinárias, mais popularmente conhecidas como "zumbis". A história passa então a ser contada a partir do ponto de vista de diferentes pessoas, em sua maioria policiais, sobre os eventos que vivenciaram ao se depararem com o cenário de caos da pequena cidade.

**Figura 86: Resident Evil One (Playstation One, 1996)**

![](_page_89_Picture_1.jpeg)

**Fonte: https://www.psu.com (Acessado em 10 de Julho de 2018)**

![](_page_89_Picture_3.jpeg)

**Figura 87: Resident Evil: Remake (Nintendo Gamecube, 2002)**

**Fonte: https://www.relyonhorror.com (Acessado em 10 de Julho de 2018)**

O primeiro jogo da franquia foi lançado em 1996 para o console *Playstation One*, da empresa *Sony*, e desde então contou com diversos outros títulos que serviram para apresentar a história base, consolidar personagens e expandir o número de eventos de sua trama. A ampliação do universo da franquia dentro dos aparelhos eletrônicos contou também, ao longo desses anos, com a evolução e variedade de possibilidades, gráficas ou mecânicas, dos meios pelo qual passou. Os jogos da franquia já se adaptaram a questões como *hardwares* gráficos

mais simples – como, por exemplo, *"Resident Evil: Gaiden" (2001)* e *"Resident Evil: Confidential Report" (2004)* lançados para *Game Boy Color (Nintendo)* e para aparelhos *mobile*, respectivamente. Também há diferentes formas de jogabilidade como, por exemplo, as duas telas sensíveis ao toque do portátil *Nintendo DS*, para contar a história do primeiro jogo de uma forma completamente diferente; e de *"Resident Evil: The Darkside Chronicles" (2009)* que se baseava nos controles sem fio e com sensor de movimento dos consoles *Nintendo Wii* e *Playstation 3*, para apresentar narrativas já vistas em jogos anteriores de um novo ponto de vista.

Dentre essas inovações, a mais recente é a que pode ser observada em *"Resident Evil 7: Biohazard"*, jogo que se utiliza de óculos de realidade virtual para inserir o jogador dentro do ambiente do *game*. O jogo foi lançado para *Playstation 4* em 2017 e funcionou como um dos principais carros chefe para inaugurar o chamado *Playstation VR*, óculos de realidade virtual desenvolvido pela Sony *Computer Entertainment*.

![](_page_90_Picture_2.jpeg)

**Figura 88: Imagem do jogo Resident Evil 7: Biohazard (Playstation 4, 2017)**

**Fonte: https://www.playreplay.com.br (Acessado em 10 de Julho de 2018)**

Os óculos de realidade virtual não são, porém, uma invenção recente. O seu conceito tem origem em invenções que datam do século XIX, quando os primeiros estereoscópios (dispositivos que usavam espelhos para projetar uma imagem duas vezes em uma mesma área criando a sensação de profundidade de campo, da mesma forma como funcionam os nossos olhos) foram criados. Esses dispositivos se desenvolveram até se transformarem no *"View-Master"*, patenteado em 1939 e que ainda é produzido até os dias de hoje. A tentativa de criação de ambientes simulados por meio de aparatos tecnológicos também possui origem em pesquisas de anos anteriores como, por exemplo, o aparelho chamado *Sensorama*, criado pelo cineasta Morton Heilig em 1956 que se assemelhava a um arcade e utilizava diversos recursos

para criar estímulos multisensoriais, possibilitando ao usuário realizar uma viagem de motocicleta ao longo de uma cidade sentindo a vibração do veículo, o vento no rosto e até o cheiro do exaustor do motor. Heiling também patenteou, em 1960, um dispositivo chamado *Telesphere Mask*, que era utilizado como um capacete com visores, semelhante ao *Head Mounted Display* de Ivan Sutherland, lançado posteriormente em 1965.

![](_page_91_Picture_1.jpeg)

#### **Figura 89: Head Mounted Display (Ivan Sutherland, 1965)**

**Fonte: https://www.britannica.com (Acessado em 12 de Julho de 2018)**

Porém, o termo "Realidade Virtual" só surgiu em meados da década de 1980, cunhado pelo músico e cientista da computação Jaron Lanier, que na época fundou a companhia *VPL Research*, uma das primeiras a produzir e vender produtos relacionados à realidade virtual, incluindo uma linguagem de programação específica para desenvolver aplicações para essa tecnologia. A empresa foi responsável por criar diversos dispositivos voltados para a criação da sensação de imersão por meio de ambientes simulados, sendo o mais impactante deles o *EyePhone*, primeiro aparelho de realidade virtual com design similar aos óculos existentes nos dias de hoje. Este dispositivo possuía duas telas de LCD embutidas que exibiam a mesma imagem partindo de dois pontos levemente diferentes, procurando reproduzir a esteroscopia natural da visão humana para fortalecer a sensação de profundidade. Assim, sendo utilizado juntamente com um par de luvas chamado *DataGloves*, o *Eyephone* prometia inserir o usuário dentro de um ambiente 3D, criado por meio de computação gráfica, totalmente navegável e interativo.

O *EyePhone*, se utilizou dos designs dos displays *Head Mounted* para ser desenvolvido, assim como os óculos de realidade virtual atuais, como o *Oculus Rift*, o *HTC Vive* e o *Playstation VR*, se utilizaram do design e conceito do *EyePhone* para evoluir e ampliar a experiência de imersão. O *Playstation VR* possui tela de OLED, um tipo de tecnologia que se baseia em diodos emissores de luz orgânicos para transmitir a imagem, ou seja, utiliza uma tela muito fina, composta de elementos que emitem luz ao serem expostos a corrente elétrica, diferente das telas anteriores de LCD que necessitavam de LEDs emissores de luz na parte traseira da tela. Além de contar com uma possibilidade de visão de 360º do ambiente rodando a 120fps, o dispositivo possui nove pontos de LED distribuídos à frente, atrás e nos lados, que servem de guia para a *Playstation Camera*, que ao captá-los com suas duas lentes, capazes de interpretar o espaço ao seu redor com sensores de profundidade, consegue garantir que os movimentos do usuário sempre serão fiéis aos movimentos observados no jogo.

![](_page_92_Picture_1.jpeg)

#### **Figura 90: Playstation VR**

**Fonte: https://www.greenmangaming.com (Acessado em 12 de Julho de 2018)**

Todos esses recursos funcionam em conjunto para garantir a experiência de jogo mais imersiva já vista. Comparado com os jogos anteriores da série, que apresentavam visão em terceira pessoa e um movimento de câmera estático ou mínimo, *"Resident Evil 7: Biohazard"* pode ser considerado de longe o mais assustador de todos, pois ao observar o ambiente através das lentes dos óculos é quase impossível se lembrar de que existe uma quarta parede, sendo a única forma de contato com o mundo exterior a sensação física dos *joysticks*, que ainda servem para controlar a movimentação do personagem no espaço e a sua interação com os objetos. As fronteiras entre realidade e virtualidade se misturam de forma extremamente convincente, extrapolando os limites do que Janet Murray considera como confortável, e é exatamente a quebra desses limites que faz com que este jogo-eletrônico represente um dos maiores avanços em termos de imersão dentro de ambientes virtuais da atualidade.

### **4.2. Agência e navegação: A franquia** *"The Legend of Zelda"* **e o mundo aberto de**  *"Breath of The Wild"*

O segundo fator a potencializar a construção de narrativas dentro de meios eletrônicos é o sentido de agência que, assim como explicado em pontos anteriores do texto, inclui a sensação de que as nossas ações dentro do mundo virtual desencadeiam reações e resultados plausíveis dentro do universo do jogo. Faz parte da sensação de agência também o prazer da navegação, onde o simples fato de explorar ambientes bem construídos contribui para o engajamento do usuário com o jogo.

A série *"The Legend of Zelda"*, de empresa de jogos eletrônicos *Nintendo*, sempre foi conhecida por proporcionar aos jogadores uma gama vasta de ambientes a serem explorados, podendo ser considerada "muito bem-sucedida" na reprodução de labirintos navegáveis e de um enredo que se desdobra como um rizoma (mesmo sendo, de certa forma, linear). Seus cenários e calabouços estão sempre interligados funcionando de forma esquemática para garantir que o andamento da história se dê de forma correta. A franquia foi criada em 1986 por Shigeru Miyamoto e sempre teve como pontos fortes as características citadas anteriormente. A trama do jogo se baseia de forma simplória na jornada do herói que, considerado uma pessoa normal, se descobre como um importante elemento integrante de uma profecia á muito existente, o que acaba por mudar toda a rotina da sua vida e o insere em um contexto de perigos nunca antes enfrentados, funcionando como um teste de habilidade e coragem, que definirá o destino do mundo em que o mesmo vive.

Ao longo de sua trajetória o protagonista, chamado Link, se arrisca ao explorar o vasto mundo de Hyrule, buscando por pistas e ferramentas que o ajudem a derrotar as forças sombrias do vilão Ganon e resgatar a princesa Zelda. A narrativa funciona de forma dinâmica dentro dessa história base, e a sensação de agência se apresenta de forma latente quando, ao obtermos um item ou ferramenta novos, podemos transformar e interagir com um determinado cenário ou personagem que não podíamos antes, abrindo novos caminhos e nos dando a possibilidade de prosseguir na história.

![](_page_93_Picture_4.jpeg)

**Figura 91: Mapa de The Legend of Zelda (NES, 1986)**

**Fonte: http://ian-albert.com (Acessado em 12 de Julho de 2018)**

![](_page_94_Figure_0.jpeg)

**Figura 92: Mapa de The Legend of Zelda: Breath of the Wild (Nintendo Switch e Wii U, 2017)**

**Fonte: https://mundonintendo.com.br (Acessado em 12 de Julho de 2018)**

Porém, o último jogo da franquia, chamado *"The Legend of Zelda: Breath of the Wild" (2017)* lançado para os consoles *Wii U* e *Nintendo Switch*, serviu para elevar esses prazeres a um nível nunca feito antes na série *Zelda*. Diferentemente de seus antecessores, *"Breath of the Wild"* não funciona de forma linear, pois é o primeiro *"The Legend of Zelda"* a trazer um sistema de mundo aberto, ou seja, conta com um ambiente imenso e vasto que não possui fronteiras para limitar a sua exploração. O jogador pode navegar por horas entre campos e cavernas sem que necessariamente tenha um objetivo específico a ser cumprido, o mapa colossal serve para indicar que, por mais que você tenha explorado algum lugar, sempre existirão outros tão ou mais interessantes para serem visitados. Além disso, o *game* apresenta um sistema de variações climáticas que faz com que, dependendo da situação do clima, com chuva, neve ou sol escaldante, um mesmo lugar possa parecer completamente diferente do que quando foi visitado pela primeira vez, não se limitando apenas ao visual, mas sim a forma como a exploração deve ser conduzida – visitar um lugar no verão exigirá habilidades e ferramentas diferentes daquelas utilizadas ao visitar esse mesmo lugar durante o inverno, por exemplo. Dessa forma, a navegação, um dos prazeres ligados ao sentido de agência, se dá de forma inédita na série, pois aqui o sistema de rizoma foge das limitações impostas por uma história linear, permitindo que o jogador tome suas decisões e navegue pelo mundo do jogo

sem limitações inexplicáveis, funcionando muito mais dinamicamente do que nos jogos anteriores da franquia e possibilitando uma experiência de jogo diferente para cada jogador.

A exploração do ambiente ao redor não se limita apenas a navegar por entre desertos, montanhas, florestas e rios ricamente detalhados, todos esses ambientes são completamente interativos e podem servir para fornecer diferentes tipos de ferramentas que ajudarão o personagem em pontos futuros da história, ou simplesmente o ajudarão a encarar situações de perigo ou sobrevivência com mais segurança. É possível derrubar árvores para construir pontes, recolher lenha para criar fogueiras, caçar ou recolher ingredientes para preparar suas próprias refeições na fogueira, derrubar pedras para criar abrigos etc., essas são apenas algumas das centenas de opções disponíveis para que o usuário interaja e se sinta cada vez mais integrado ao mundo do jogo, fortalecendo o segundo fator citado por Murray.

**Figura 93: Cena do game The Legend of Zelda: Breath of the Wild (Nintendo Switch e Wii U, 2017)**

**Fonte: https://metro.co.uk (Acessado em 12 de Julho de 2018)**

A sensação de agência, assim como na maioria dos jogos da franquia é observada quando obtemos novos itens ou aniquilamos inimigos, o que desencadeia uma sequência de eventos que nos possibilitam explorar partes inéditas do mundo – ou transformar partes já conhecidas. Porém, diferentemente dos outros jogos, em *"Breath of the Wild"* isso não se dá de forma linear, por exemplo, nos jogos anteriores o confronto final com o vilão só era possível após o personagem percorrer todo o caminho possível e recolher todos os itens necessários para a conclusão da história; já no último título, o confronto é possível desde o primeiro instante de jogo, um tanto limitado pela falta de experiência do personagem, porém possível. Além disso, o jogo não exige que as ações sejam executadas em uma sequência específica, ficando a critério do jogador a forma como vai ser feita a exploração do mundo,

servindo mais uma vez para criar uma experiência de jogo inédita para cada um dos jogadores.

Dessa forma, *"Breath of the Wild"* é extremamente importante para o universo da franquia *"The Legend of Zelda"* por elevar os principais aspectos da sensação de agência, presentes em todos os jogos da franquia, a um patamar inédito, fazendo com que este título tenha sido considerado um dos melhores jogos eletrônicos já feitos até os dias de hoje, segundo a mídia especializada.

## **4.3. Transformação e o Sistema** *Nemesis***: a experiência de enredo dinâmico em**  *"Middle-Earth: Shadow of War"*

Conforme já apresentado anteriormente neste trabalho (pg. 10), segundo Janet Murray (1997), a sensação de transformação seria o terceiro prazer característico de ambientes digitais. O computador, como instrumento de criação de narrativas e também de navegação, apresenta enorme potencial no desenvolvimento de variações em termos de forma, tanto agindo dinamicamente na construção de enredos em tempo real, quanto possibilitando a elaboração de diferentes perfis de personagem a partir de um vasto leque de opções prédeterminadas. Essa enorme variedade de experiências possíveis ao usuário torna as narrativas eletrônicas muito mais dinâmicas do que as tradicionais, possibilitando-o encarnar uma série sem fim de papéis dentro de um mesmo arco narrativo podendo assim enxergar a trama principal de diferentes pontos de vista, constituindo então um dos principais atrativos na construção de histórias em ambientes digitais. Esse potencial de transformação pode ser aplicado tanto para a construção de personagens quanto para a alteração em tempo real de enredos inteiros, trazendo para este meio uma fluidez que faz com que seja necessário o estabelecimento de todo um novo conjunto de convenções que ajudem a lidar com suas novas características.

Este trecho foi retirado do segundo texto a compor esse projeto de pesquisa, onde analiso de forma sintética o terceiro e último fator citado por Janet Murray como um potencializador do engajamento do usuário com as narrativas de jogos eletrônicos, a transformação. Esse fator surge como um meio de dinamizar ainda mais a estrutura de histórias construídas dentro de computadores, pode-se observar isso, por exemplo, no lançamento mais recente relacionado à franquia de *"The Lord of the Rings*: *Middle-Earth: Shadow of War" (2017)*. Este jogo foi lançado para Computador, *Xbox One* e *Playstation 4*, trazendo a promessa de dar continuidade e expandir ainda mais os mecanismos e a história vista em seu antecessor (*"Middle-Earth Shadow of Mordor"*).

A narrativa do jogo gira em torno dos protagonistas Talion e Celebrimbor que, visando desafiar Sauron, o grande senhor do escuro, forjam um segundo anel de poder e atacam às suas fortalezas espalhada pela Terra-Média. O antagonista da história possui ao seu dispor um grande número de *orcs* e criaturas malignas, que formam toda uma sociedade estruturada em torno de líderes militares e seus assessores diretos. Qualquer interação mínima dos protagonistas, dentro dessa sociedade, acaba por alterar toda a sua estrutura e consequentemente altera a cadeia de eventos que irão se suceder. Essa é a premissa básica do que os produtores deram o nome de *Nemesis System*.

Esse sistema funciona diretamente a partir do exército de Sauron, e traz um dinamismo imenso para este jogo eletrônico. O personagem principal deve fortalecer o seu exército e crescer em poder, derrubando cada um dos generais e tomando suas fortalezas, porém esses generais, chamados de "*War-chiefs"* são elencados e destituídos de forma totalmente aleatória, se baseando apenas nos acontecimentos que se desenrolam ao longo do jogo. Ao ser morto por um *orc* comum, por exemplo, o personagem principal acaba elevando a popularidade desse monstro em específico, fazendo com que este suba na hierarquia do exercito, podendo, de acordo com o seu desempenho chegar até a posição de um *war-chief*. Porém, essa é uma dentre milhares de possibilidades que podem acontecer – esse *orc* pode acabar morrendo durante uma batalha e não vir a se tornar nada mais do que um soldado ou pode enfrentar outro *war-chief* no desenrolar da história e acabar tendo sua fortaleza tomada, sendo rebaixado de sua função, etc. Assim, o jogo nunca será igual, sendo totalmente moldável de acordo com a trajetória e desempenho do protagonista, fazendo com que cada pessoa experimente um jogo completamente diferente das demais.

![](_page_97_Picture_1.jpeg)

**Figura 94: Cena do game Middle Earth: Shadow of War (PS4, Xbox ONE e PC, 2017)**

**Fonte: http://www.shacknews.com (Acessado em 13 de Julho de 2018)**

A capacidade de transformação e o potencial de mudanças que podem ser aplicadas ao *game* são vistas então, com clareza, na forma como a história pode ser remodelada diversas vezes, porém não se limita a isso. Assim como existem diversos caminhos que podem ser tomados, também existem uma série de habilidades, itens, e lugares a se explorar, sendo sua distribuição também guiada pelos acontecimentos centrais de cada enredo em particular. Além disso, assim como *"Breath of The Wild"*, *"Shadow of War"* é um jogo de mundo aberto que, como é característico da série *"The Lord of the Rings"*, conta com um imenso mapa que pode ser totalmente explorado pelo jogador, o que somado aos enredos paralelos e a mitologia criada por Tolkien sobre a história da Terra-Média (cenário onde se passa o *game*), amplia ainda mais as possibilidades de exploração da narrativa, enriquecendo de forma significante a experiência de jogo. Outro fator importante é que, ao trazer uma centena de fortalezas e terrenos á serem explorados, o jogo mostra que as constantes transformações na estrutura narrativa podem influenciar diretamente nas sensações de agência e imersão, potencializando o engajamento do jogador com o universo do *game*.

## **5. ESTUDO DE CASO DE UMA CRIAÇÂO BRASILEIRA E OUTRA INTERNACIONAL**

### **5.1. Rafael Grasseti:** *Art Director* **e** *Lead Modeler* **na produtora** *Sony Santa Monica Studios*

Rafael Grasseti, brasileiro de origem paulistana, iniciou sua carreira em 2004 trabalhando na área de publicidade para diferentes estúdios brasileiros, onde alcançou o status de *Lead Modeler* (líder de modelagem) e onde continuou trabalhando por mais três anos. Após esse período, voltou a trabalhar como *Freelance Character Artist* para companhias nas áreas de *Cinematics*, Propagandas e Brinquedos, incluindo as empresas *Hasbro*, *Marvel* e *Ubisoft*. Em 2011 Grasseti se mudou para o Canadá para trabalhar como *Senior Character Artist* na empresa *Bioware* (EA) nas franquias *Mass Effect* e *Dragon Age*. Mudou-se posteriormente para a California em 2013 para trabalhar nos estúdios da *SONY* como *Character Art Supervisor*, onde contribuiu com seis títulos, incluindo *"Killzone: Shadow Fall", "Infamous 3"* e *"The Order 1886"*. Atualmente o artista trabalha como *Art Director* e *Lead Modeler* nos estúdios da companhia *Sony Santa Monica*, contribuindo para o mais recente jogo da franquia *"God of War"*.

### **Figura 85: Cabeça criada para o personagem Atreus (Modelo em Computação Gráfica baseado em um Scan da face de ator)**

![](_page_99_Picture_4.jpeg)

**Fonte:<https://www.artstation.com/artwork/ngq66> (Acessado em 27 de Julho de 2018)**

![](_page_100_Picture_0.jpeg)

**Figura 96: Freya (Modelo em Computação Gráfica, "God of War", PS4, 2018)**

**Fonte[: https://www.artstation.com/artwork/xgPNr](https://www.artstation.com/artwork/xgPNr) (Acessado em 27 de Julho de 2018)**

![](_page_100_Picture_3.jpeg)

**Figura 97: Freya (Modelo em Computação Gráfica, "God of War", PS4, 2018)**

**Fonte: https://www.artstation.com/artwork/xgPNr (Acessado em 27 de Julho de 2018)**

#### **5.2. Adam Middleton:** *Lead Concept Designer* **na companhia** *Weta Workshop*

Adam Middleton, já trabalhou como *Concept Designer* em diversos títulos para o cinema, incluindo *"Blade Runner 2049" (2017, Warner Bros)*, *"Ghost in the Shell" (2017, Paramount Pictures)* e *"Pacific Rim Uprising" (2018, Universal Pictures)* – projetos onde a empresa *Weta Workshop* prestou serviços – sendo responsável por coordenar a desenvolver a parte visual dos ambientes desses filmes. Existem poucas informações divulgadas sobre o início e a evolução de sua carreira, porém em algumas entrevistas o artista deixa claro que o seu envolvimento no mundo do desenvolvimento visual teve início quando ele teve contato com o livro *"The Art of Return of the King"*, livro composto de ilustrações e estudos dos desenvolvedores visuais do terceiro filme da franquia *"The Lord of the Rings"*, dentre eles Alan Lee, John Howe, Jeremy Bennet, dentre outros. Esses artistas serviram de inspiração para Middleton ao longo de toda a sua carreira e colaboraram posteriormente para um de seus projetos, contribuindo com instruções sobre os designs de estruturas presentes nos filmes da franquia, para guiar o artista ao longo de seu projeto de modelá-los em 3D e em seguida seccioná-los, possibilitando uma visão mais clara do interior dessas construções.

**Figura 98: Helm's Deep ( "O Abismo de Helm", fortaleza presente em The Lord of the Rings: The Two Towers, modelo em computação gráfica texturizado e renderizado)**

![](_page_101_Picture_3.jpeg)

**Fonte: https://www.artstation.com/artwork/9gdly (Acessado em 27 de Julho de 2018)**

![](_page_102_Picture_0.jpeg)

**Figura 99: Helm's Deep ( "O Abismo de Helm", fortaleza presente em The Lord of the Rings: The Two Towers, modelo em computação gráfica renderizado sem texturas)**

**Fonte: https://www.artstation.com/artwork/9gdly (Acessado em 27 de Julho de 2018)**

![](_page_102_Picture_3.jpeg)

**Figura 100: Helm's Deep (Estrutura da Fortaleza, computação gráfica)**

**Fonte: https://www.artstation.com/artwork/9gdly (Acessado em 27 de Julho de 2018)**

### **6. CONCLUSÃO**

A principal questão levantada por Janet Murray em sua obra é como as diferentes formas de narrativa poderiam se adequar as mudanças crescentes nos meios de reprodução de informação causadas pelo desenvolvimento de novas tecnologias, ocorrendo de forma cada vez mais acelerada. Murray coloca o computador como ponto central de sua pesquisa, pois enxerga as possibilidades oferecidas pelo novo meio, importantes demais para não serem levadas em consideração, pois impactavam diretamente a forma de organizar e acessar todos os outros diferentes tipos de mídia já existentes, da fotografia ao cinema, e do texto ao rádio, sempre de forma interativa e necessitando da participação ativa de seu usuário. Murray verificou que as possibilidades de criação de uma narrativa nos moldes literários dentro desse novo meio, eram infinitamente ampliadas devido a sua forma de funcionamento mais dinâmica, levando em consideração o formato de hipertexto e encarando como a interatividade, intrínseca a esse novo tipo de texto, contribuía ativamente para intensificar a experiência de imersão dentro do universo fictício.

O computador, ao funcionar como uma quarta parede ou um objeto liminar entre a realidade palpável e a realidade alternativa, que é criada na mente de quem interpreta ou participa de suas narrativas, demonstra a sua principal característica relacionada à virtualidade. Pois, de acordo com a interpretação de Pierre Lévy sobre o conceito do que é o virtual, o computador seria um dispositivo com grande potencial para atualização, porém nunca ficando estagnado nesse estágio, estando sempre em um espaço transitório e, portanto, majoritariamente virtual. O potencial criativo que existe em um meio que pode ser constantemente manipulado sempre resultando em algo novo é imenso, o que acaba mostrando o porquê de os *videogames* terem sido escolhidos como um dos principais meios para se contar histórias nos dias de hoje.

Dessa forma, o computador, ao reunir em um só lugar as técnicas de narrativa tradicionais oriundas da literatura – com efeitos visuais que criam vastos mundos semelhantes as ficções vistas no cinema e a possibilidade de manipular e alterar essas histórias por meio de interações com os elementos nela presentes – mostra-se como o meio mais importante de construção de ambientes virtuais voltados para desenvolvimentos narrativos, ocupando lugar de destaque entre os meios relacionados ao entretenimento. Ele pode então ser considerado o principal meio para criação de histórias de ficção, ação ou horror, que utiliza os mais diversos recursos para enriquecer a experiência de imersão dentro de seus universos: uma ferramenta capaz de embaralhar ficção e realidade de forma inédita na história da humanidade.

Sendo assim, compreender as ferramentas utilizadas para a construção desses universos virtuais, torna-se essencial para entender as novas possibilidades e os novos mecanismos envolvidos no processo de criação de grandes histórias, fazendo com que as potencialidades das narrativas virtuais possam ser exploradas ao máximo e consequentemente permitindo que se criem universos capazes de elevar cada vez mais a sensação de imersão.

# **7. REFERÊNCIAS**

LÉVY, Pierre. **O que é o Virtual?** 1º Ed. São Paulo: Editora 34 Ltda. 1996. 158p.

MURRAY, Janet H. **Hamlet no Holodeck: O Futuro da Narrativa no Ciberespaço.** São Paulo: Itaú Cultural, 2003. 281p.

DELEUZE, Gilles, e GUATTARI, Feliz. **A Thousand Plateaus: Capitalism and Schizophrenia**. Minneapolis: University of Minessota Press, 1987. 632p.

MCGOWAN, Daniel. **The Stages of Environment Art in Gamedev.** Disponível em [https://80.lv/articles/the-stages-of-environment-art-in-gamedev/,](https://80.lv/articles/the-stages-of-environment-art-in-gamedev/) 2017. (Acessado em Abril de 2018)

LEVINSKI, Renan. **O que é Modelagem 3D?** Disponível em [http://revolutionnow.com.br/o](http://revolutionnow.com.br/o-que-e-modelagem-3d/)[que-e-modelagem-3d/,](http://revolutionnow.com.br/o-que-e-modelagem-3d/) 2017. (Acessado em Abril de 2018)

ZHDANOV, Vitaly. **Understanding Modular Environment Design**. Disponível em [https://80.lv/articles/understanding-modular-environment-design/,](https://80.lv/articles/understanding-modular-environment-design/) 2017. (Acessado em Abril de 2018)

PLUS, PC. **The evolution of 3D games.** Disponível em [https://www.techradar.com/news/gaming/the-evolution-of-3d-games-700995,](https://www.techradar.com/news/gaming/the-evolution-of-3d-games-700995) 2010. (Acessado em Maio de 2018)

[https://www.techradar.com/news/gaming/the-evolution-of-3d-games-700995/2,](https://www.techradar.com/news/gaming/the-evolution-of-3d-games-700995/2)2010 (Acessado em Maio de 2018)

Knowledge Network, AUTODESK. **Sunlight and Daylight Systems.** Disponível em [https://knowledge.autodesk.com/support/3ds-max/learn-](https://knowledge.autodesk.com/support/3ds-max/learn-explore/caas/CloudHelp/cloudhelp/2018/ENU/3DSMax-Lighting-Shading/files/GUID-DC2CF460-BE73-409B-8A3D-8ECE9CB47EC1-htm.html)

[explore/caas/CloudHelp/cloudhelp/2018/ENU/3DSMax-Lighting-Shading/files/GUID-](https://knowledge.autodesk.com/support/3ds-max/learn-explore/caas/CloudHelp/cloudhelp/2018/ENU/3DSMax-Lighting-Shading/files/GUID-DC2CF460-BE73-409B-8A3D-8ECE9CB47EC1-htm.html)

[DC2CF460-BE73-409B-8A3D-8ECE9CB47EC1-htm.html](https://knowledge.autodesk.com/support/3ds-max/learn-explore/caas/CloudHelp/cloudhelp/2018/ENU/3DSMax-Lighting-Shading/files/GUID-DC2CF460-BE73-409B-8A3D-8ECE9CB47EC1-htm.html) , 2017 (Acessado em Maio de 2018)

Knowledge Network, AUTODESK. **Cameras.** Disponível em [https://knowledge.autodesk.com/support/3ds-max/learn-](https://knowledge.autodesk.com/support/3ds-max/learn-explore/caas/CloudHelp/cloudhelp/2016/ENU/3DSMax/files/GUID-85660E4D-007D-45F9-82E7-661D2BAA7794-htm.html?_ga=2.140052656.240937385.1529085889-1510832332.1523766519)

[explore/caas/CloudHelp/cloudhelp/2016/ENU/3DSMax/files/GUID-85660E4D-007D-45F9-](https://knowledge.autodesk.com/support/3ds-max/learn-explore/caas/CloudHelp/cloudhelp/2016/ENU/3DSMax/files/GUID-85660E4D-007D-45F9-82E7-661D2BAA7794-htm.html?_ga=2.140052656.240937385.1529085889-1510832332.1523766519)

[82E7-661D2BAA7794-htm.html?\\_ga=2.140052656.240937385.1529085889-](https://knowledge.autodesk.com/support/3ds-max/learn-explore/caas/CloudHelp/cloudhelp/2016/ENU/3DSMax/files/GUID-85660E4D-007D-45F9-82E7-661D2BAA7794-htm.html?_ga=2.140052656.240937385.1529085889-1510832332.1523766519)

[1510832332.1523766519](https://knowledge.autodesk.com/support/3ds-max/learn-explore/caas/CloudHelp/cloudhelp/2016/ENU/3DSMax/files/GUID-85660E4D-007D-45F9-82E7-661D2BAA7794-htm.html?_ga=2.140052656.240937385.1529085889-1510832332.1523766519) , 2016 (Acessado em Maio de 2018)

INSTITUTE, The Franklin. **History of Virtual Reality.** Disponível em [https://www.fi.edu/virtual-reality/history-of-virtual-reality,](https://www.fi.edu/virtual-reality/history-of-virtual-reality) sem data. (Acessado em Junho de 2018)

NIMBUS, Monolito. **O que é um estereoscópio e como montar.** Disponível em [https://www.monolitonimbus.com.br/estereoscopio/,](https://www.monolitonimbus.com.br/estereoscopio/) 2017. (Acessado em Junho de 2018)

THE FREE ENCYCLOPEDIA, Wikipedia. **View-Master.** Disponível em [https://en.wikipedia.org/wiki/View-Master,](https://en.wikipedia.org/wiki/View-Master) 2018. (Acessado em Junho de 2018)

ITSUOSAKANE**. Morton Heilig's Sensorama (Interview).** Disponível em [https://www.youtube.com/watch?v=vSINEBZNCks,](https://www.youtube.com/watch?v=vSINEBZNCks) 2011. (Acessado em Junho de 2018)

Site Oficial de Jaron Lanier:<http://www.jaronlanier.com/> (Acessado em Junho de 2018)

SOCIETY, Virtual Reality. **VPL Research Jaron Lanier.** Disponível em [https://www.vrs.org.uk/virtual-reality-profiles/vpl-research.html,](https://www.vrs.org.uk/virtual-reality-profiles/vpl-research.html) sem data. (Acessado em Junho de 2018)

THE FREE ENCYCLOPEDIA, Wikipedia. **Morton Heilig.** Disponível em [https://en.wikipedia.org/wiki/Morton\\_Heilig,](https://en.wikipedia.org/wiki/Morton_Heilig) 2018. (Acessado em Junho de 2018)

PLAYSTATION. **PlayStation VR.** Disponível em [https://www.playstation.com/pt](https://www.playstation.com/pt-pt/explore/playstation-vr/)[pt/explore/playstation-vr/,](https://www.playstation.com/pt-pt/explore/playstation-vr/) sem data (Acessado em Junho de 2018)

**GTA MODS, Gameplays & More.** History of Resident Evil (1996-2016). **Disponível em [https://www.youtube.com/watch?v=tJ8RaFbMelE&t=1729s,](https://www.youtube.com/watch?v=tJ8RaFbMelE&t=1729s) 2015.** (Acessado em Junho de 2018)

Site View-Master:<http://www.view-master.com/en-us> (Acessado em Junho de 2018)

Virtual Reality Wiki:<https://vrwiki.wikispaces.com/VPL+EyePhone> (Acessado em Junho de 2018), (site fora do ar desde 31 de Julho de 2018)

VR, Leep. **The LEEP Panoramic Stereo Photography System:** Photoreality – A revolution in Photography. Disponível em [http://www.leepvr.com/theleepsystem.php,](http://www.leepvr.com/theleepsystem.php) sem data. (Acessado em Junho de 2018)

MIYAZAMA, Fabio. **The Legend of Zelda: Breath of the Wild (Review).** Disponível em [http://br.ign.com/the-legend-of-zelda-breath-of-the-wild/47050/review/review-the-legend-of](http://br.ign.com/the-legend-of-zelda-breath-of-the-wild/47050/review/review-the-legend-of-zelda-breath-of-the-wild)[zelda-breath-of-the-wild,](http://br.ign.com/the-legend-of-zelda-breath-of-the-wild/47050/review/review-the-legend-of-zelda-breath-of-the-wild) 2017. (Acessado em Junho de 2018)

TALJONICK, Ryan. **Shadow of Mordor's Nemesis system is amazing.** Disponível em [https://www.gamesradar.com/shadow-mordor-nemesis-system-amazing-how-works/,](https://www.gamesradar.com/shadow-mordor-nemesis-system-amazing-how-works/) 2014. (Acessado em Junho de 2018)

STIGERTIS, Lauren Hall. **Open-world games' history of creativity and controversy.**  Disponível em [https://www.bigfishgames.com/blog/history-of-open-world-games/,](https://www.bigfishgames.com/blog/history-of-open-world-games/) 2017. (Acessado em Junho de 2018)